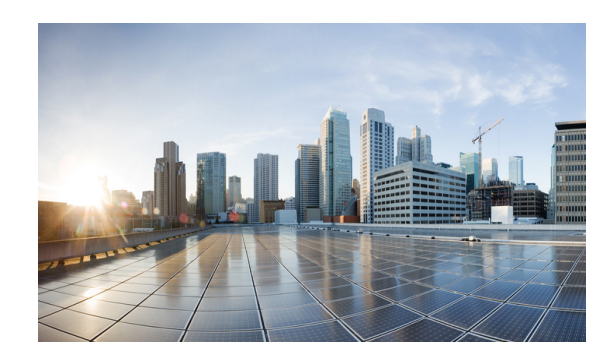

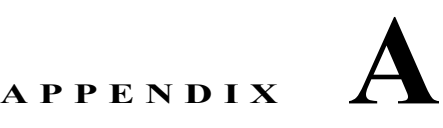

# **Command Reference**

This appendix provides command reference documentation in the following major sections:

- **•** [Debug Commands](#page-0-0)
- **•** [List of Commands, page A-1](#page-0-1)
- **•** [Commands, page A-4](#page-3-0)

#### <span id="page-0-0"></span>**Debug Commands**

You can search for **debug** commands from privileged EXEC mode.

**Caution** Do not use debug commands unless a Cisco Support engineer instructs you to do so.

#### **Example for DLEP**

This example shows how to display **debug** commands for Dynamic Link Exchange Protocol (DLEP):

```
router# debug dlep ?
```
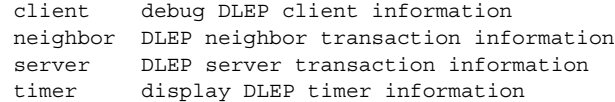

#### <span id="page-0-1"></span>**List of Commands**

This section lists the mobility commands modified or introduced in this Configuration Guide:

- **•** [access-list, page A-5](#page-4-0)
- [clear dlep client, page A-6](#page-5-0)
- **•** [clear dlep counters, page A-7](#page-6-0)
- **•** [clear dlep neighbor, page A-8](#page-7-0)
- **•** [clear ospfv3, page A-9](#page-8-0)
- **•** [clear pppoe relay context, page A-11](#page-10-0)
- **•** [clear vmi counters, page A-12](#page-11-0)
- **•** [destination, page A-13](#page-12-0)
- **•** [eigrp interface, page A-14](#page-13-0)
- **•** [flowcontrol send, page A-16](#page-15-0)
- **•** [holdtime, page A-17](#page-16-0)
- **•** [interface vmi, page A-18](#page-17-0)
- **•** [ip dlep set heartbeat-threshold, page A-20](#page-19-0)
- **•** [List of Commands, page A-1List of Commands, page A-1](#page-0-1)[ip dlep set nbr-activity-timeout,](#page-20-0)  [page A-21](#page-20-0)
- **•** [ip dlep set nbr-down-ack-timeout, page A-22](#page-21-0)
- **•** [ip dlep set peer-terminate-ack-timeout, page A-23](#page-22-0)
- **•** [ip dlep vtemplate, page A-24](#page-23-0)
- **•** [ip mux, page A-25](#page-24-0)
- **•** [ip mux cache, page A-26](#page-25-0)
- **•** [ip mux policy, page A-27](#page-26-0)
- **•** [ip mux profile, page A-28](#page-27-0)
- **•** [ip mux udpport, page A-29](#page-28-0)
- [ip r2cp heartbeat-threshold, page A-30](#page-29-0)
- **•** [ip r2cp node-terminate-ack-threshold, page A-31](#page-30-0)
- **•** [ip r2cp node-terminate-ack-timeout, page A-32](#page-31-0)
- **•** [ip r2cp port, page A-33](#page-32-0)
- **•** [ip r2cp session-activity-timeout, page A-34](#page-33-0)
- **•** [ip r2cp session-terminate-ack-threshold, page A-35](#page-34-0)
- **•** [ip r2cp session-terminate-ack-timeout, page A-36](#page-35-0)
- **•** [ip r2cp virtual-template, page A-37](#page-36-0)
- **•** [manet cache, page A-38](#page-37-0)
- **•** [manet hello unicast, page A-40](#page-39-0)
- **•** [manet peering selective, page A-41](#page-40-0)
- **•** [manet willingness, page A-42](#page-41-0)
- **•** [matchdscp, page A-44](#page-43-0)
- **•** [maxlength, page A-46](#page-45-0)
- **•** [mode, page A-47](#page-46-0)
- **•** [mtu, page A-49](#page-48-0)
- **•** [ospfv3 area, page A-50](#page-49-0)
- **•** [ospfv3 cost dynamic, page A-51](#page-50-0)
- **•** [ospfv3 cost dynamic default, page A-53](#page-52-0)
- **•** [ospfv3 cost dynamic hysteresis, page A-54](#page-53-0)
- **•** [ospfv3 cost dynamic weight, page A-56](#page-55-0)
- **•** [ospfv3 dead-interval, page A-58](#page-57-0)
- **•** [ospfv3 hello-interval, page A-59](#page-58-0)
- **•** [ospfv3 manet peering cost, page A-60](#page-59-0)
- **•** [ospfv3 manet peering link-metrics, page A-62](#page-61-0)
- **•** [ospfv3 network, page A-63](#page-62-0)
- **•** [outdscp, page A-65](#page-64-0)
- **•** [physical-interface, page A-67](#page-66-0)
- **•** [router ospfv3, page A-68](#page-67-0)
- **•** [service declassify, page A-69](#page-68-0)
- **•** [show declassify, page A-73](#page-72-0)
- [show dlep clients, page A-75](#page-74-0)
- **•** [show dlep config, page A-76](#page-75-0)
- **•** [show dlep counters, page A-77](#page-76-0)
- **•** [show ip eigrp neighbors, page A-80](#page-79-0)
- **•** [show ip mux, page A-81](#page-80-0)
- [show ip mux cache, page A-83](#page-82-0)
- [show ip mux interface, page A-85](#page-84-0)
- **•** [show ip mux profile, page A-87](#page-86-0)
- [show ip redirects, page A-90](#page-89-0)
- **•** [show ipv6 eigrp neighbors, page A-91](#page-90-0)
- **•** [show ospfv3, page A-92](#page-91-0)
- **•** [show ospfv3 database, page A-93](#page-92-0)
- **•** [show ospfv3 flood-list, page A-96](#page-95-0)
- **•** [show ospfv3 interface, page A-98](#page-97-0)
- [show ospfv3 neighbor, page A-100](#page-99-0)
- **•** [show ospfv3 neighbor manet, page A-104](#page-103-0)
- **•** [show ospfv3 promiscuous acknowledgments, page A-105](#page-104-0)
- **•** [show pppoe, page A-106](#page-105-0)
- **•** [show pppoe derived, page A-108](#page-107-0)
- **•** [show pppoe session, page A-109](#page-108-0)
- **•** [show r2cp clients, page A-111](#page-110-0)
- [show r2cp config, page A-113](#page-112-0)
- **•** [show r2cp neighbors, page A-115](#page-114-0)
- **•** [show vmi counters, page A-116](#page-115-0)
- **•** [show vmi neighbors, page A-119](#page-118-0)
- **•** [shutdown, page A-123](#page-122-0)
- **•** [singlepacket, page A-124](#page-123-0)
- **•** [source, page A-125](#page-124-0)
- **•** [summary-prefix \(OSPFv3\), page A-126](#page-125-0)
- **•** [timers manet, page A-128](#page-127-0)
- **•** [timers throttle spf, page A-130](#page-129-0)
- **•** [ttl, page A-132](#page-131-0)

# <span id="page-3-0"></span>**Commands**

The following section provides the complete reference pages for all commands listed in this appendix.

#### <span id="page-4-0"></span>**access-list**

To assign an existing access list to the IP multiplex profile, enter the **access-list** command. To clear the access list associated with the IP multiplex profile, use the **no** form of the command.

**access-list {**{1-199} *|*{1300-2699**} |** *name*}

[**no**] **access-list**

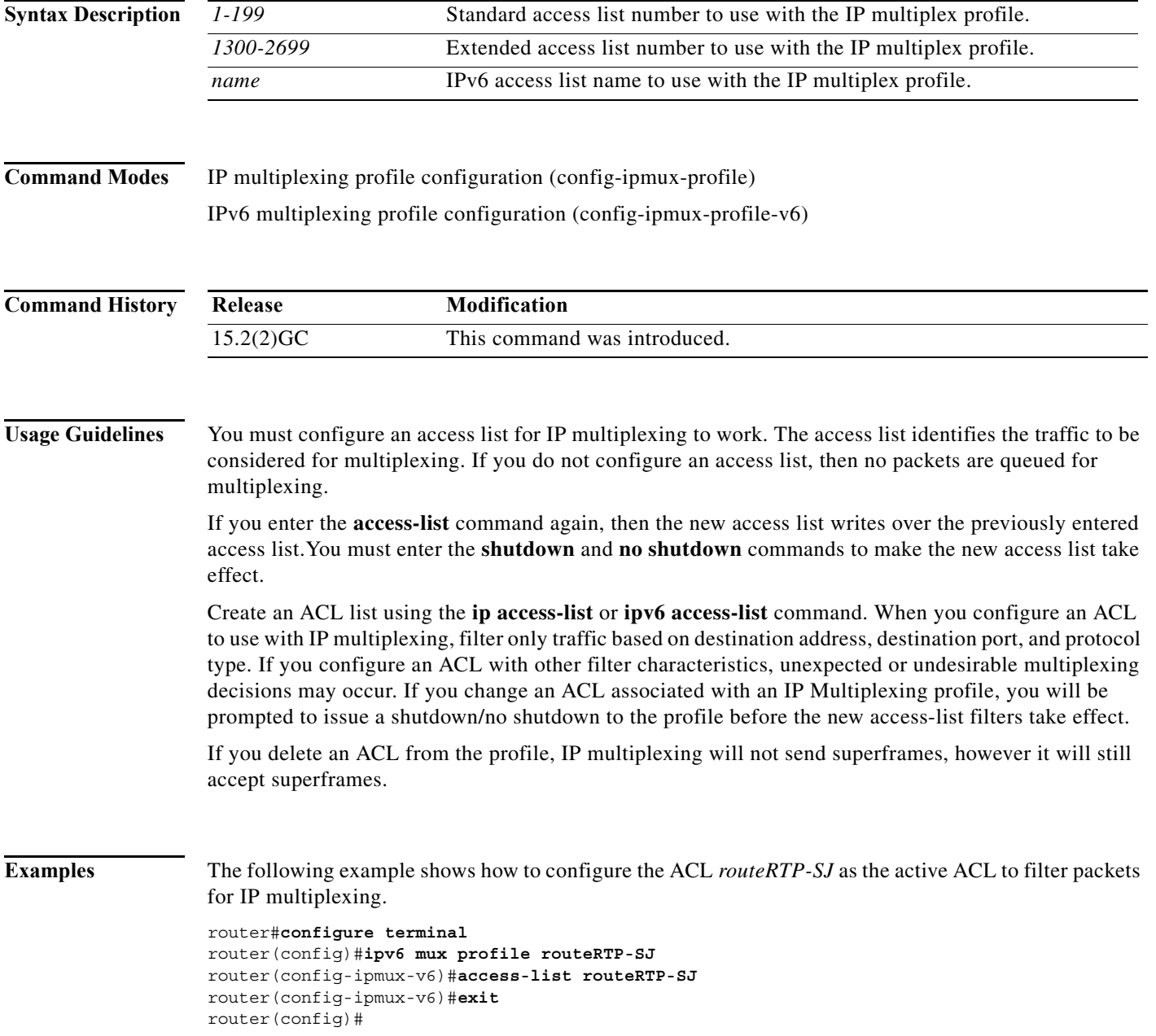

**The Contract of the Contract of the Contract of the Contract of the Contract of the Contract of the Contract o** 

# <span id="page-5-0"></span>**clear dlep client**

To clear a router-to-radio peer association, use the **clear dlep client** command in privileged EXEC mode.

**clear dlep client** [*interface*] [*peer-id*]

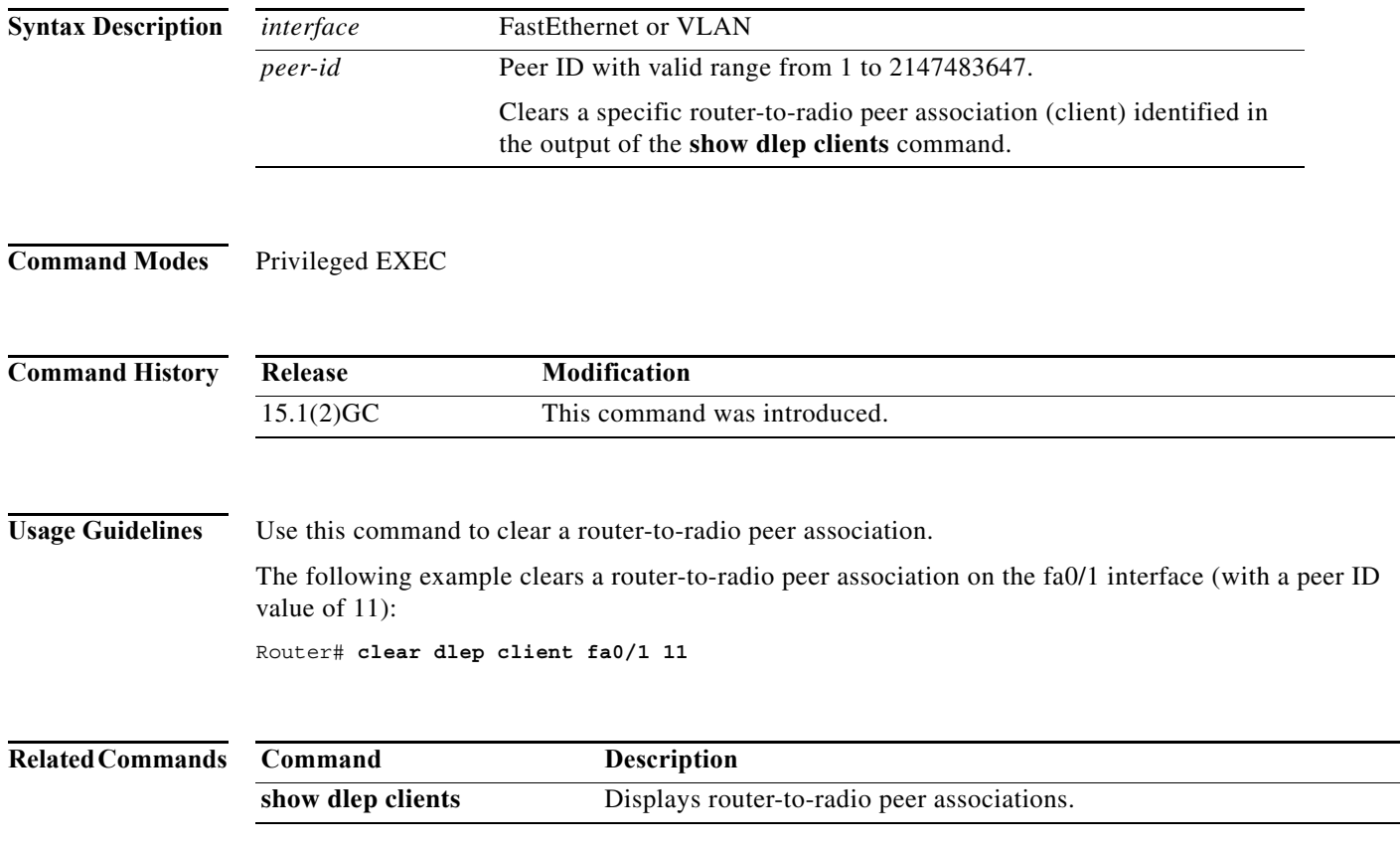

# <span id="page-6-0"></span>**clear dlep counters**

To clear DLEP counters, use the **clear dlep counters** command in privileged EXEC mode.

**clear dlep counters** [*interface*]

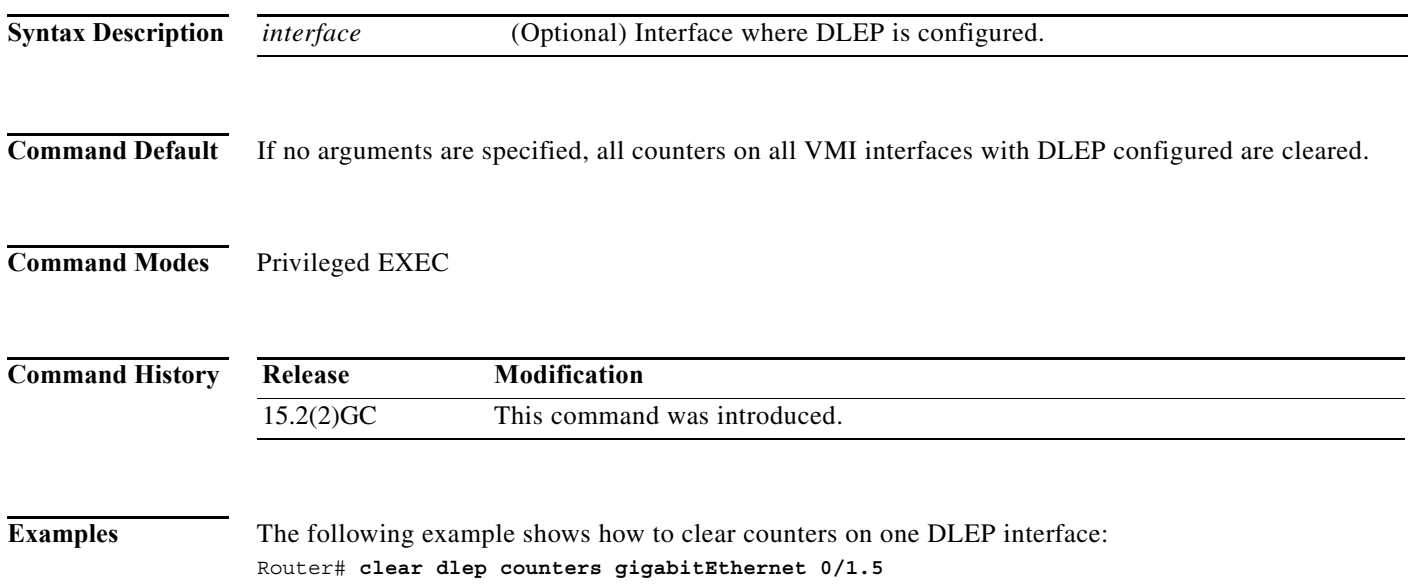

**The Contract of the Contract of the Contract of the Contract of the Contract of the Contract of the Contract o** 

# <span id="page-7-0"></span>**clear dlep neighbor**

To clear a neighbor session, use the **clear dlep neighbor** command in privileged EXEC mode.

**clear dlep neighbor** [*interface*] [*session-id*]

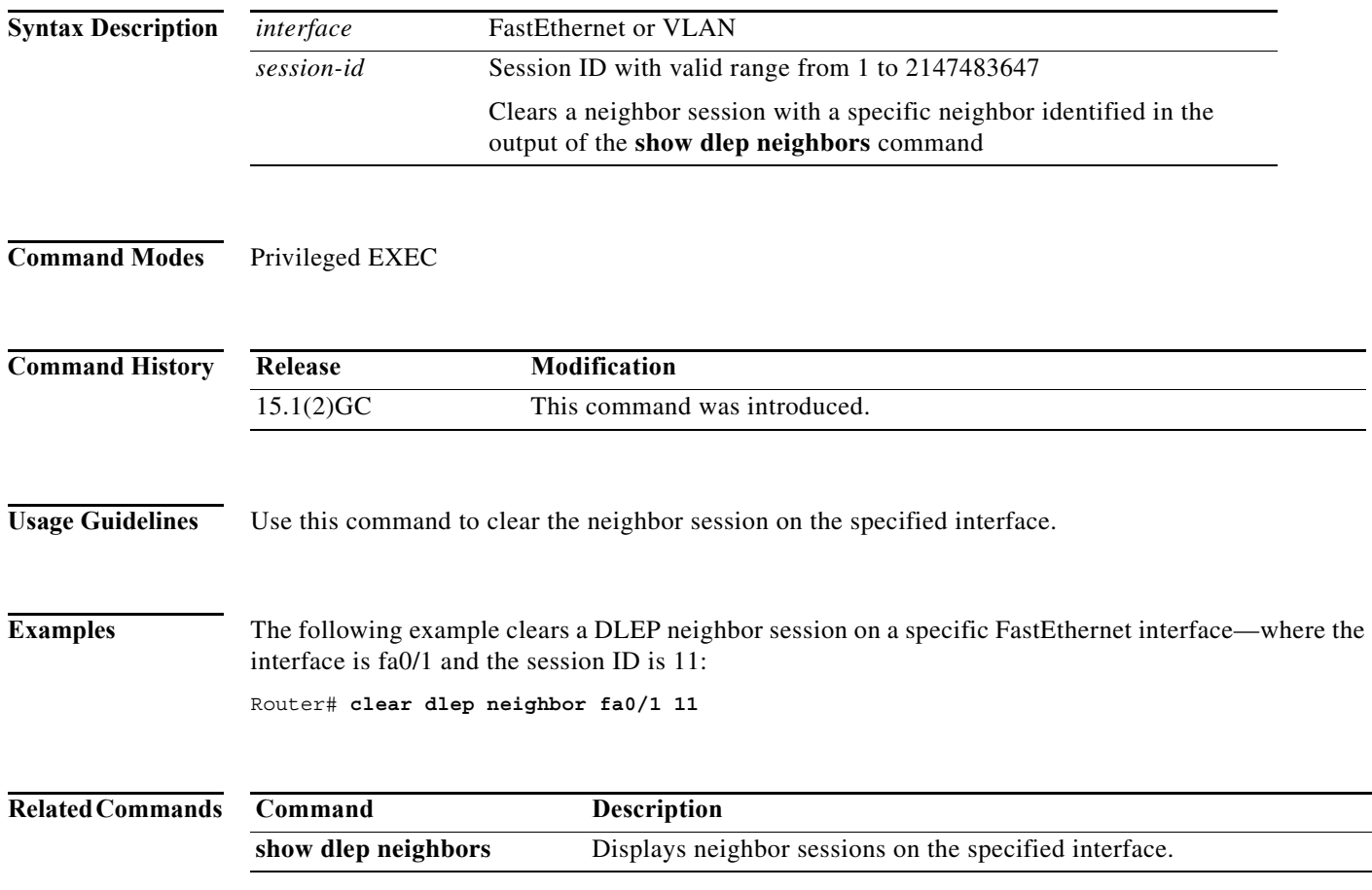

# <span id="page-8-0"></span>**clear ospfv3**

To clear redistribution by the IPv4 OSPFv3 routing process, use the **clear ospfv3** command in privileged EXEC mode.

**clear ospfv3** [*process-id*] {**counters** [**neighbor** [*neighbor-interface*] [*neighbor-id*] **| force-spf | process | redistribution** | **traffic [***interface-id***]]}**

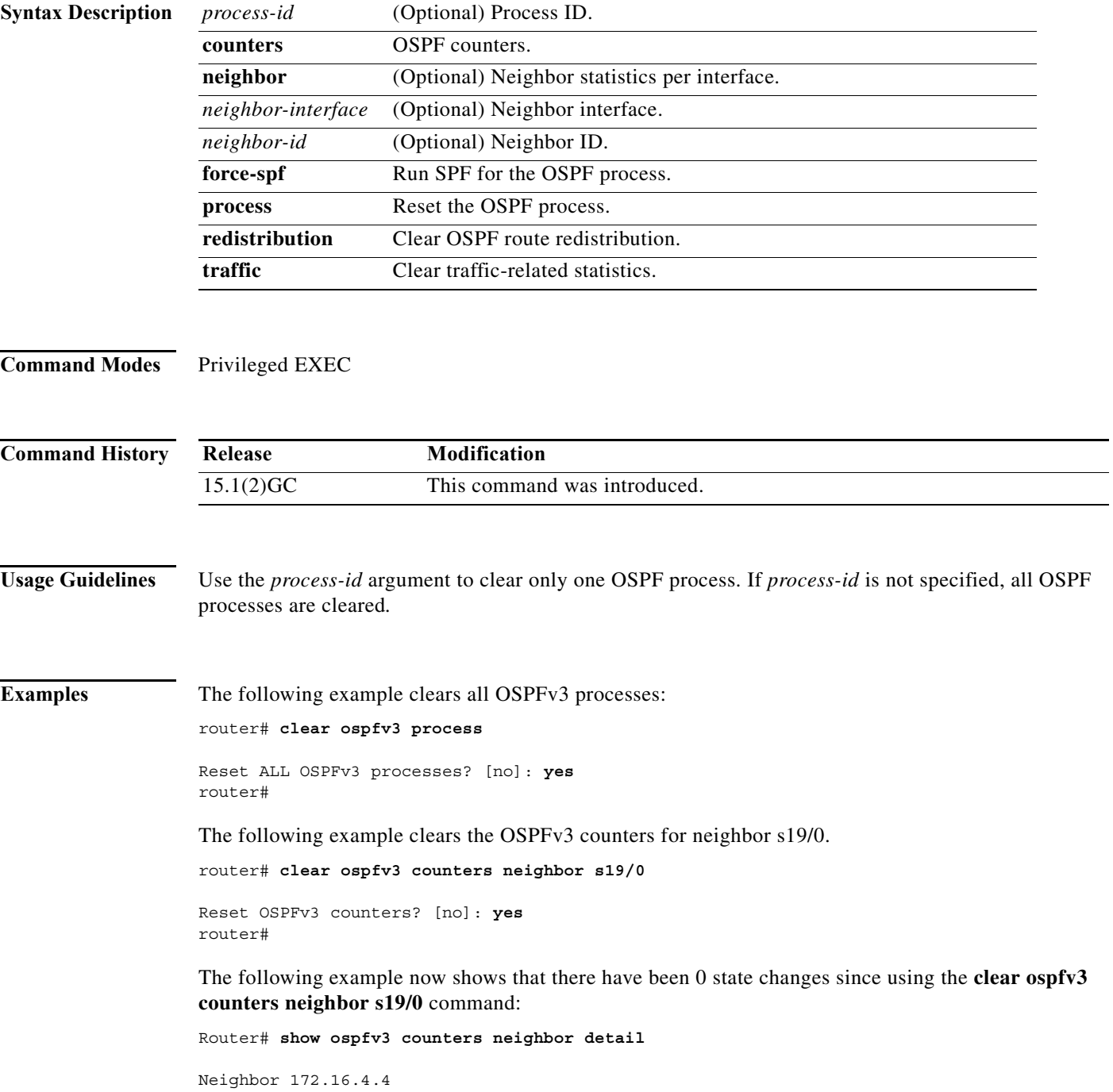

```
 In the area 0 via interface POS4/0 
     Neighbor: interface-id 14, link-local address FE80::205:5FFF:FED3:5406
     Neighbor priority is 1, State is FULL, 6 state changes
     Options is 0x63AD1B0D
     Dead timer due in 00:00:33
     Neighbor is up for 00:48:56
     Index 1/1/1, retransmission queue length 0, number of retransmission 1
     First 0x0(0)/0x0(0)/0x0(0) Next 0x0(0)/0x0(0)/0x0(0)
     Last retransmission scan length is 1, maximum is 1
     Last retransmission scan time is 0 msec, maximum is 0 msec
 Neighbor 172.16.3.3
     In the area 1 via interface FastEthernet0/0 
     Neighbor: interface-id 3, link-local address FE80::205:5FFF:FED3:5808
     Neighbor priority is 1, State is FULL, 6 state changes
     DR is 172.16.6.6 BDR is 172.16.3.3
     Options is 0x63F813E9
     Dead timer due in 00:00:33
     Neighbor is up for 00:09:00
     Index 1/1/2, retransmission queue length 0, number of retransmission 2
     First 0x0(0)/0x0(0)/0x0(0) Next 0x0(0)/0x0(0)/0x0(0)
     Last retransmission scan length is 1, maximum is 2
     Last retransmission scan time is 0 msec, maximum is 0 msec
 Neighbor 172.16.5.5
     In the area 2 via interface ATM3/0 
     Neighbor: interface-id 13, link-local address FE80::205:5FFF:FED3:6006
     Neighbor priority is 1, State is FULL, 6 state changes
     Options is 0x63F7D249
     Dead timer due in 00:00:38
     Neighbor is up for 00:10:01
     Index 1/1/3, retransmission queue length 0, number of retransmission 0
     First 0x0(0)/0x0(0)/0x0(0) Next 0x0(0)/0x0(0)/0x0(0)
     Last retransmission scan length is 0, maximum is 0
     Last retransmission scan time is 0 msec, maximum is 0 msec
Router#
```
#### The following example shows the **clear ospfv3 force-spf** command:

Router1#clear ospfv3 force-spf

The following example clears all OSPF processes:

router# **clear ospfv3 process**

Reset ALL OSPFv3 processes? [no]: **yes** router#

The following example clears all OSPF processes for neighbors:

router# **clear ospfv3 process neighbor**

The following example shows the **clear ospfv3 redistribution** command:

router# **clear ospfv3 redistribution**

The following example shows the **clear ospfv3 traffic** command:

router# **clear ospfv3 traffic**

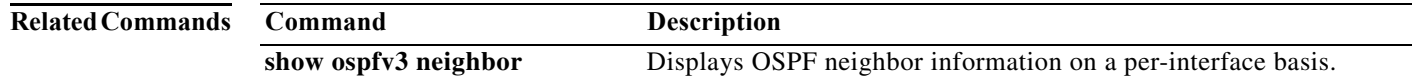

# <span id="page-10-0"></span>**clear pppoe relay context**

To clear the PPP over Ethernet (PPPoE) relay context created for relaying PPPoE Active Discovery (PAD) messages, use the **clear pppoe relay context** command in privileged EXEC mode.

**clear pppoe relay context** {**all** | **id** *session-id*}

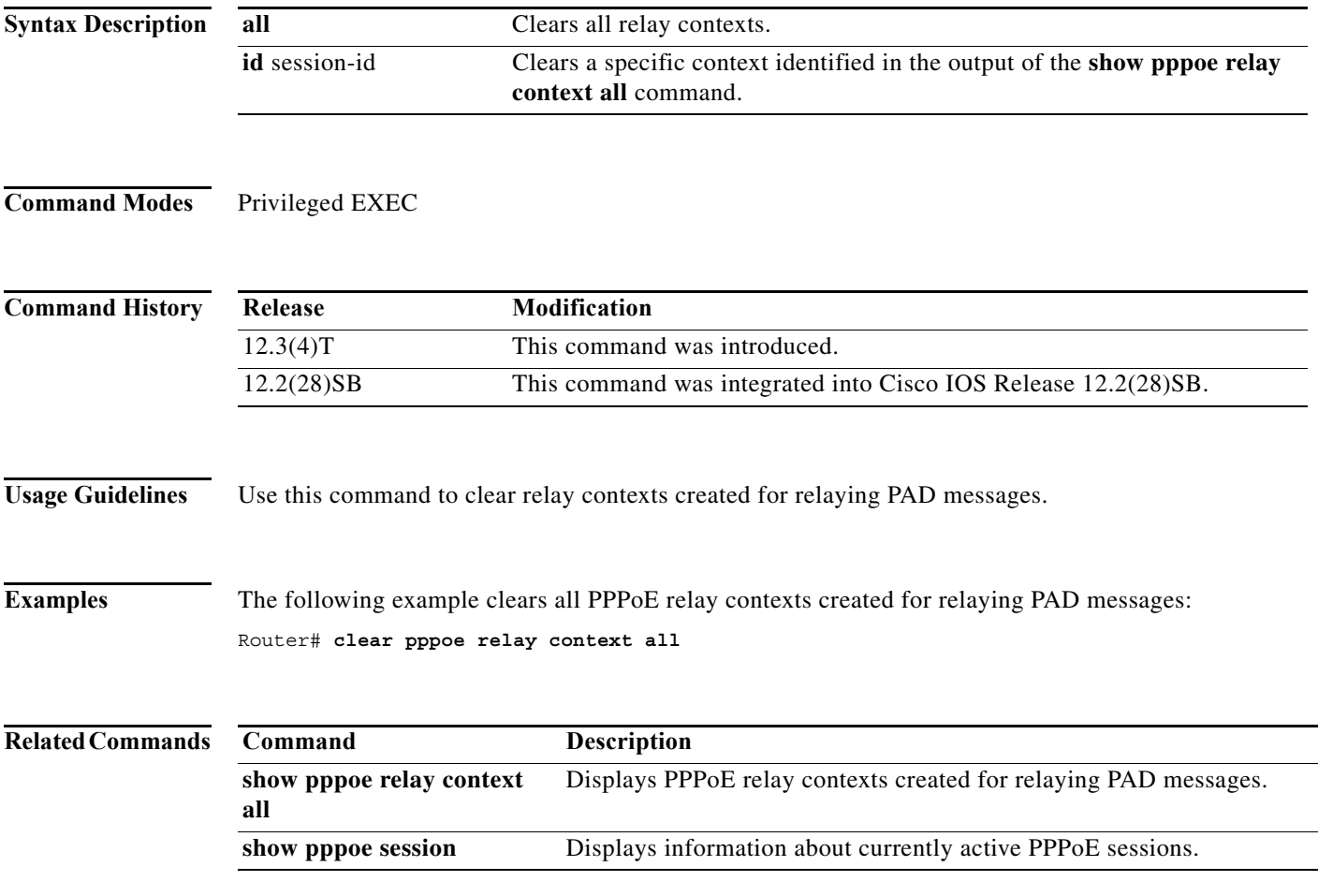

# <span id="page-11-0"></span>**clear vmi counters**

To clear VMI counters, use the **clear vmi counters** command in privileged EXEC mode.

**clear vmi counters** [*vmi-interface*]

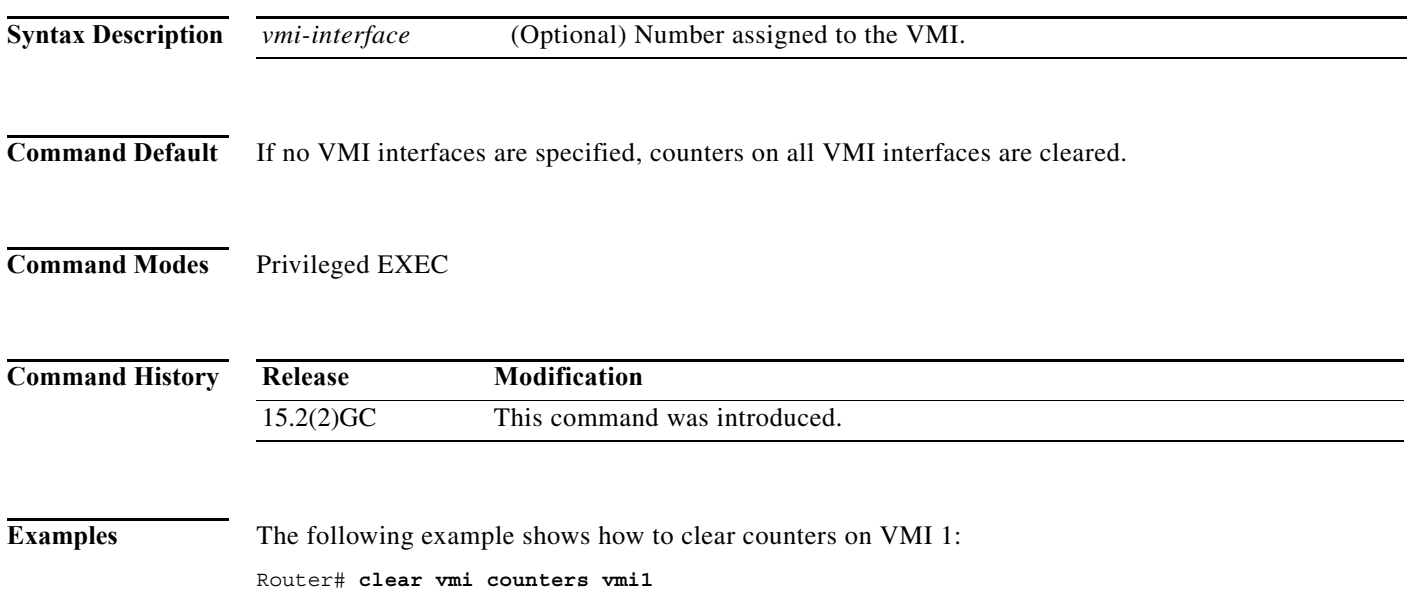

# <span id="page-12-0"></span>**destination**

To specify the IPv4 or IPv6 destination address for the remote endpoint of the IP multiplexing path, enter the **destination** command. To clear the destination address, use the **no** form of the command.

**destination {***ip\_addr | ipv6\_addr***}**

[**no**] **destination**

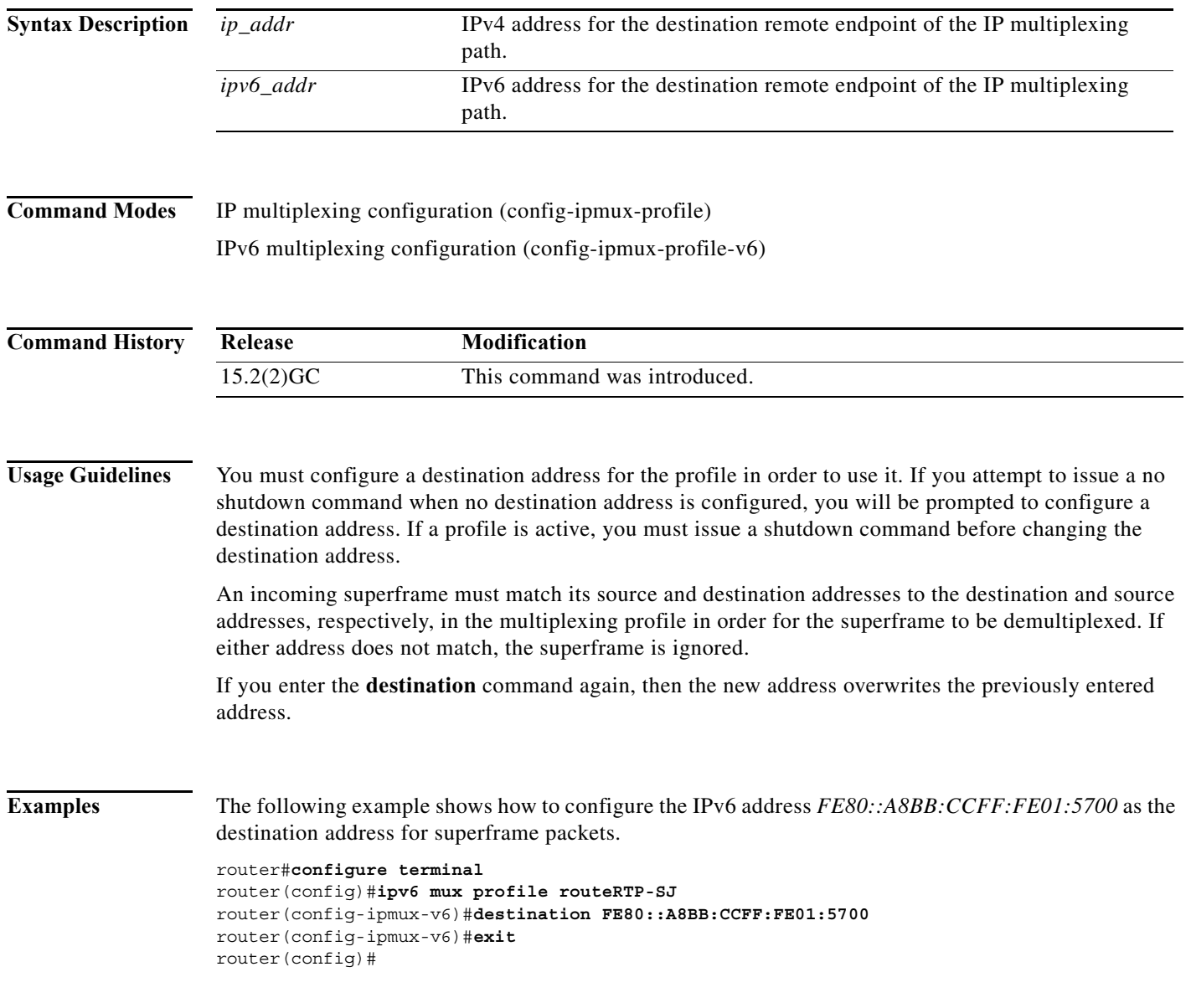

**The Contract of the Contract of the Contract of the Contract of the Contract of the Contract of the Contract o** 

# <span id="page-13-0"></span>**eigrp interface**

To set a threshold value to minimize hysteresis in a router-to-radio configuration, use the **eigrp interface**  command in interface-configuration mode. To reset the hysteresis threshold to the default value, use the **no** form of this command.

**eigrp** *vmi-interface-number* **interface** [**dampening-change** *value*] [**dampening-interval** *value*]

**no eigrp** *vmi-interface-number* **interface** [**dampening-change** *value*] [**dampening-interval** *value*]

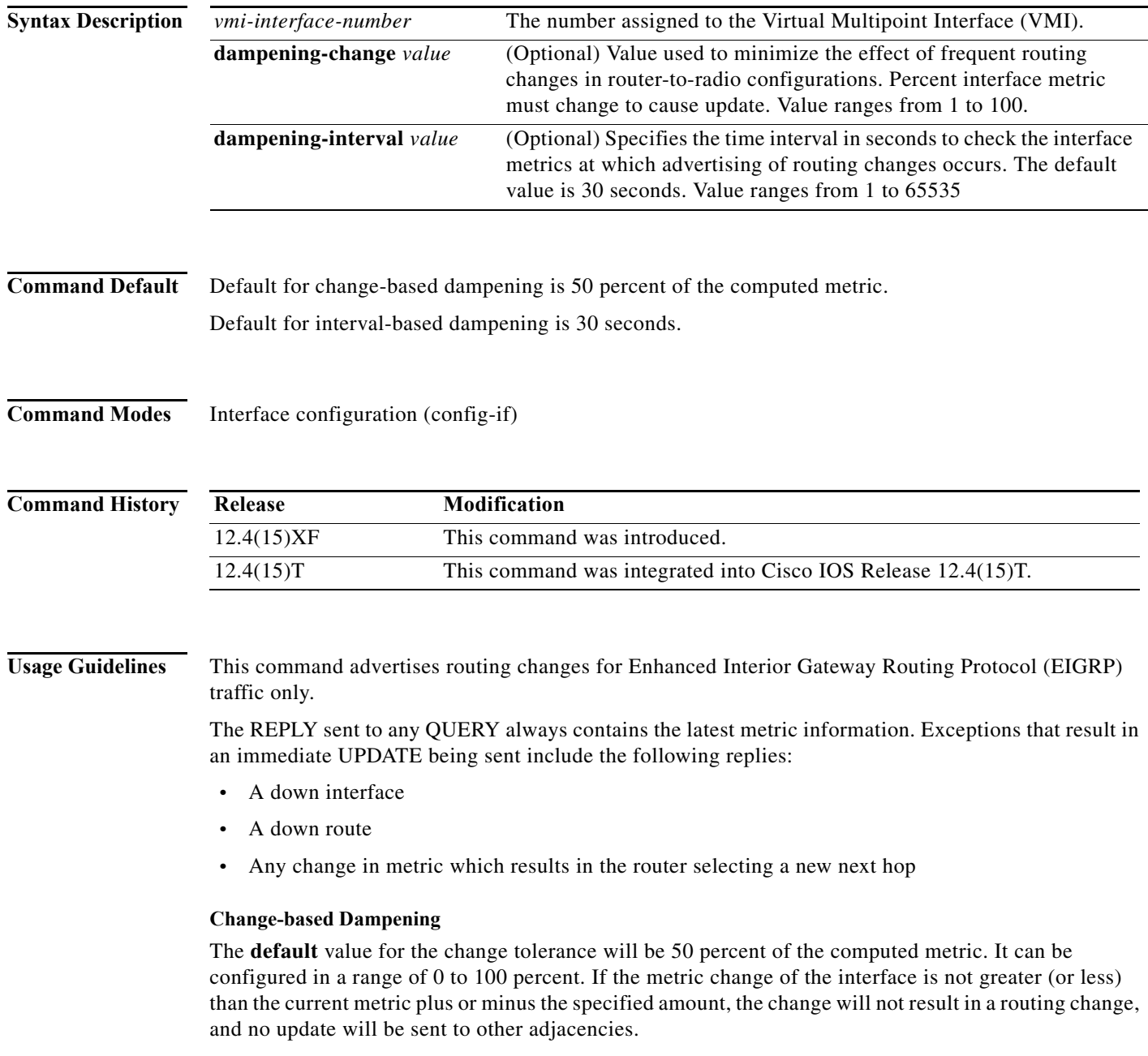

#### **Interval-based Dampening**

The **default** value for the update intervals is 30 seconds. It can be configured in the range from 0 to 64535 seconds. If this option is specified, changes in routes learned though this interface, or in the interface metrics, will not be advertised to adjacencies until the specified interval is met. When the timer expires, any changes detected in any routes learned through the interface, or the metric reported by the interfaces will be sent out.

#### **Examples Change-based Dampening Example**

The following example sets the threshold to 50 percent tolerance routing updates involving VMI interfaces and peers:

```
interface vmi1
 ip address 10.2.2.1 255.255.255.0
 ipv6 address 2001:0DB1:2::1/96
 ipv6 enable
 eigrp 1 interface dampening-change 50
 physical-interface Ethernet0/0
```
#### **Interval-based Dampening Example**

The following example sets the interval to 30 seconds at which updates occur for topology changes that affect VMI interfaces and peers:

```
interface vmi1
 ip address 10.2.2.1 255.255.255.0
 ipv6 address 2001:0DB1:2::1/96
 ipv6 enable
 eigrp 1 interface dampening-interval 30
 physical-interface Ethernet0/0
```
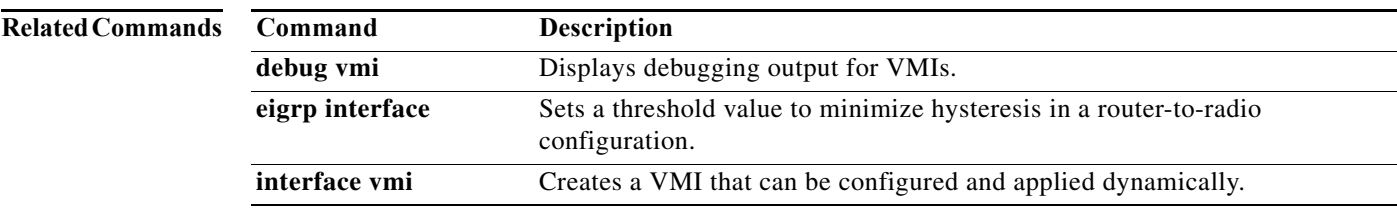

# <span id="page-15-0"></span>**flowcontrol send**

To enable transmit flow control on an interface, use the **flowcontrol send** command in interface-configuration mode. To disable transmit flow control, use the **no** form of this command.

**flowcontrol send** 

**no control send** 

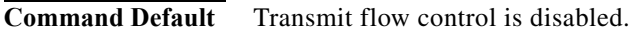

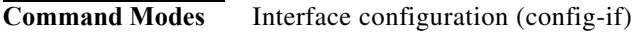

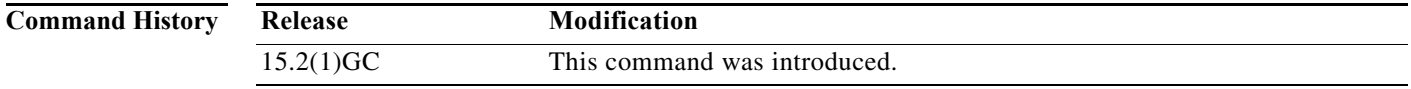

**Examples** The following example shows how to enable transmit flow control on interface FastEthernet 0/0:

```
router (config)#interface fastethernet0/0
router (config-if)#flowcontrol send
router (config-if)#end
```
**The College** 

# <span id="page-16-0"></span>**holdtime**

To specify the amount of time, in milliseconds, that a multiplex profile waits to fill the superframe before sending a partial superframe with currently queued packets, enter the **holdtime** command. To reset the holdtime to 20 milliseconds, use the **no** form of the command.

**holdtime {***milliseconds***}**

[**no**] **holdtime**

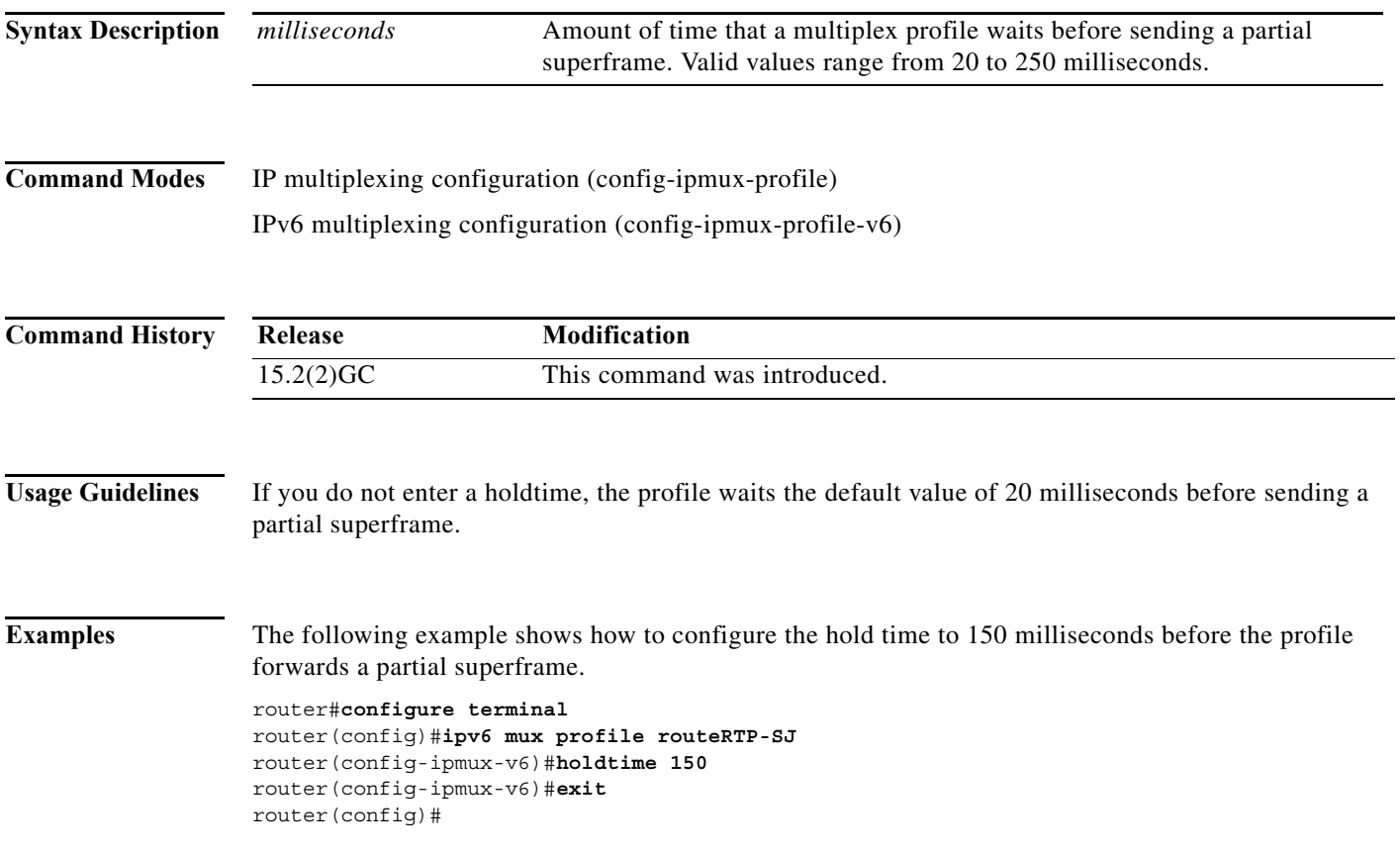

# <span id="page-17-0"></span>**interface vmi**

To create a Virtual Multipoint Interface (VMI) for dynamic configuration and application, use the **interface vmi** command in global-configuration mode. To remove a VMI interface, use the **no** form of this command.

**interface vmi** *interface-number*

**no interface vmi** *interface-number*

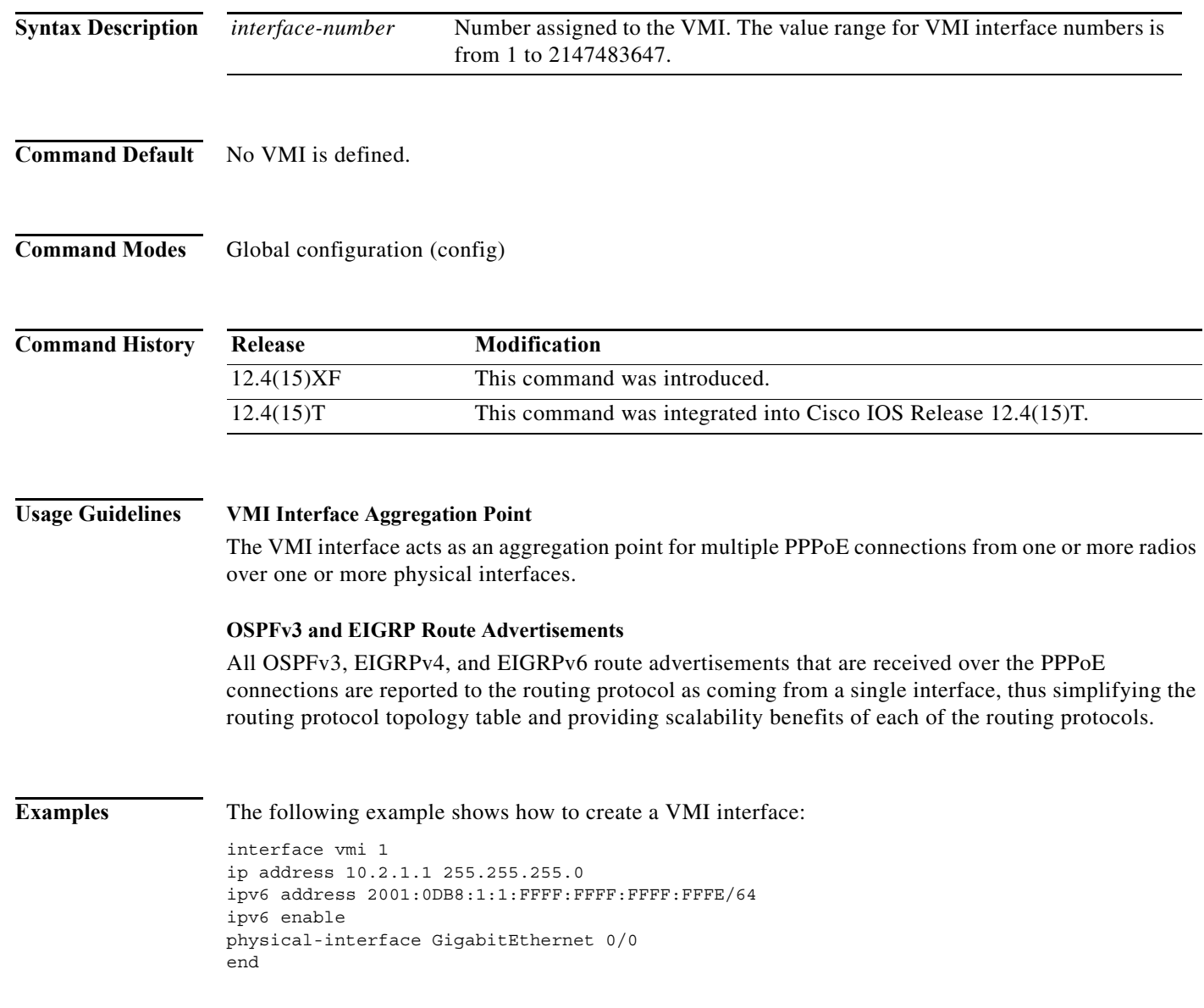

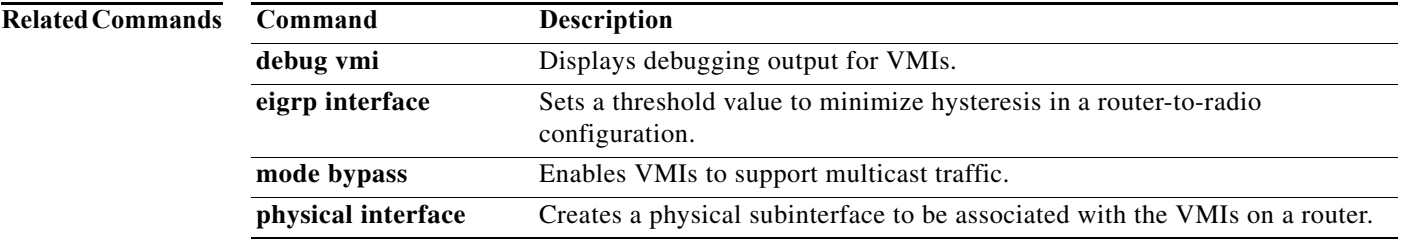

# <span id="page-19-0"></span>**ip dlep set heartbeat-threshold**

To set the maximum number of consecutively missed heartbeats allowed on the DLEP router-to-radio association, use the **ip dlep set heartbeat-threshold** command in interface-configuration mode.

**ip dlep set heartbeat-threshold** *count*

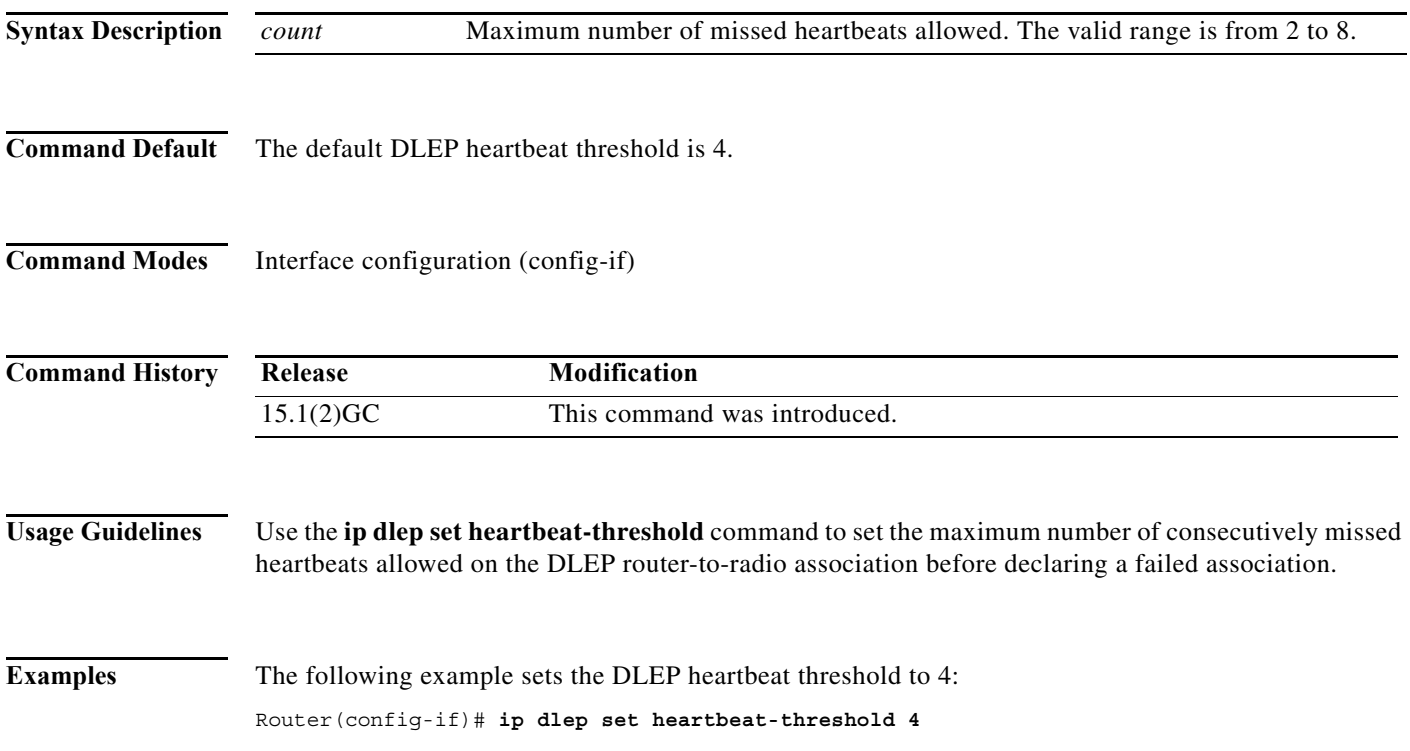

# <span id="page-20-0"></span>**ip dlep set nbr-activity-timeout**

To set the maximum time allowed for inactivity before ending a neighbor session, use the **ip dlep set nbr-activity-timeout** command in interface-configuration mode. To reset the timeout to the default value, use the **no** form of this command.

**ip dlep set nbr-activity-timeout** *seconds*

**no ip dlep set nbr-activity-timeout** *seconds*

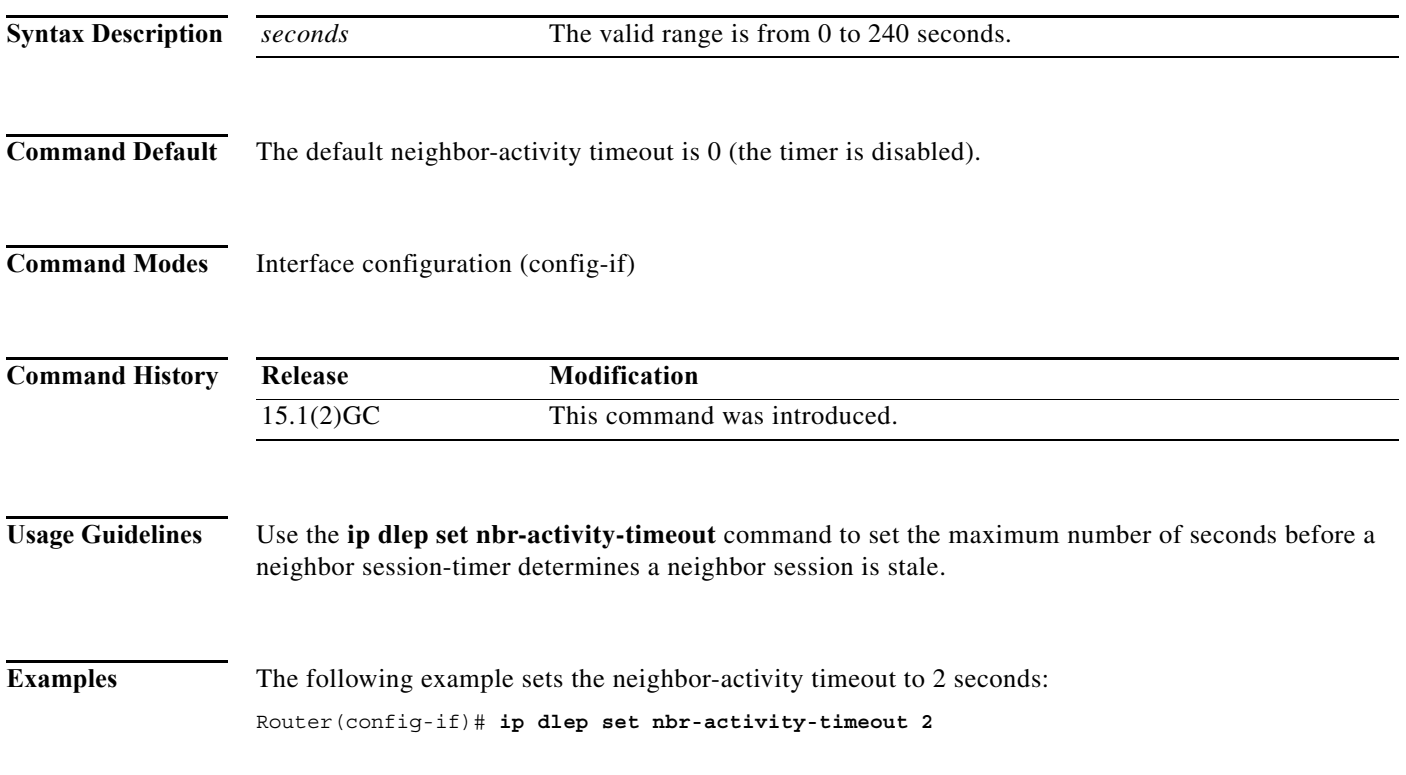

# <span id="page-21-0"></span>**ip dlep set nbr-down-ack-timeout**

To set the maximum number of seconds allowed for neighbor sessioning against a lost neighbor-down acknowledgement, use the **ip dlep set nbr-down-ack-timeout** command in interface-configuration mode. To reset the timeout to the default value, use the **no** form of this command.

**ip dlep set nbr-down-ack-timeout** *seconds*

**no ip dlep set nbr-down-ack-timeout** *seconds*

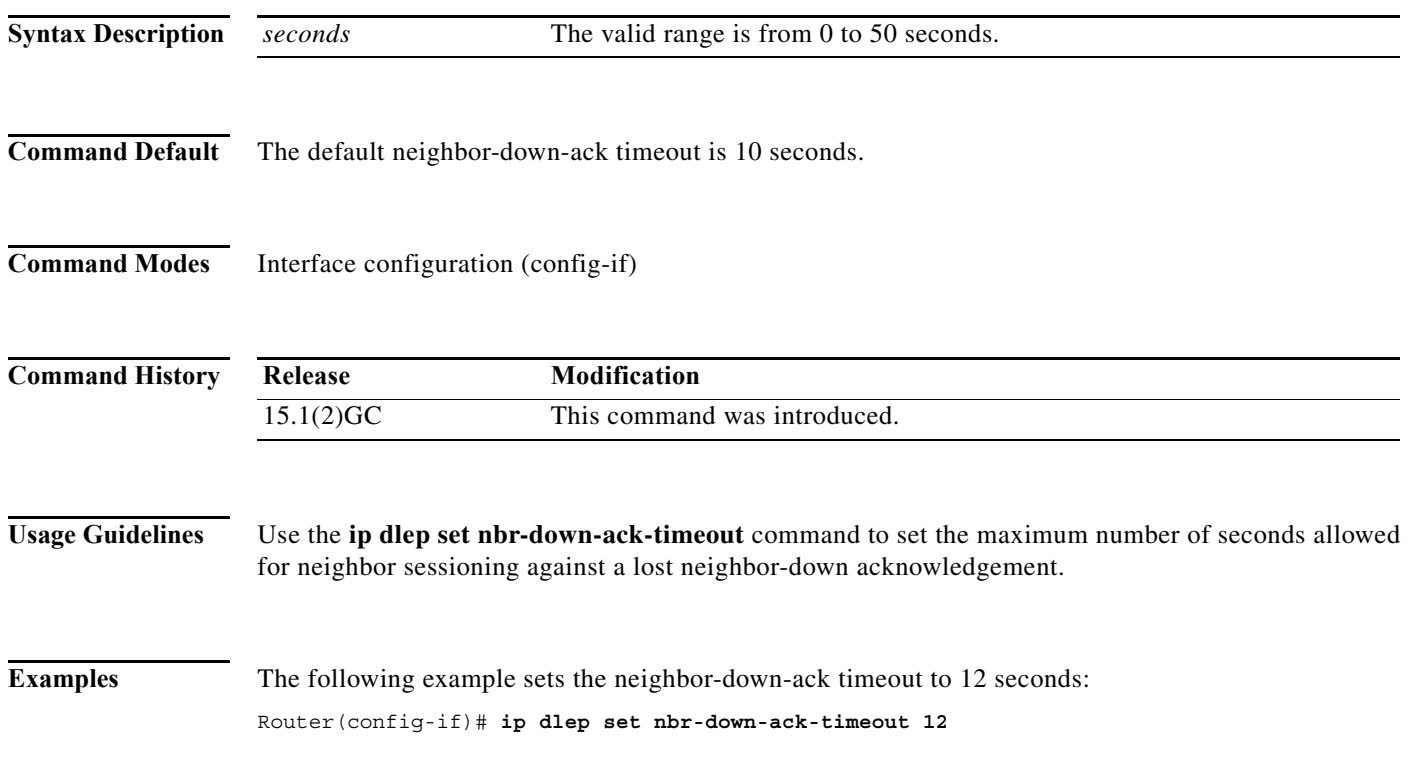

a ka

# <span id="page-22-0"></span>**ip dlep set peer-terminate-ack-timeout**

To set the maximum number of seconds allowed for neighbor sessioning against a lost peer-terminate-acknowledgement, use **ip dlep set peer-terminate-ack-timeout** command in interface-configuration mode. To reset the timeout to the default value, use the **no** form of this command.

**ip dlep set peer-terminate-ack-timeout** *seconds*

**no ip dlep set peer-terminate-ack-timeout** *seconds*

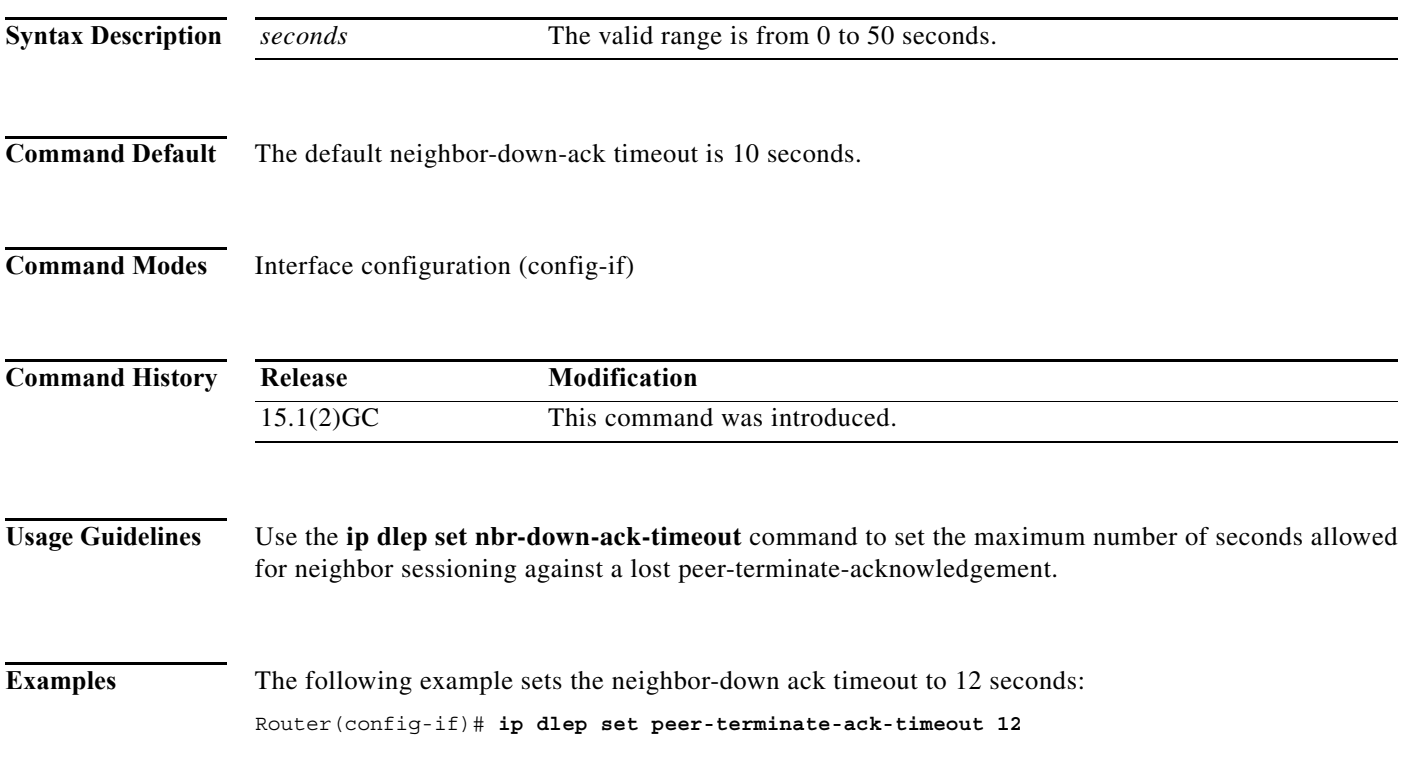

# <span id="page-23-0"></span>**ip dlep vtemplate**

To initiate DLEP on the interface (and set the virtual-template interface number), use the **ip dlep vtemplate** command in interface-configuration mode. To disable DLEP on the interface, use the **no** form of this command.

**ip dlep vtemplate** *number* [**port** *number*]

**no ip dlep vtemplate** *number* [**port** *number*]

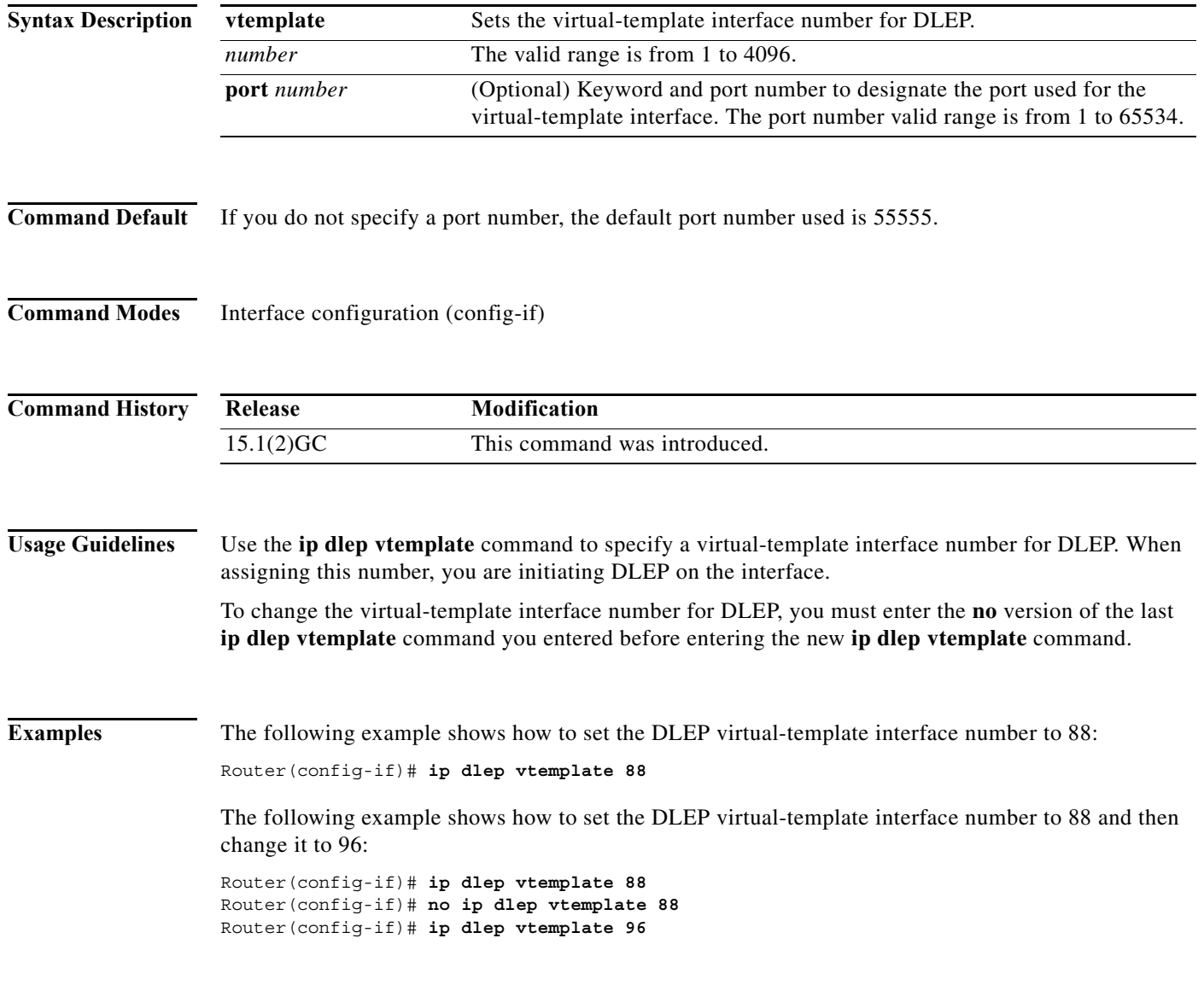

<span id="page-24-0"></span>To enable IP multiplexing on an interface enter the ip mux command. To disable IP multiplexing on an interface use the no form of the command.

{**ip** | **ipv6**} **ip mux**

[**no**] {**ip** | **ipv6**} **ip mux**

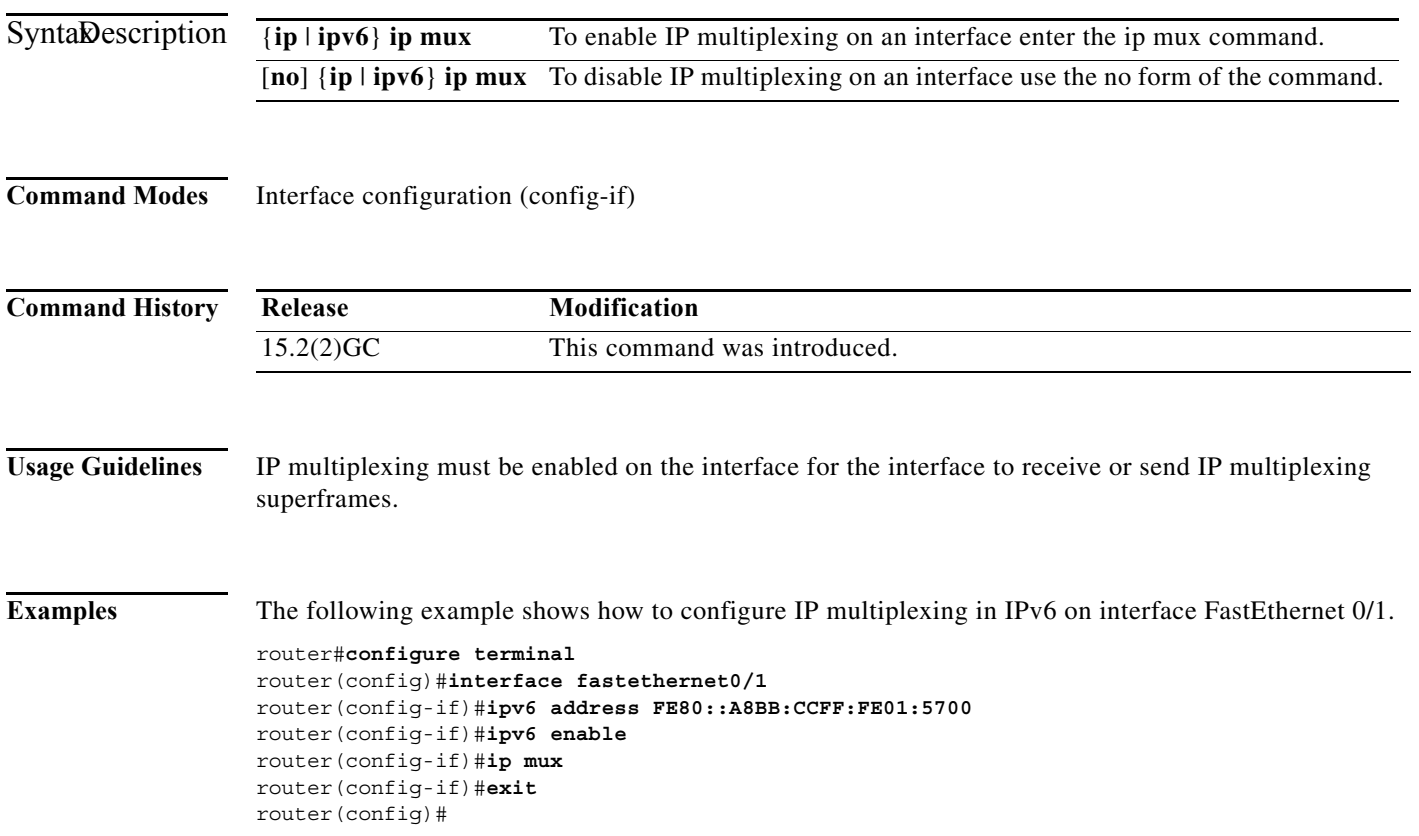

# <span id="page-25-0"></span>**ip mux cache**

To set the IP multiplex cache size in bytes, enter the ip mux cache command.

**ip mux cache** *size*

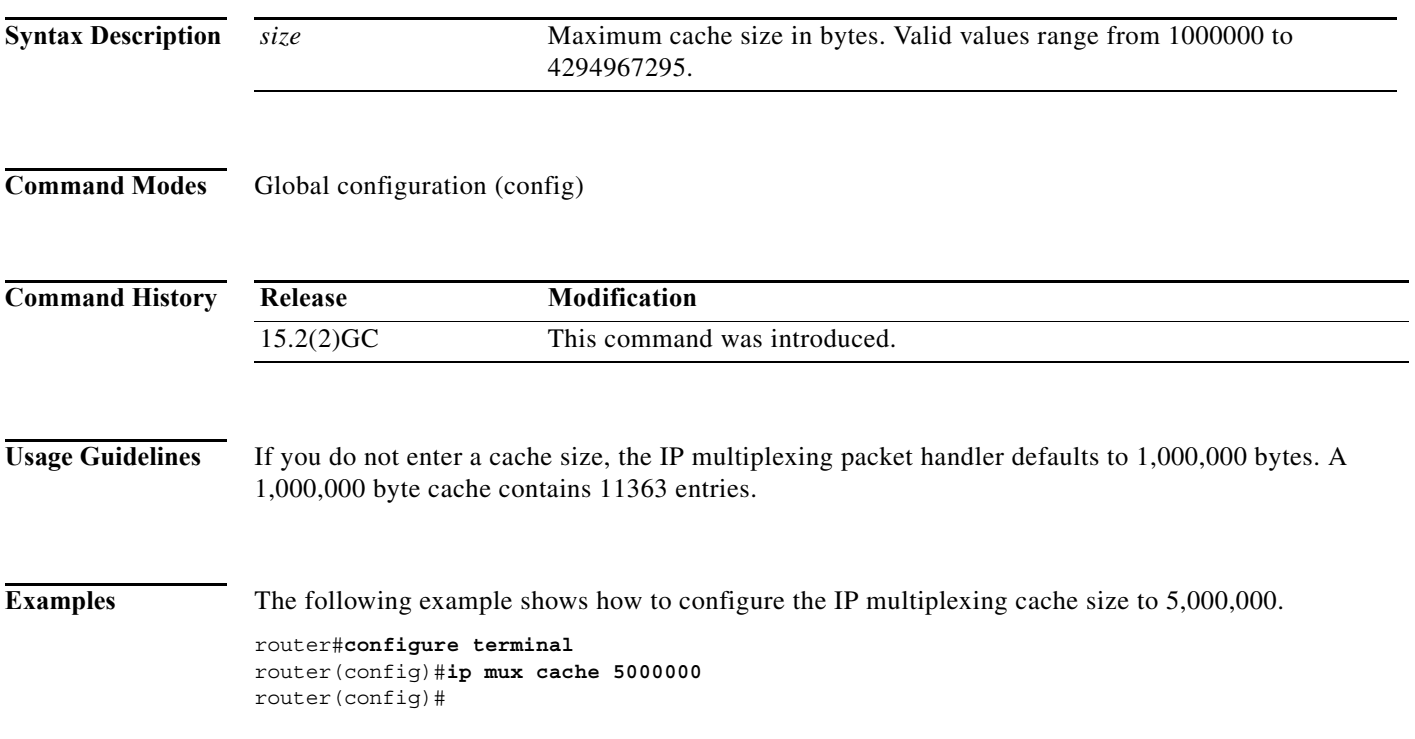

# <span id="page-26-0"></span>**ip mux policy**

To create an IP multiplexing DSCP policy with a specified name and enter IP multiplexing policy mode, enter the **ip mux policy** command. To delete the IP multiplexing policy, use the **no** form of this command.

{**ip** | **ipv6**} **mux policy** *policy\_name*

[**no**] {**ip** | **ipv6**} **mux policy** *policy\_name*

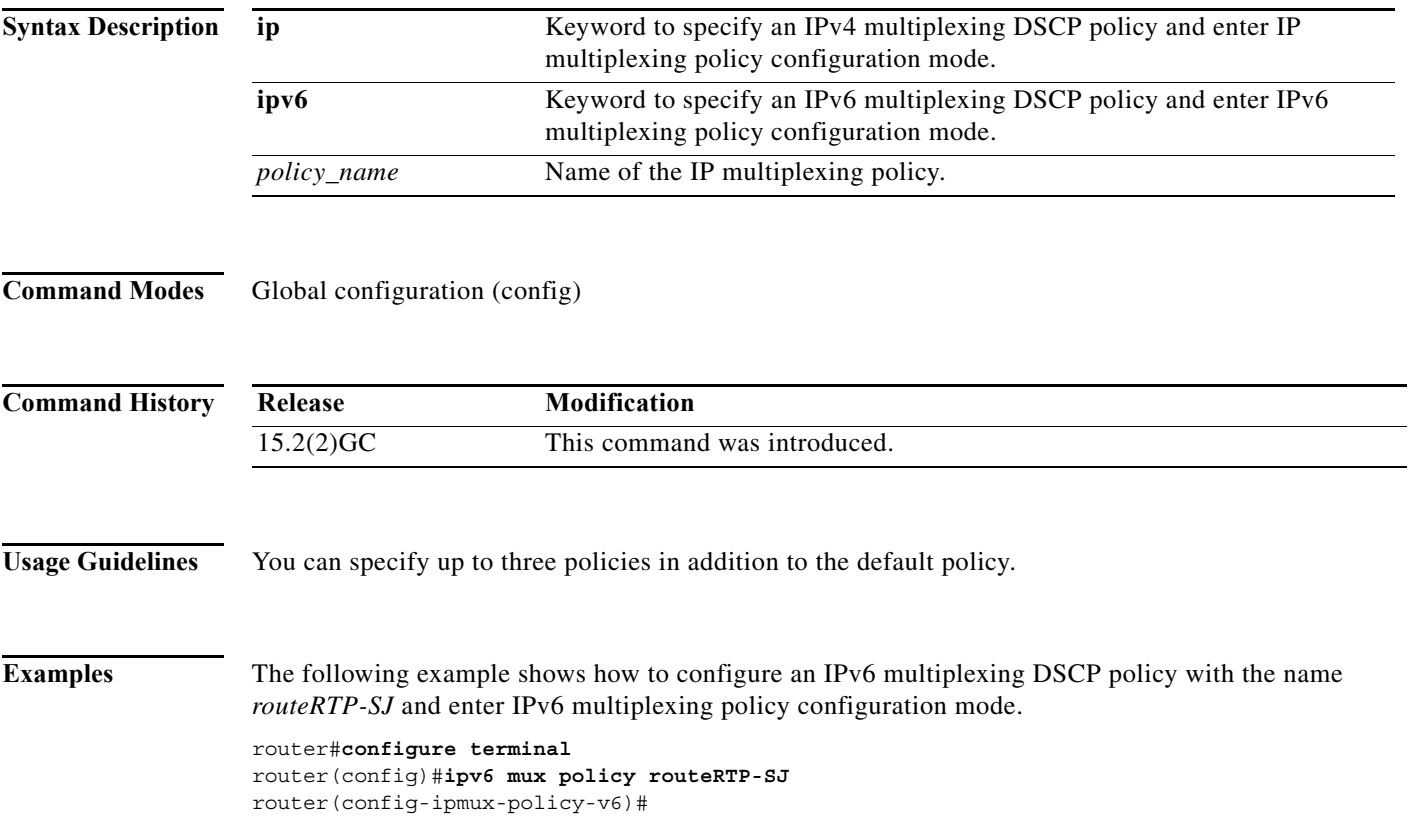

# <span id="page-27-0"></span>**ip mux profile**

To create an IP multiplexing profile with a specified name and enter IP multiplexing profile mode, enter the **ip mux profile** command. To delete the IP multiplexing profile, use the **no** form of this command.

{**ip** | **ipv6**} **mux profile** *profile\_name*

[**no**] {**ip** | **ipv6**} **mux profile** *profile\_name*

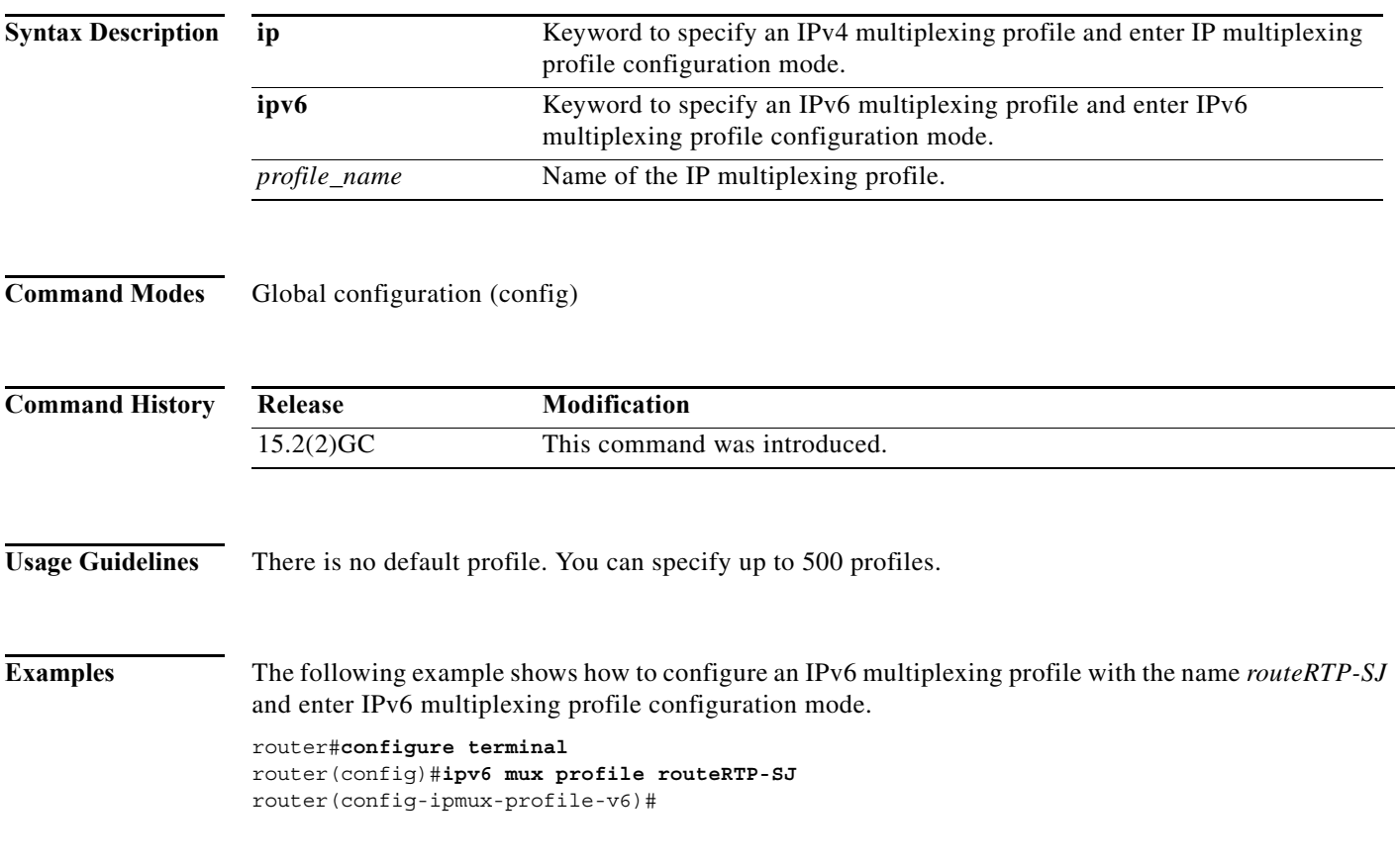

# <span id="page-28-0"></span>**ip mux udpport**

To specify a destination UDP port to use for multiplexed packets, enter the ip mux udpport command.

**ip mux udpport** *port\_number*

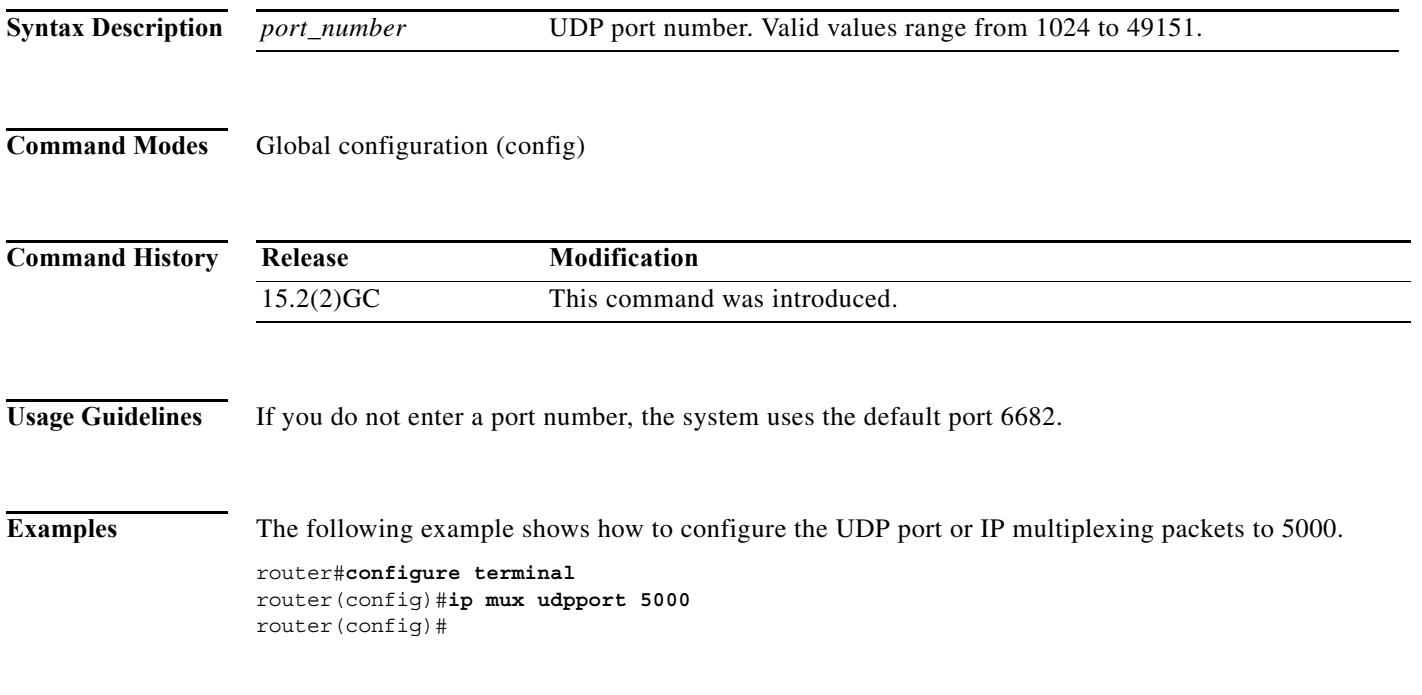

# <span id="page-29-0"></span>**ip r2cp heartbeat-threshold**

To set the maximum number of missed R2CP heartbeat messages allowed before declaring the router-to-radio association failed, use the **ip r2cp heartbeat-threshold** command in interface-configuration mode.

**ip r2cp heartbeat-threshold** *count*

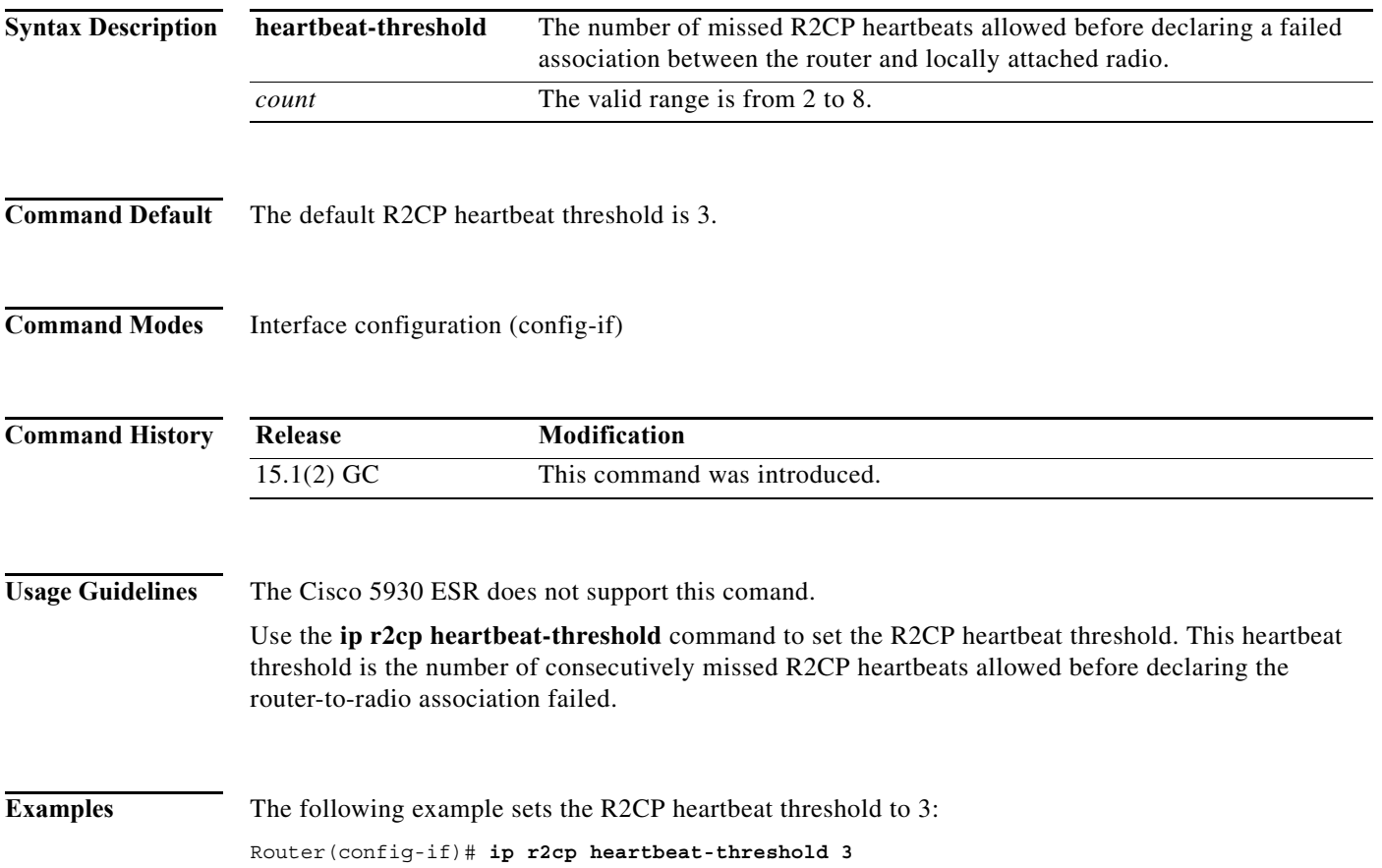

# <span id="page-30-0"></span>**ip r2cp node-terminate-ack-threshold**

To set the R2CP node-terminate acknowledgement threshold, use the **ip r2cp node-terminate-ack-threshold** command in interface-configuration mode. To reset the default-node terminate acknowledgement threshold to the default value, use the **no** form of this command.

**ip r2cp node-terminate-ack-threshold** *value*

**no ip r2cp node-terminate-ack-threshold** *value*

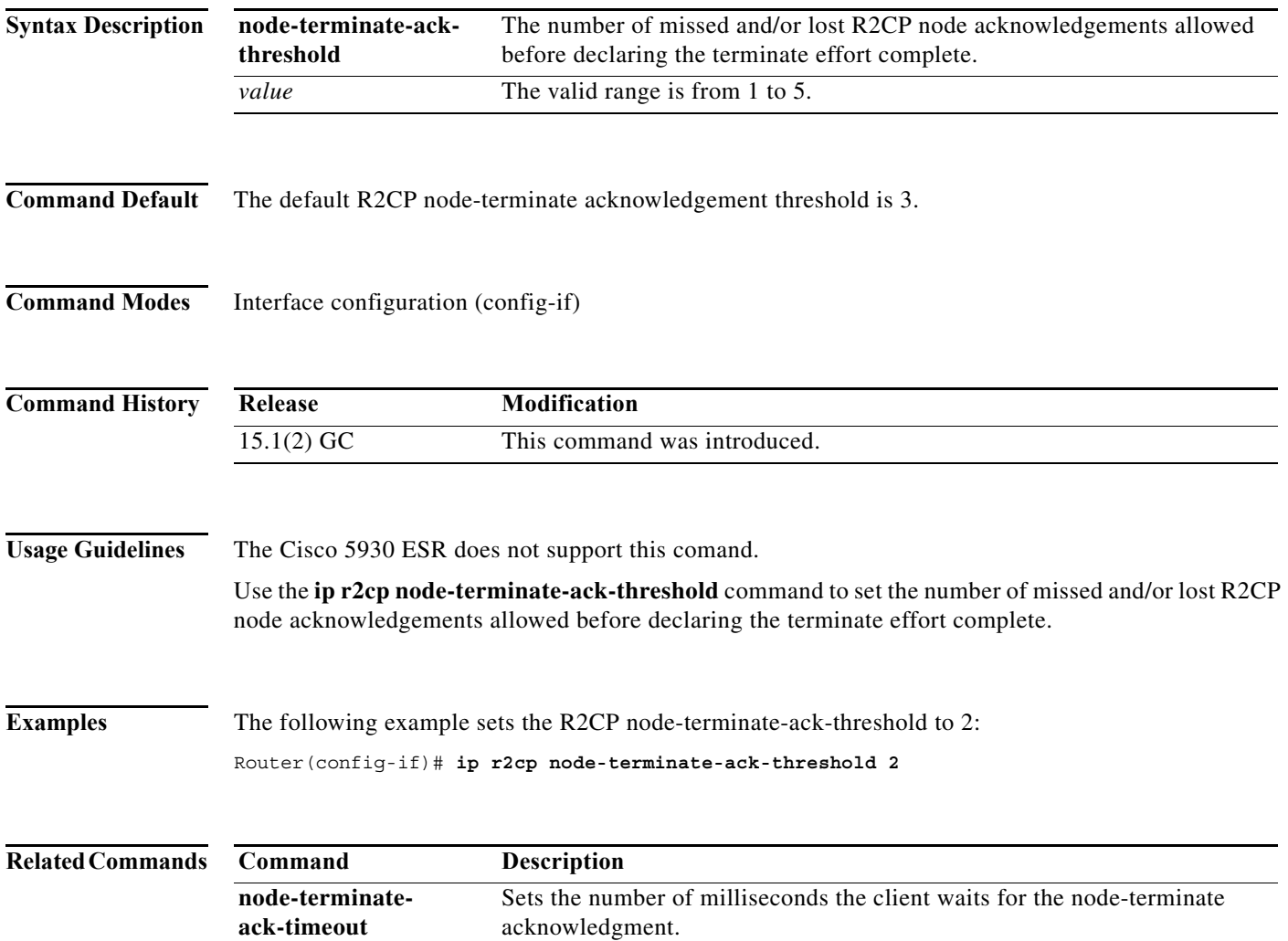

# <span id="page-31-0"></span>**ip r2cp node-terminate-ack-timeout**

To set the R2CP node-terminate acknowledgement timeout, use the **ip r2cp node-terminate-ack-timeout** command in interface-configuration mode. To reset the R2CP node-terminate acknowledgement timeout to the default value, use the **no** form of this command.

**ip r2cp node-terminate-ack-timeout** *milliseconds*

**no ip r2cp node-terminate-ack-timeout** *milliseconds*

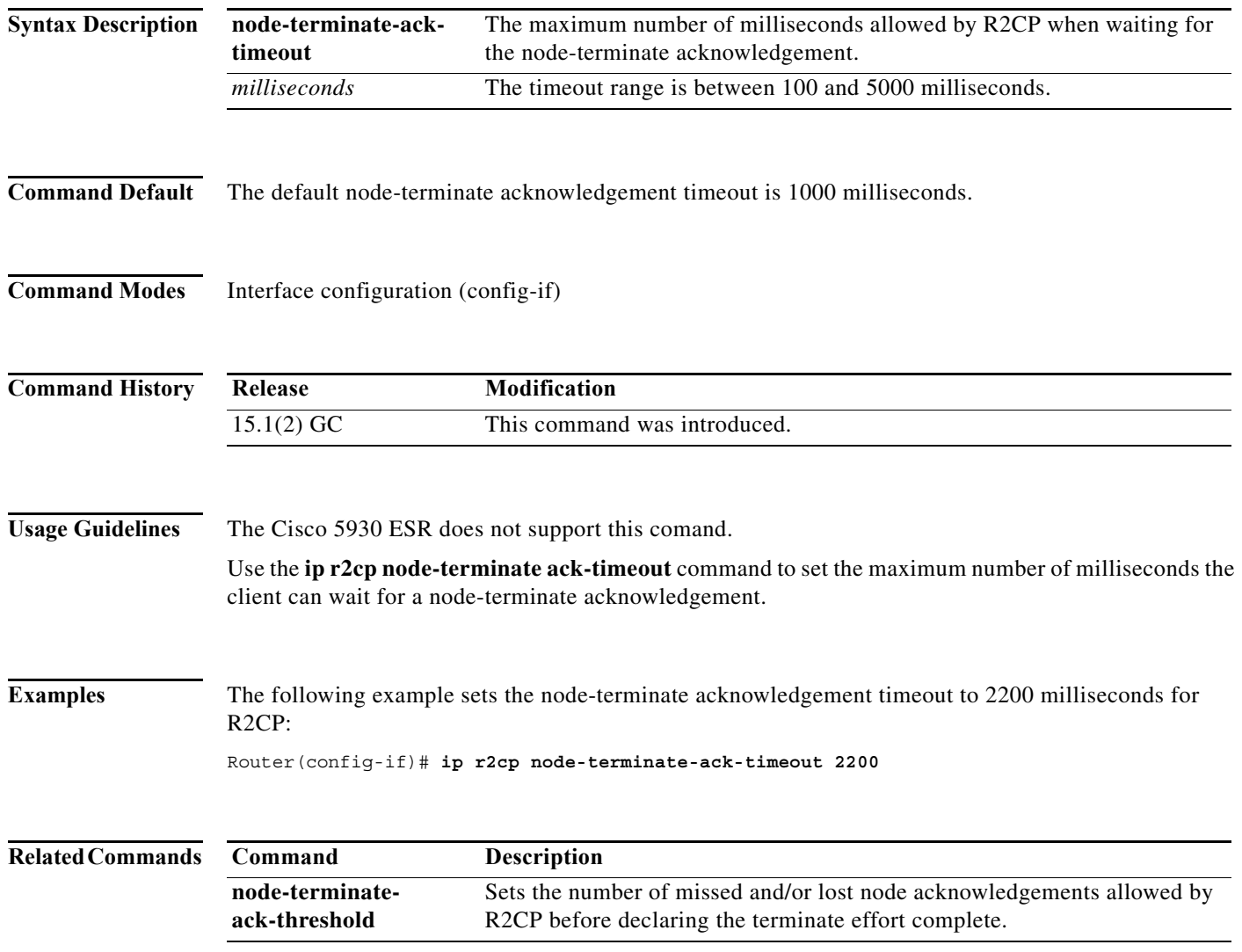

# <span id="page-32-0"></span>**ip r2cp port**

To specify a port for R2CP , use the **ip r2cp port** command in interface-configuration mode. To reset the R2CP port number to the default value, use the **no** form of this command.

**ip r2cp port** *number*

**no ip r2cp port** *number*

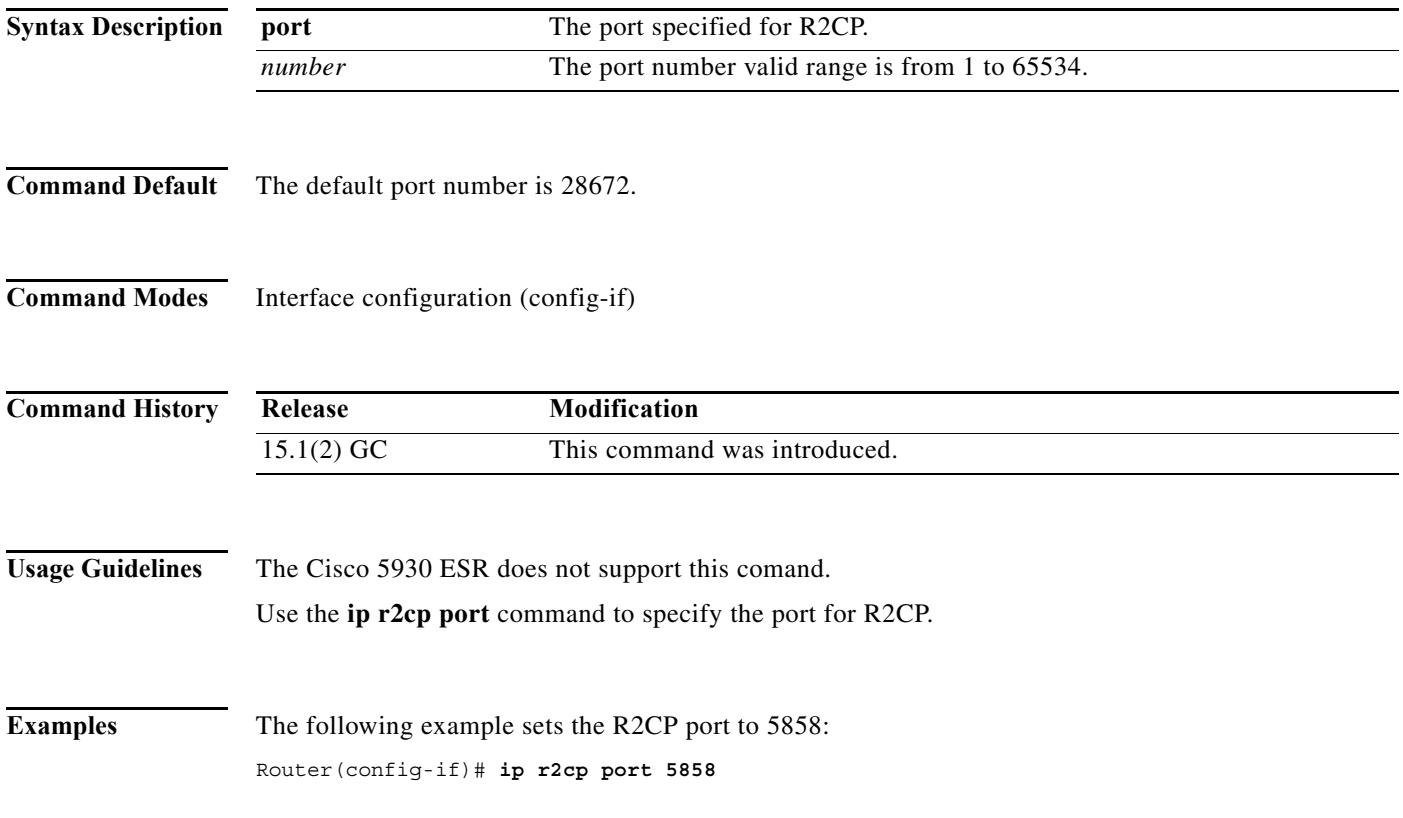

# <span id="page-33-0"></span>**ip r2cp session-activity-timeout**

To configure the R2CP neighbor session-activity timeout, use the **ip r2cp session-activity-timeout** command in interface-configuration mode. To reset the neighbor session-terminate activity timeout to the default value, use the **no** form of this command.

**ip r2cp session-activity-timeout** *seconds*

**no ip r2cp session-activity-timeout** *seconds*

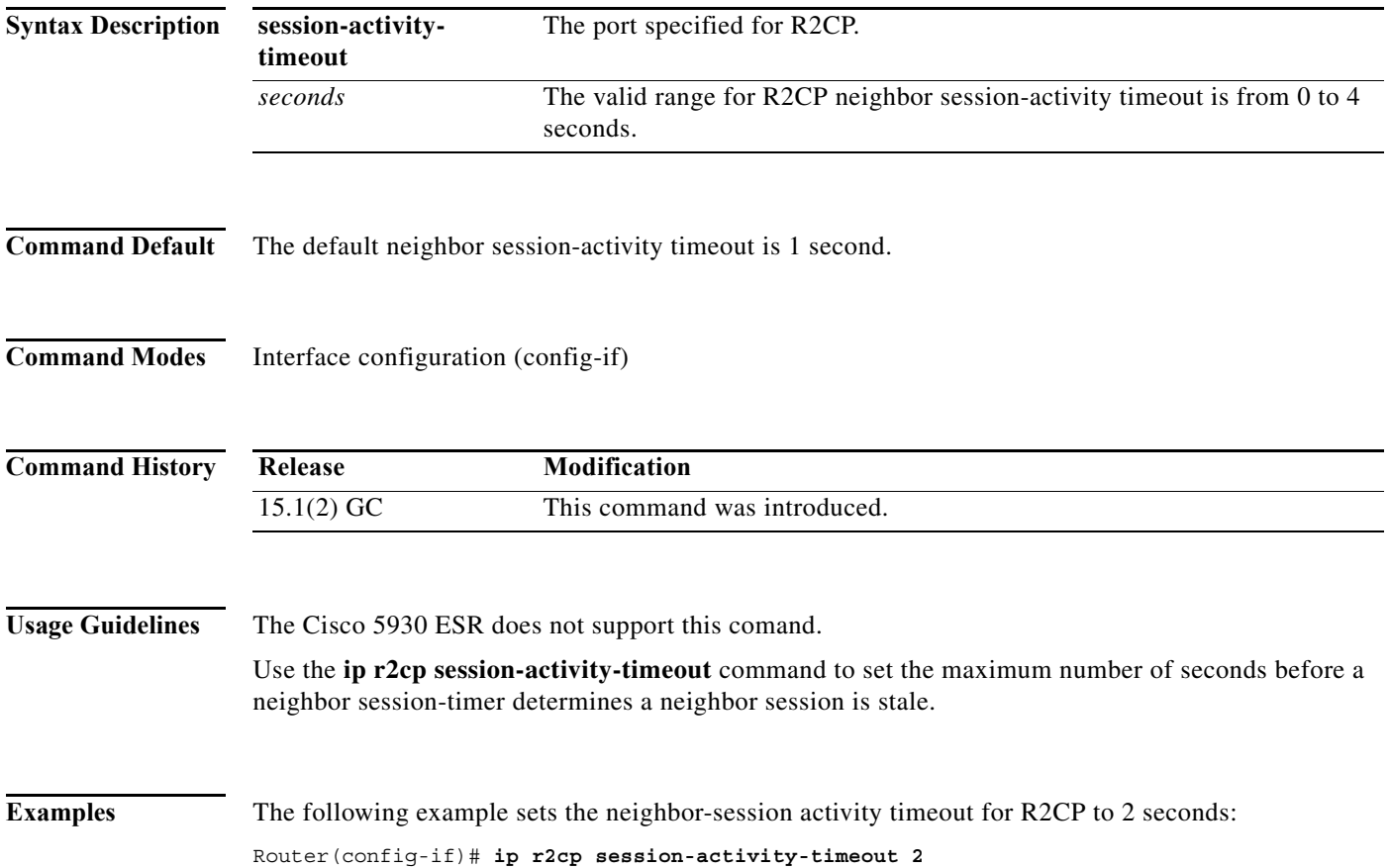

# <span id="page-34-0"></span>**ip r2cp session-terminate-ack-threshold**

To set the R2CP neighbor session-terminate acknowledgement threshold, use the **ip r2cp session-terminate-ack-threshold** command in interface-configuration mode. To reset the R2CP neighbor session terminate-acknowledgement threshold to the default value, use the **no** form of this command.

**ip r2cp session-terminate-ack-threshold** *value*

**no ip r2cp session-terminate-ack-threshold** *value*

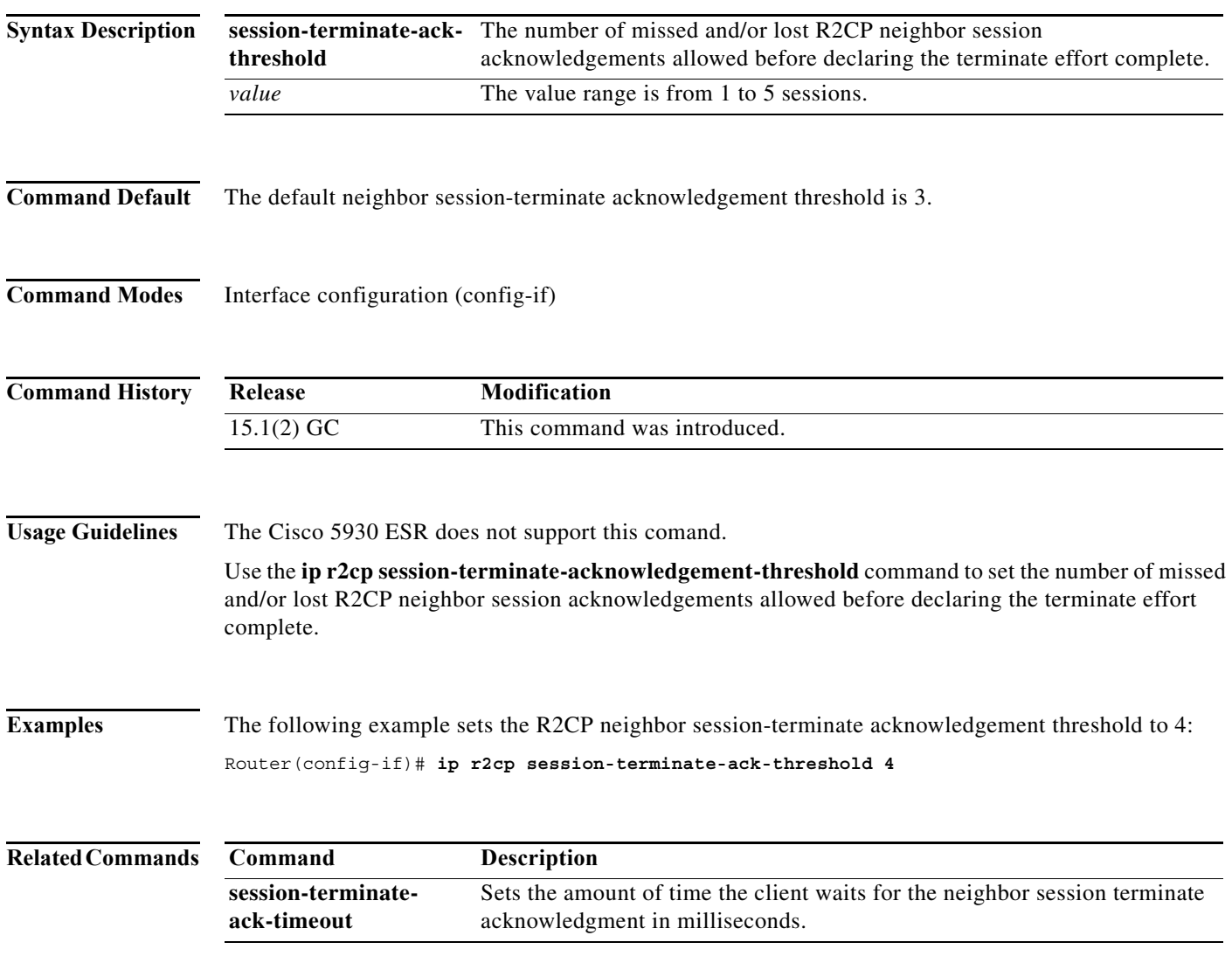

# <span id="page-35-0"></span>**ip r2cp session-terminate-ack-timeout**

To set the maximum number of milliseconds allowed on the R2CP interface before sending a neighbor session terminate-acknowledgement, use the **ip r2cp session-terminate-ack-timeout** command in interface-configuration mode. To reset the timeout to the default value, use the **no** form of this command.

**ip r2cp node-terminate-ack-timeout** *milliseconds*

**no ip r2cp node-terminate-ack-timeout** *milliseconds*

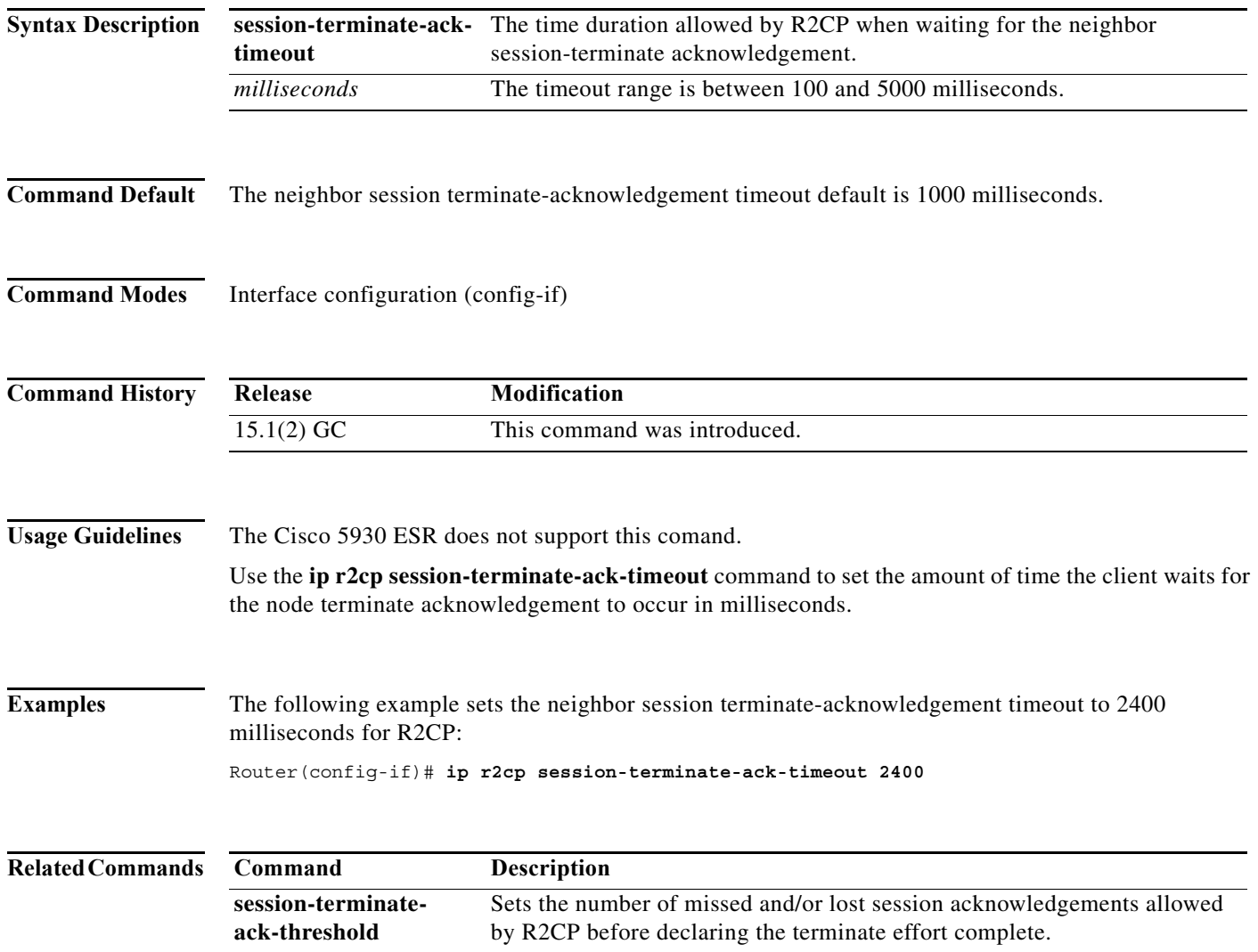
# **ip r2cp virtual-template**

To set a virtual-template access number for R2CP, use the **ip r2cp virtual-template** command in interface-configuration mode. To free a virtual template from R2CP, use the **no** form of this command.

**ip r2cp virtual-template** *number*

**no ip r2cp virtual-template** *number*

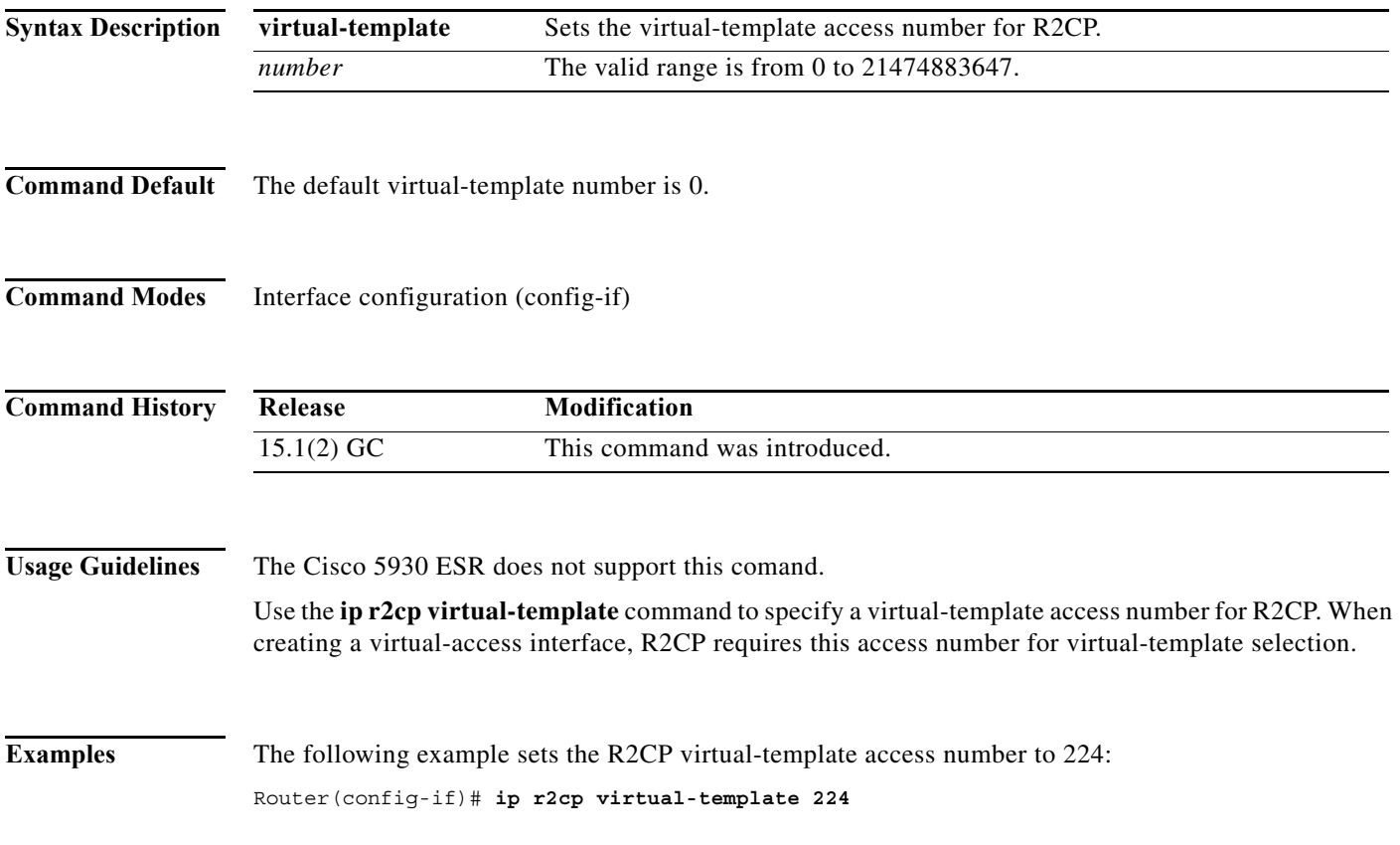

#### **manet cache**

To configure the number of MANET cached LSA updates and acknowledgments, use the **manet cache**  command in router-configuration mode. To restore the default values, use the **no** form of this command.

**manet cache** {**update** *update-value* | **acknowledgment** *ack-value*}

**no manet cache** {**update** | **acknowledgment**}

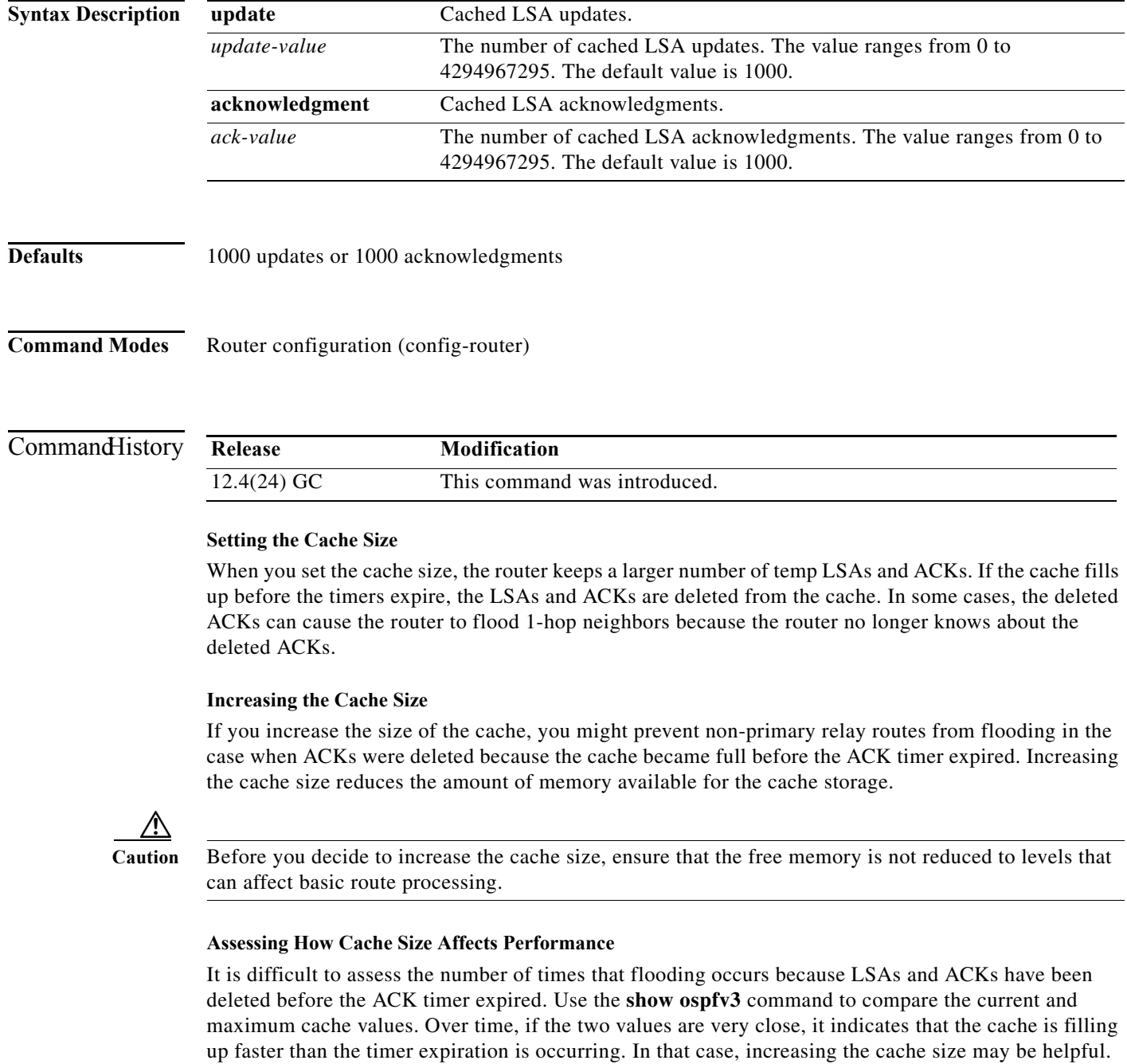

**Examples** The following example uses cache size for the LSA update and LSA ACKs. The **manet cache update** command optimizes the exchange of the LS database while forming adjacencies with new neighbors in the radio environment. The result is minimized OSPF control traffic and reduced use of radio bandwidth. The ACK cache size improves the dynamic relaying of the LSA update information:

```
Router(config)# ipv6 unicast-routing
Router(config)# router ospfv3 1
Router(config-router)# manet cache acknowledgment 2000
Router(config-router)# manet cache update 2000
Router(config-router)# ^Z
Router# show ospfv3 1
Routing Process "ospfv3 1" with ID 172.27.76.13
  Supports IPv6 Address Family
  Event-log enabled, Maximum number of events: 1000, Mode: cyclic
 Initial SPF schedule delay 1000 msecs
 Minimum hold time between two consecutive SPFs 2000 msecs
 Maximum wait time between two consecutive SPFs 2000 msecs
 Minimum LSA interval 5 secs
 Minimum LSA arrival 1000 msecs
 LSA group pacing timer 240 secs
  Interface flood pacing timer 33 msecs
  Retransmission pacing timer 66 msecs
 Number of external LSA 0. Checksum Sum 0x000000
 Number of areas in this router is 1. 1 normal 0 stub 0 nssa
 Graceful restart helper support enabled
  Reference bandwidth unit is 100 mbps
 Relay willingness value is 128
  Pushback timer value is 2000 msecs
  Relay acknowledgement timer value is 1000 msecs
  LSA cache Enabled : current count 0, maximum 2000
  ACK cache Enabled : current count 0, maximum 2000
  Selective Peering is not enabled
 Hello requests and responses will be sent multicast
     Area BACKBONE(0) (Inactive)
         Number of interfaces in this area is 1
         SPF algorithm executed 2 times
         Number of LSA 2. Checksum Sum 0x0116AD
         Number of DCbitless LSA 0
         Number of indication LSA 0
         Number of DoNotAge LSA 0
         Flood list length 0
```
The lines that begin with "LSA cache Disabled" and "ACK cache Disabled" contain the cache size information.

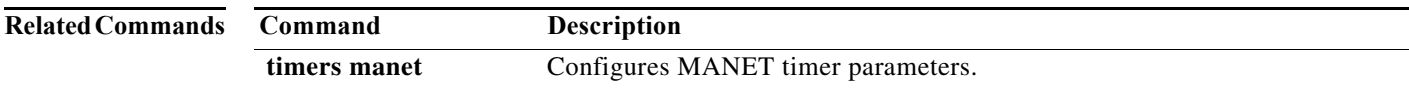

### **manet hello unicast**

To configure whether MANET hello requests and responses are sent as unicast packets or multicast packets use the **manet hello unicast** command in router-configuration mode. To return to multicast MANET hello requests, use the **no** form of this command.

#### **manet hello unicast**

**no manet hello unicast**

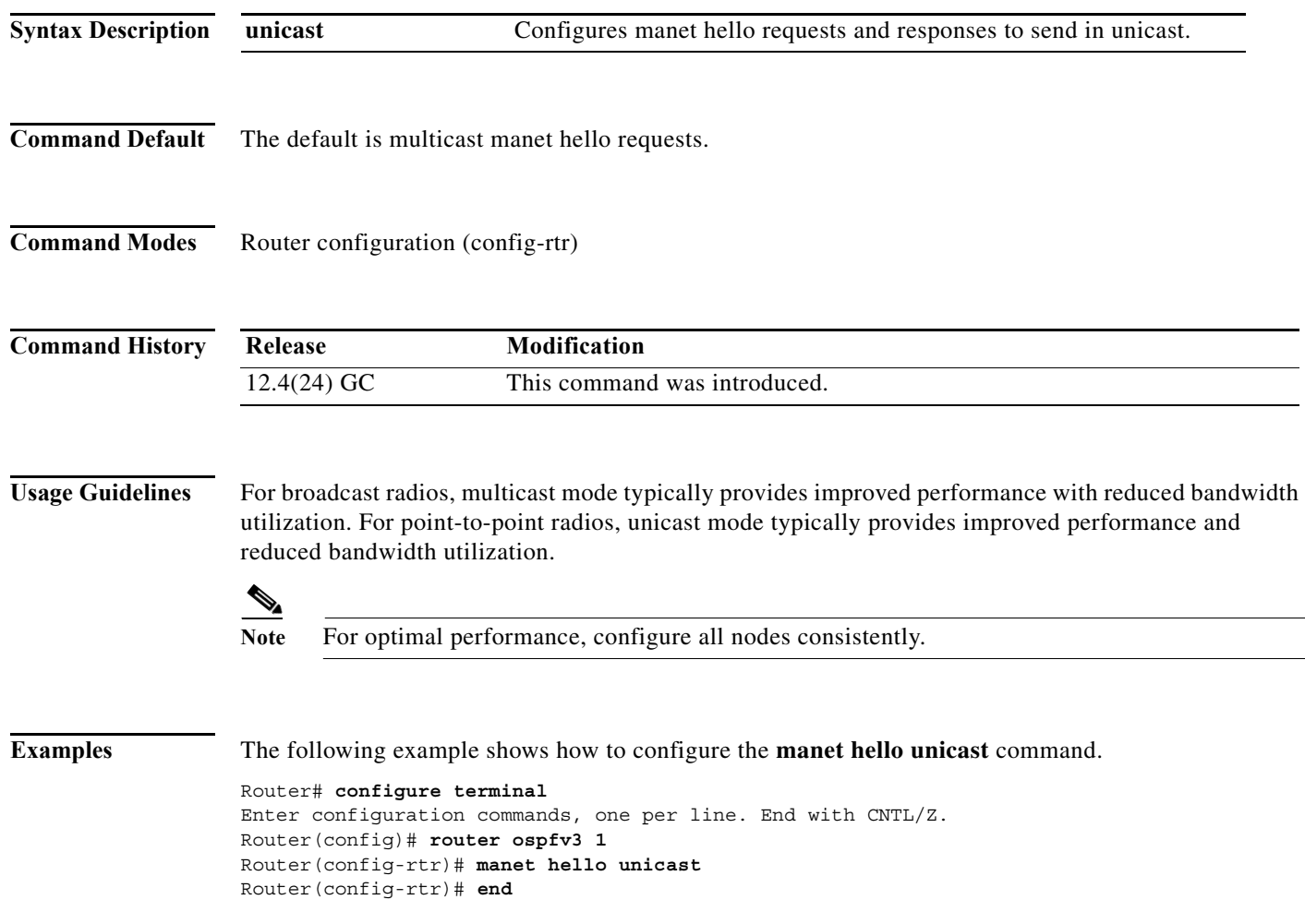

### **manet peering selective**

To enable selective peering on a per-area or per-interface basis and configure the maximum number of redundant paths to each neighbor, use the **manet peering selective** command in router-configuration mode. To disable selective MANET peering, use the **no** form of this command.

**manet peering selective** [**redundancy** *redundancy-count*] [**per-interface**]

**no manet peering selective**

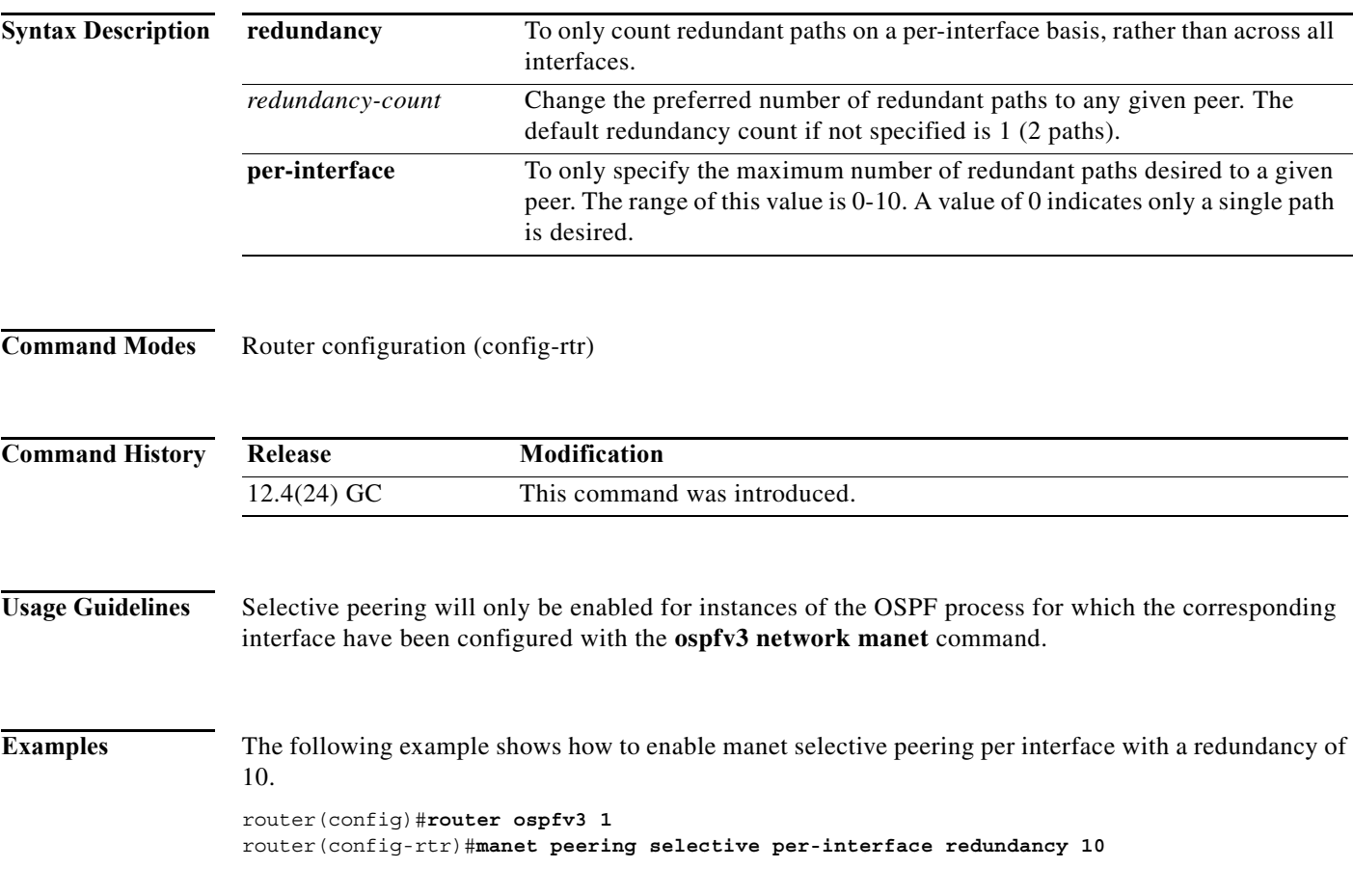

# **manet willingness**

To configure the overlapping relay willingness value on a MANET router, use the **manet willingness**  command in router-configuration mode. To disable a willingness value, use the **no** form of this command which restores the default willingness value of 128.

**manet willingness** *will-value* 

**no manet willingness**

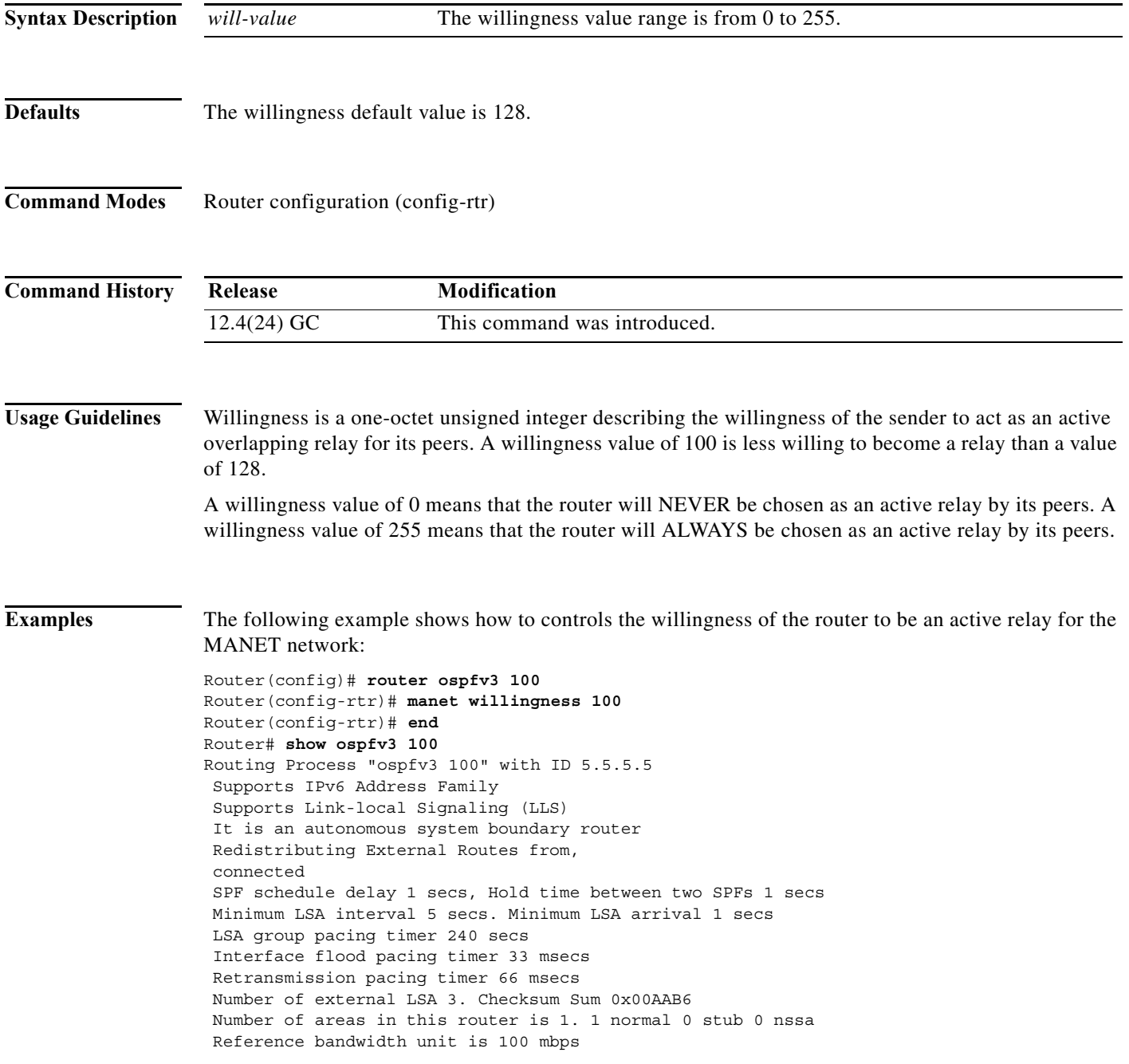

a ka

```
Relay willingness value is 100
Pushback timer value is 2000 msecs
Relay acknowledgement timer value is 1000 msecs
LSA cache Enabled : current count 0, maximum 1000
ACK cache Enabled : current count 0, maximum 1000
Selective Peering is not enabled
Hello requests and responses will be sent multicast
Area BACKBONE(0)
Number of interfaces in this area is 1
SPF algorithm executed 2 times
Number of LSA 6. Checksum Sum 0x02D90A
Number of DCbitless LSA 0
Number of indication LSA 0
Number of DoNotAge LSA 0
Flood list length 0
```
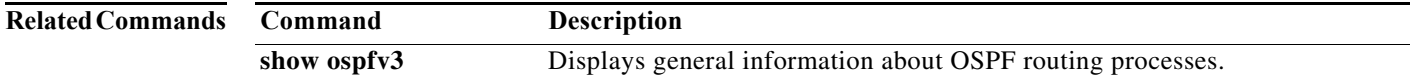

# **matchdscp**

To specify a DSCP value used to match IP multiplexed packets for the policy, enter the matchdscp command.

**matchdscp** *DSCP\_value*

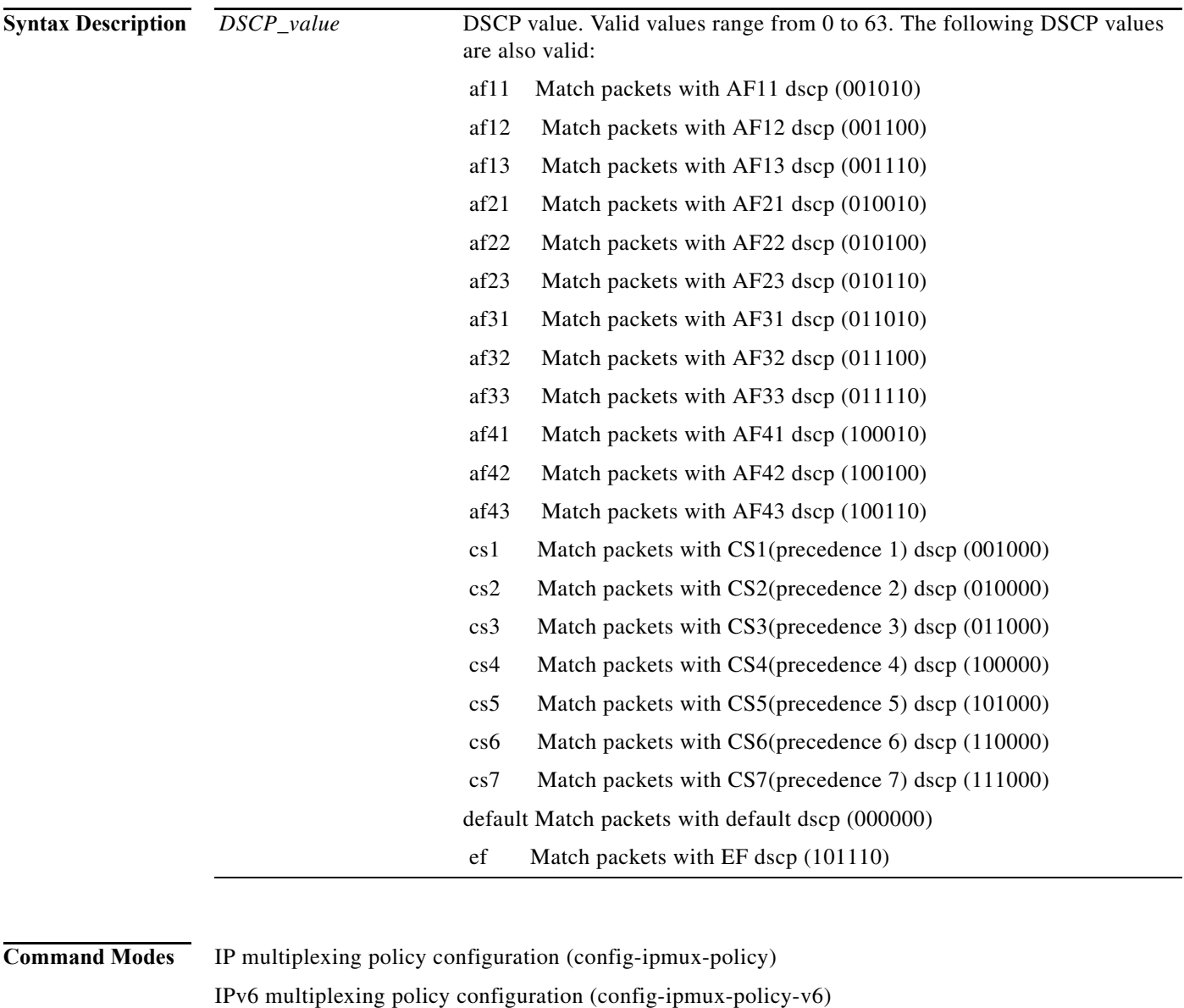

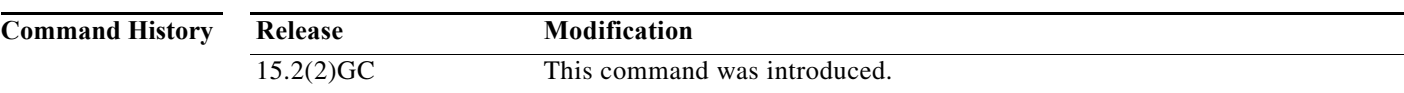

a ka

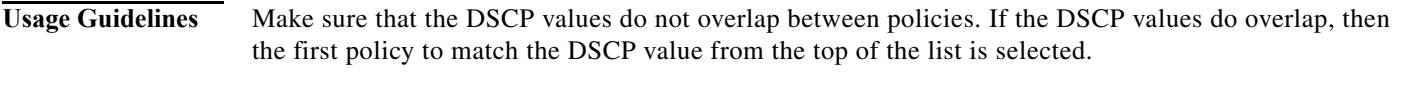

**Examples** The following example shows how to configure the DSCP value to *45* in the IPv6 Multiplexing policy *routeRTP-SJ*.

> router#**configure terminal** router(config)#**ipv6 mux policy routeRTP-SJ** router(config-ipmux-policy-v6)#**matchdscp 45** router(config-ipmux-policy-v6)#**exit** router(config)#

### **maxlength**

To specify the largest packet size that the multiplex profile can hold for multiplexing, enter the **maxlength** command. To reset the policy to multiplex any packet that fits in the superframe, use the **no** form of the command.

**maxlength** *bytes*

[**no**] **maxlength**

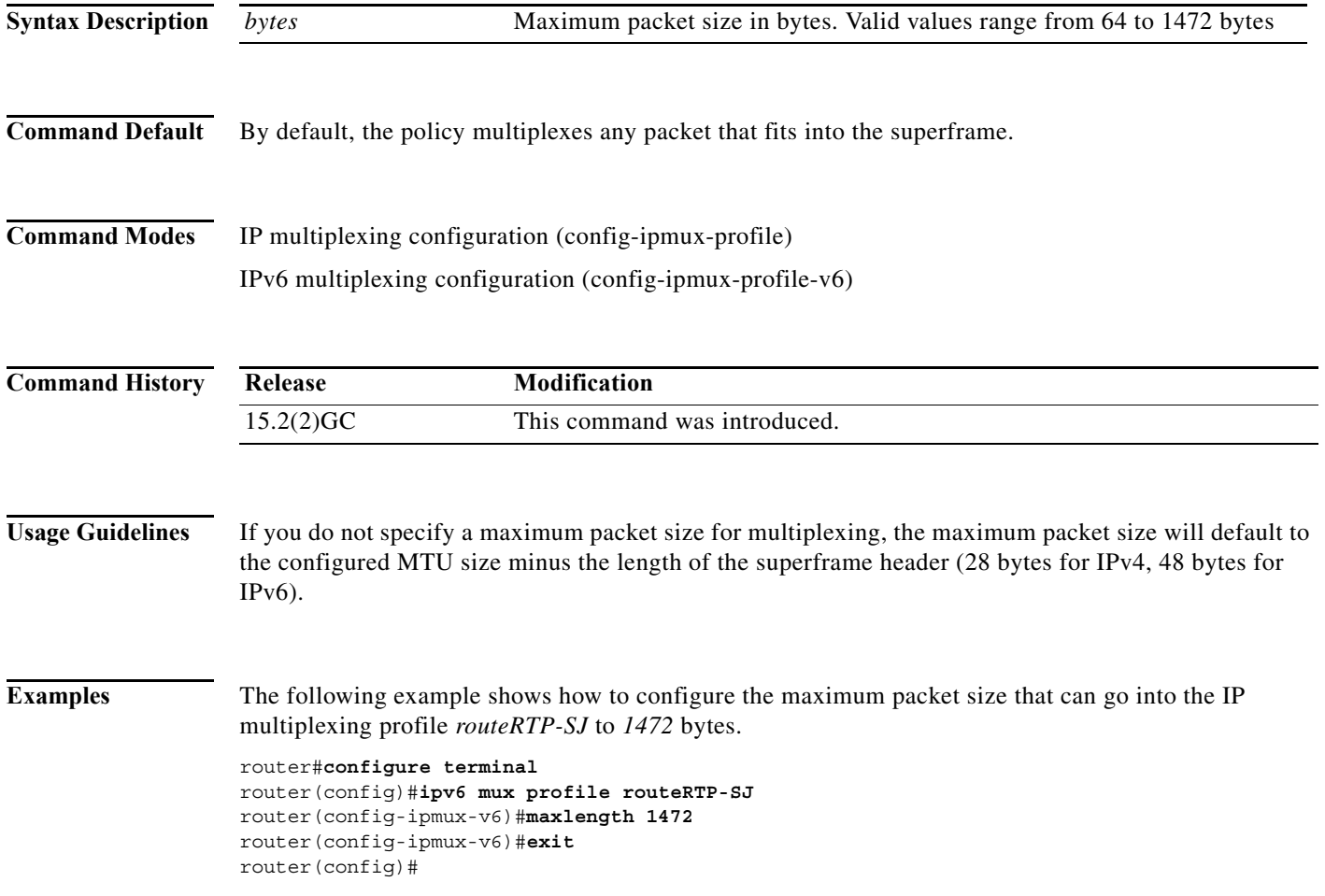

#### **mode**

To enable VMI to support multicast traffic, use the **mode** command in interface-configuration mode. To return the interface to the default mode (aggregate), use the **no** form of this command.

**mode {aggregate | bypass}**

**no mode {aggregate | bypass}**

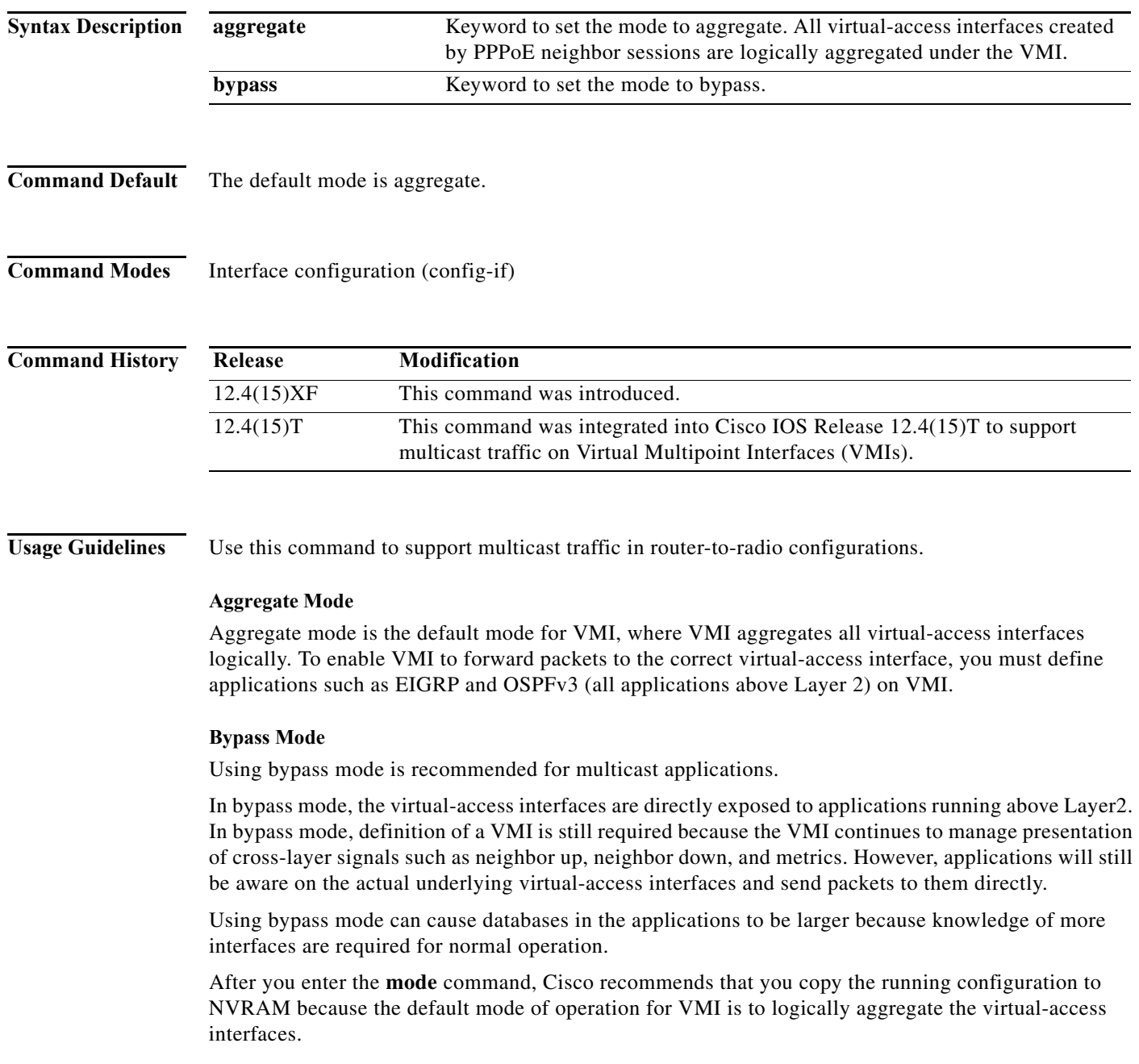

**Examples** The following examples set the interface mode to bypass:

```
Router# enable
Router# configure terminal
Router(config)# interface vmi1
Router(config-if)# mode bypass
```
The following example shows how to enable Multicast Support on a VMI Interface:

```
\frac{\mathcal{L}}{\mathcal{L}}
```
**Note** Enabling Multicast on VMI interfaces includes changing the VMI interface to bypass mode and enabling "ip pim" on the virtual-template interface.

```
!
interface Virtual-Template1
 ip address 4.3.3.1 255.255.255.0
 load-interval 30
 no keepalive
 ip pim sparse-dense-mode
 service-policy output FQ
!
!
interface vmi1
 ip address 4.3.9.1 255.255.255.0
 load-interval 30
 physical-interface FastEthernet0/0
 mode bypass
!
end
```
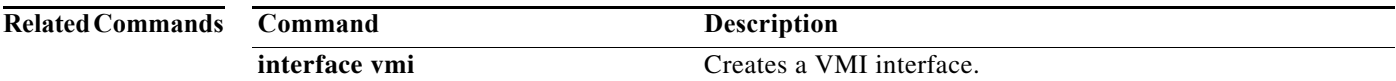

```
Software Configuration Guide for Cisco IOS Release 15.4(3)T
```
#### **mtu**

To specify the maximum transmission unit (MTU) size for an outbound superframe, enter the **mtu** command. To reset the MTU to 1500 bytes, use the **no** form of the command.

**mtu** *bytes*

[**no**] **mtu**

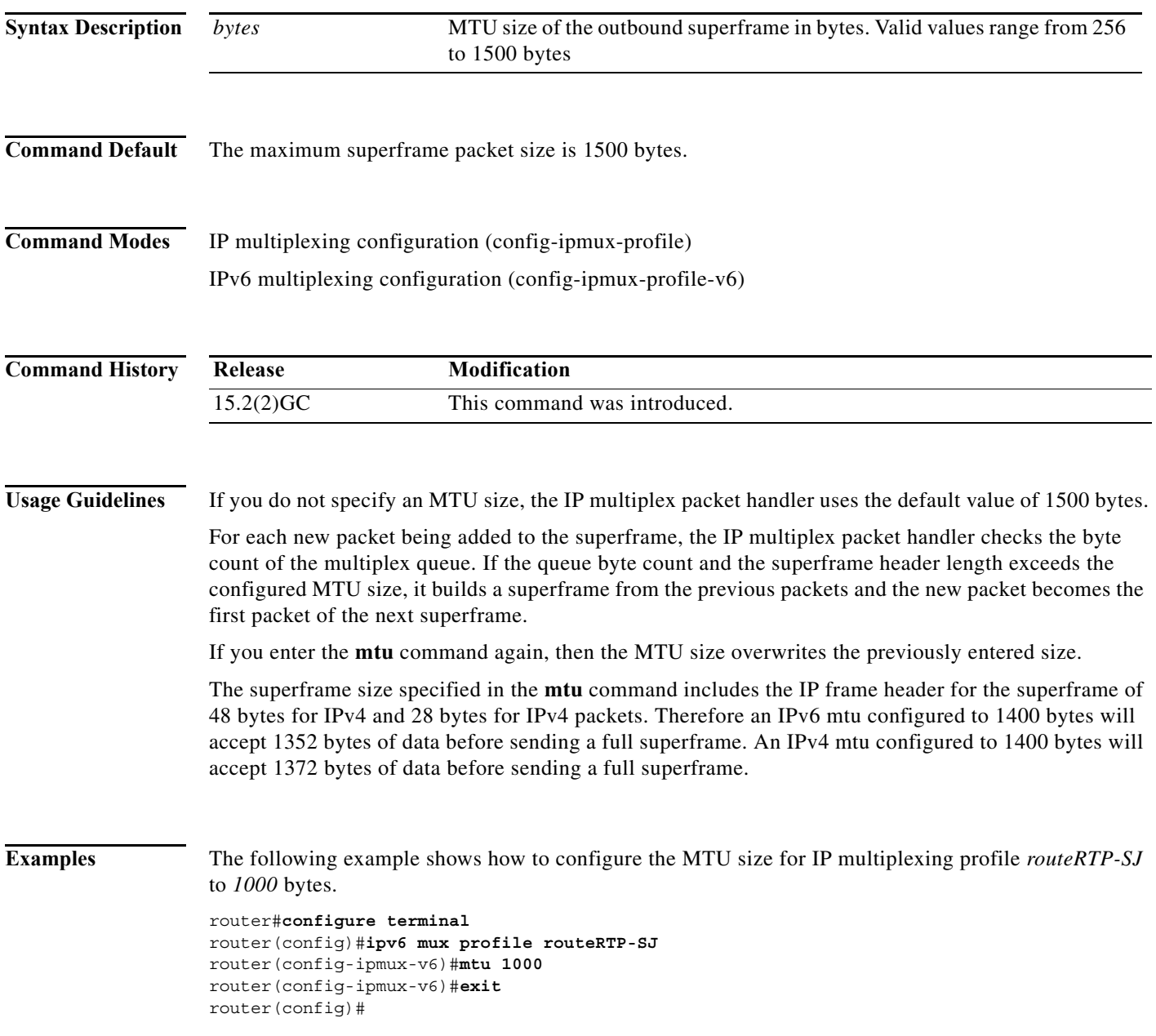

**The Contract of the Contract of the Contract of the Contract of the Contract of the Contract of the Contract of the Contract of the Contract of the Contract of the Contract of the Contract of the Contract of the Contract** 

### **ospfv3 area**

To attach an interface to a specific OSPFv3 area and enable routing of IPv6 network traffic using IPv4 or IPv6 addresses, use the **ospfv3 area** command in interface-configuration mode. To detach the interface from the OSPFv3 area, use the **no** form of this command.

**ospfv3** *process-id* **area** *area-number* **{ipv4 | ipv6} [instance** *instance-number]*

**no ospfv3** [*process-id*] **area** *area-number* **{ipv4 | ipv6} instance** *instance-number*

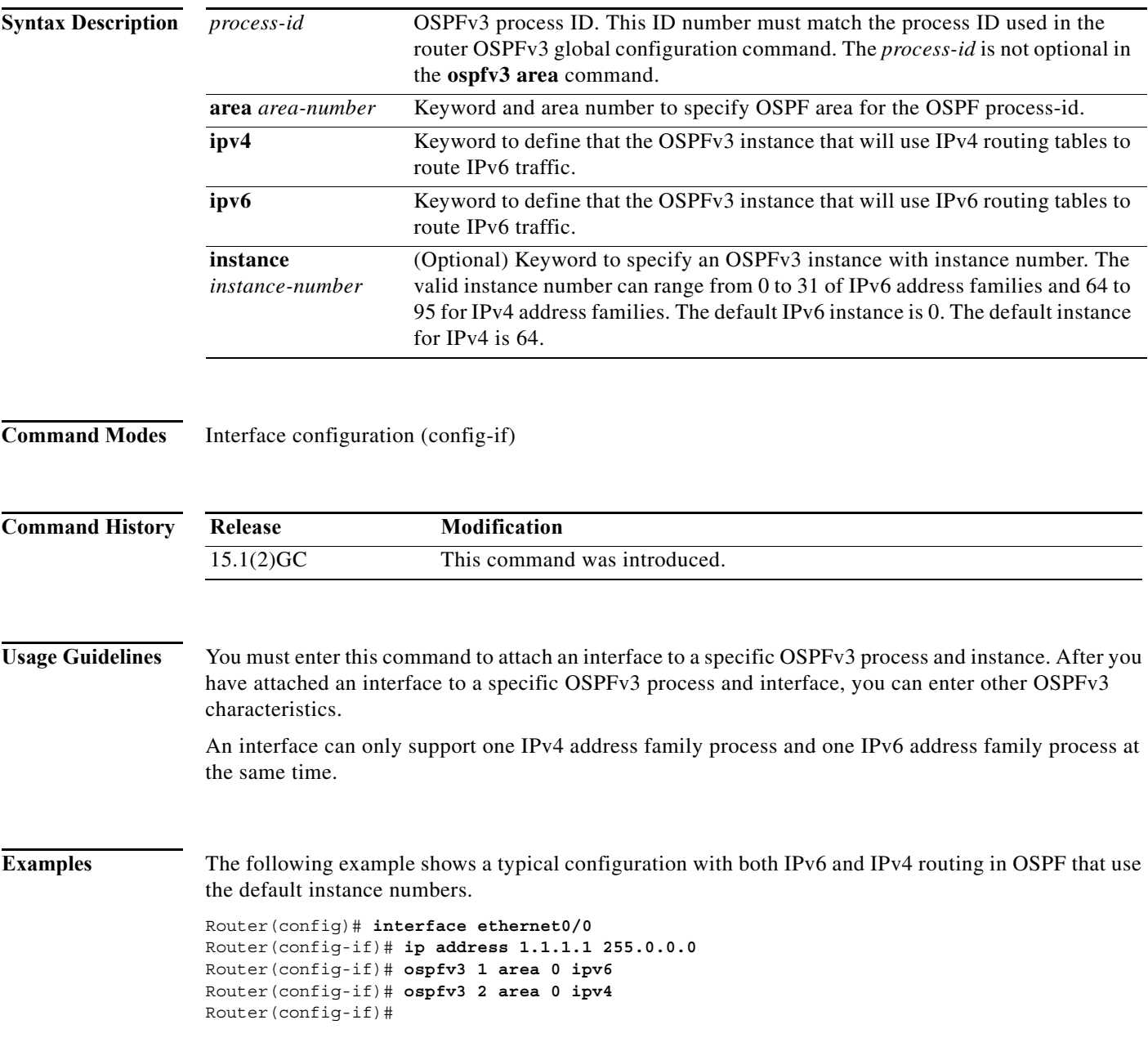

# **ospfv3 cost dynamic**

To specify that the OSPF cost associated with a path on an interface is dynamic, use the **ospfv3 cost dynamic** command in interface-configuration mode.

**ospfv3** [*process-id*] **cost dynamic**

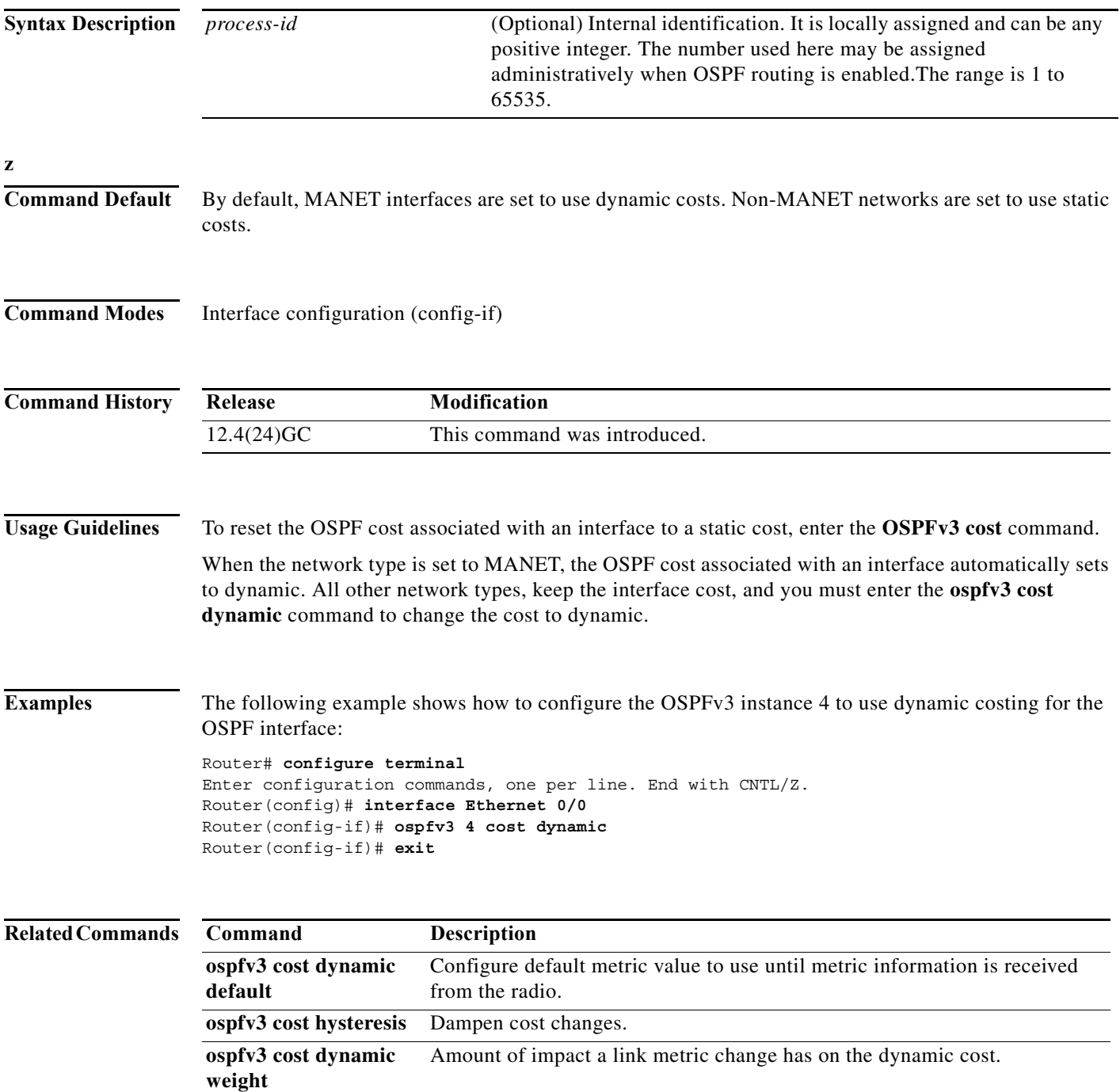

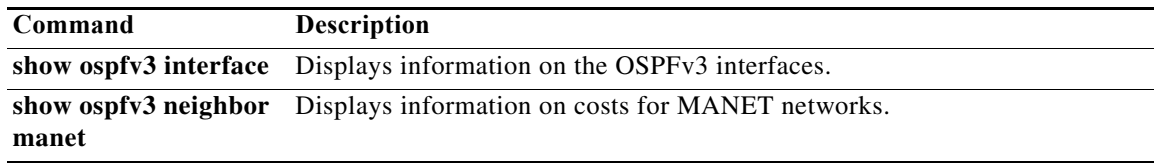

### **ospfv3 cost dynamic default**

To specify that the OSPF interface cost associated as dynamic, but use a static value until link metric data arrive, use the **ospfv3 cost dynamic default** command in interface-configuration mode. To reset the interface cost, use the **no** form of this command.

**ospfv3** [*process-id*] **cost dynamic default** *interface-cost*

**no ospfv3** [*process-id*] **cost dynamic default** 

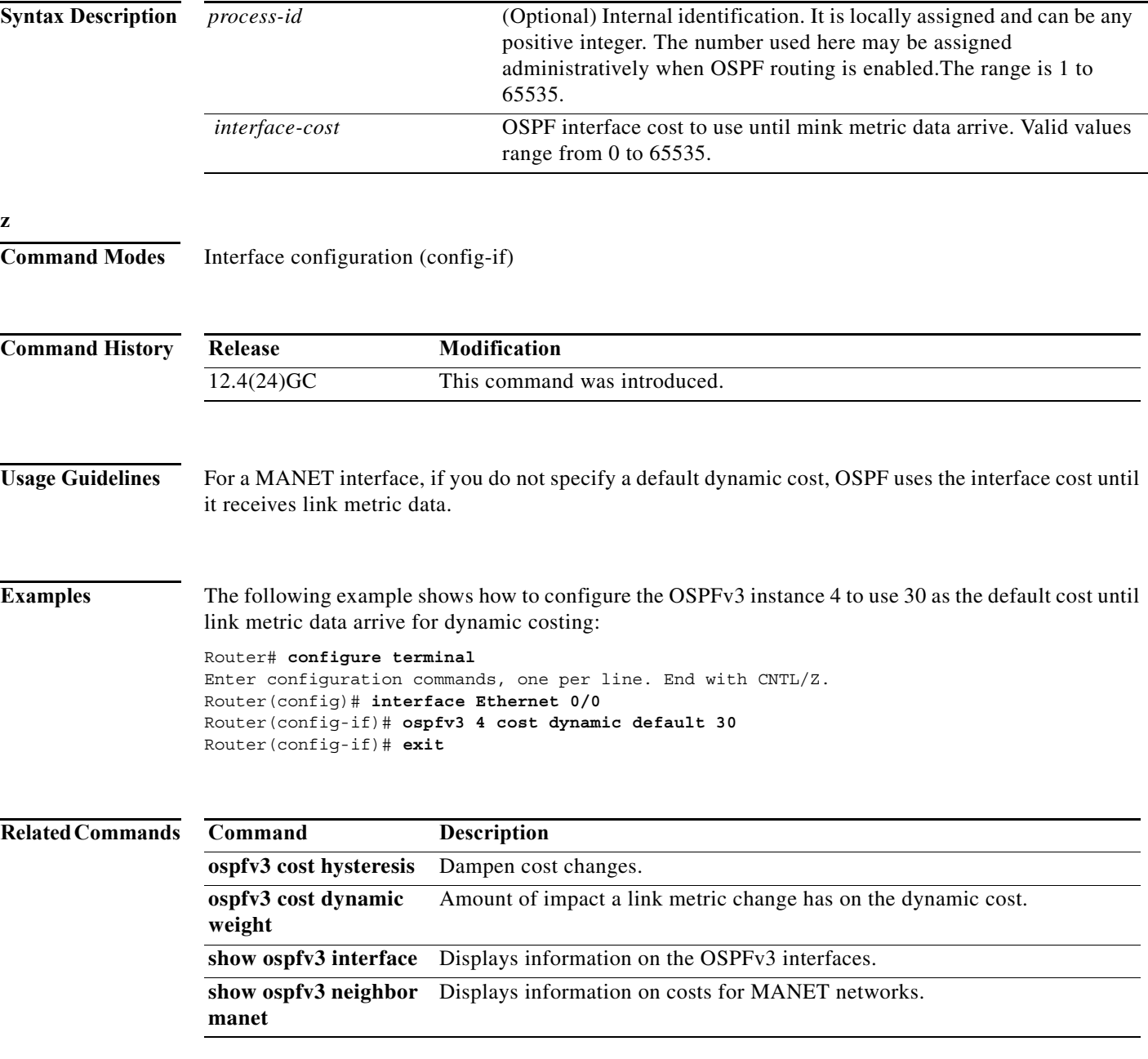

#### **ospfv3 cost dynamic hysteresis**

To enable cost dynamic hysteresis, use the **ospfv3 cost dynamic hysteresis** command in interface-configuration mode. To disable cost dynamic hysteresis use the **no** form of this command.

**ospfv3** [*process-id*] **cost dynamic hysteresis** [**threshold** *threshold\_value |* **percent** *percent\_value*]

**no ospfv3** [*process-id*] **cost dynamic hysteresis** [**threshold** *threshold\_value |* **percent** *percent\_value*]

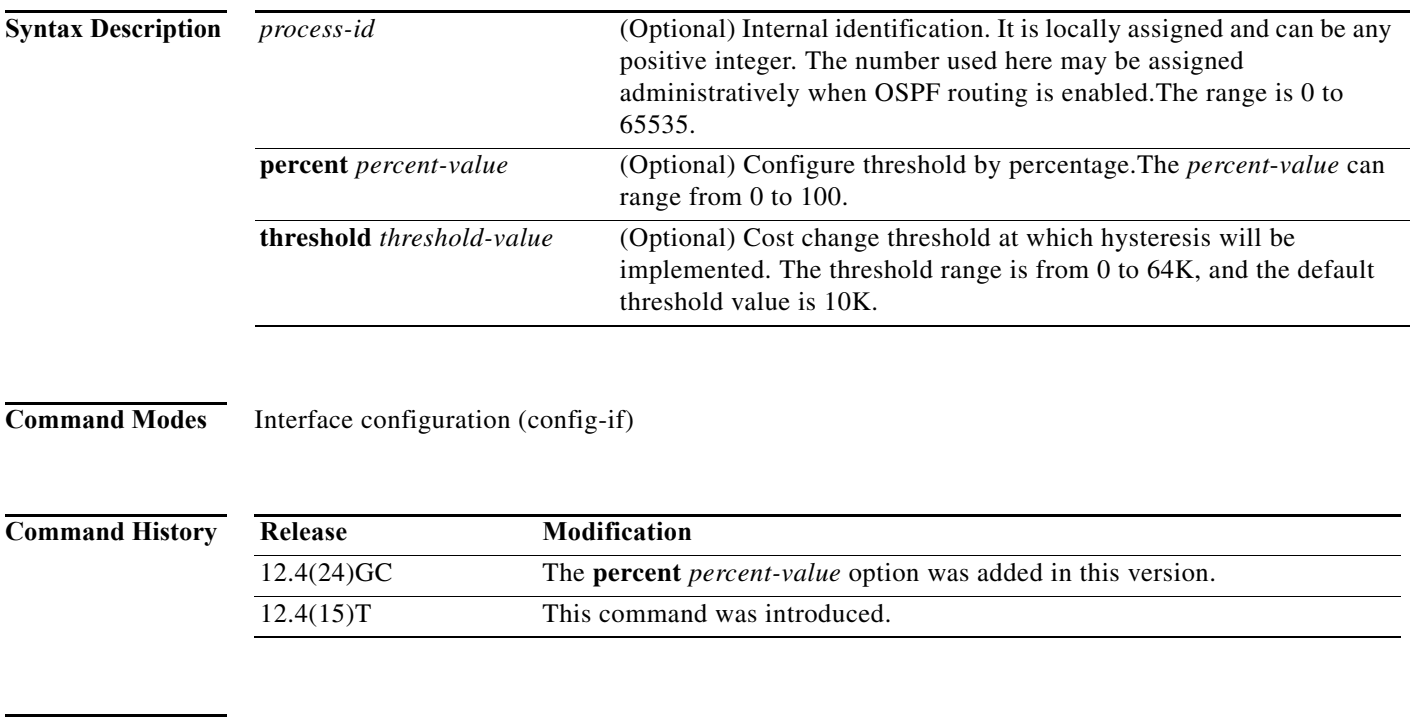

**Usage Guidelines** Use this command to dampen the frequency of OSPFv3 route cost changes due to small changes in link metrics. The threshold option specifies the magnitude of change in cost before OSPFv3 is notified. The percent option specifies the change relative to the original cost necessary before OSPFv3 is notified.

> The **no ospfv3 cost dynamic hysteresis** command disables cost dynamic hysteresis. The **no ospfv3 cost dynamic hysteresis** command with the **threshold** or **percent** keywords leaves hysteresis enabled and returns the type and value to their defaults.

If hysteresis is enabled without a mode, the default mode is threshold and the default threshold-value is 10.

The higher the threshold or percent value is set, the larger the change in link quality required to change OSPF route costs.

#### **Examples** The following example sets the cost dynamic hysteresis to 10 percent for OSPFv3 process 4: Router(config)# **interface vmi1**

Router(config-if)# **ospfv3 4 cost dynamic hysteresis percent 10** Router(config-if)# **end**

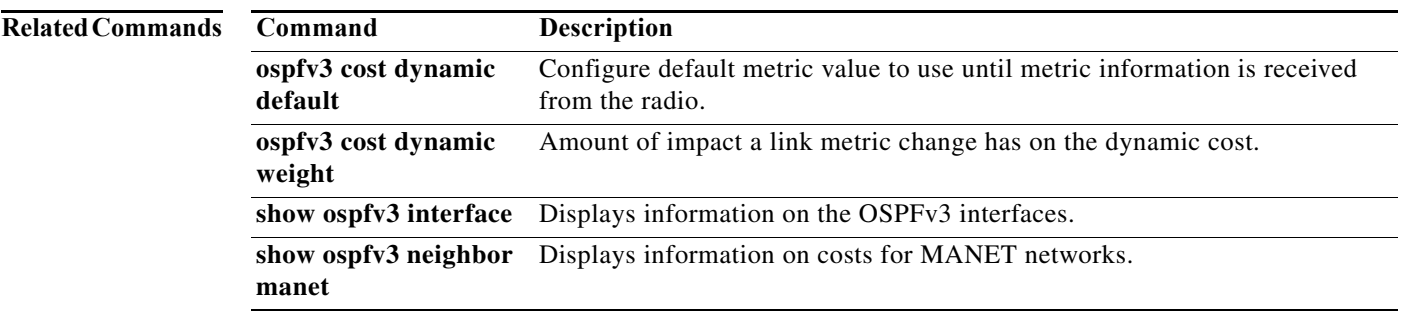

### **ospfv3 cost dynamic weight**

When dynamic cost is configured, OSPF route cost is calculated from a set of link metrics. To change how each link metric affects route cost, use the **ospfv3 cost dynamic weight** command in interface-configuration mode. The **no** version of this command sets the weight to the default weight for the specified metric.

**ospfv3** *process-id* **cost dynamic weight** [**threshold** *threshold\_value |* **percent** *percent\_value*]

**no ospfv3** *process-id* **cost dynamic weight** [**threshold** *threshold\_value |* **percent** *percent\_value*]

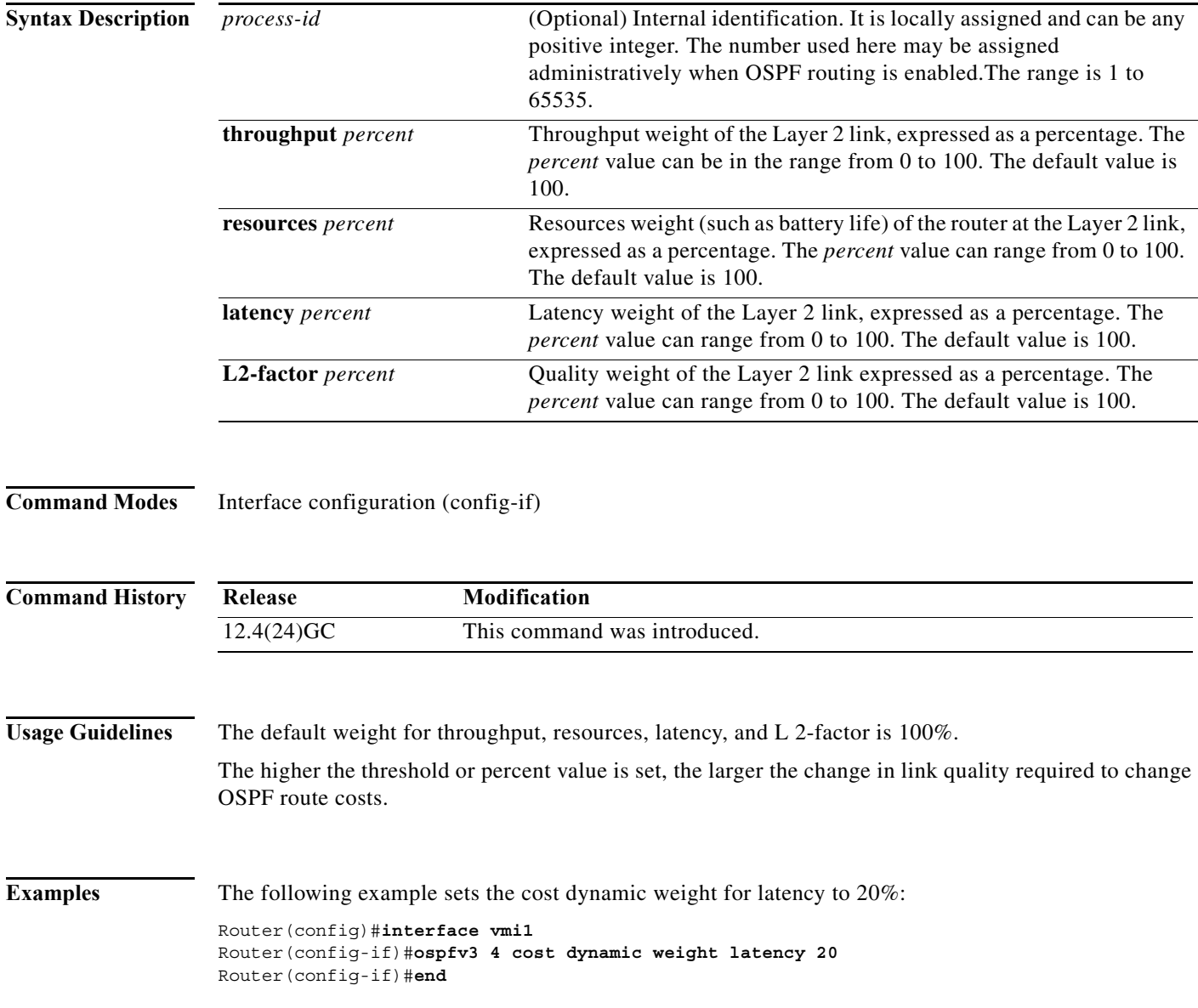

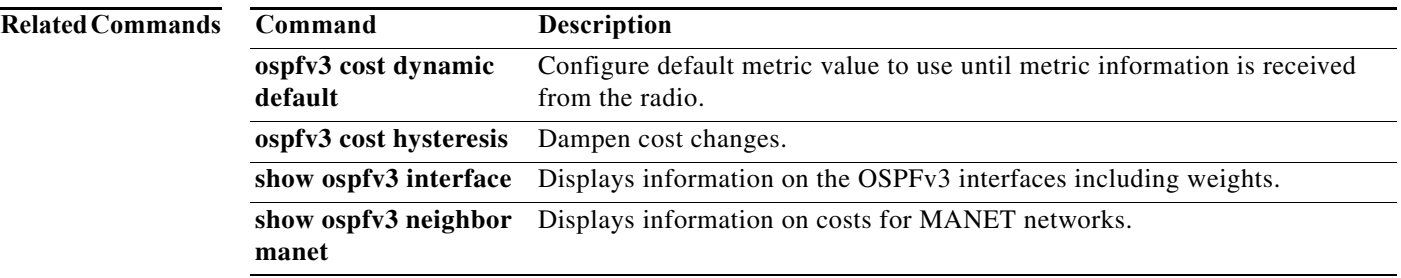

### **ospfv3 dead-interval**

To set the time period for which hello packets must not be seen before neighbors declare the router down, use the **ospfv3 dead-interval** command in interface-configuration mode. To return to the default time, use the **no** form of this command.

**ospfv3** [*process-id*] **dead-interval** *seconds*

**no ospfv3** [*process-id*] **dead-interval**

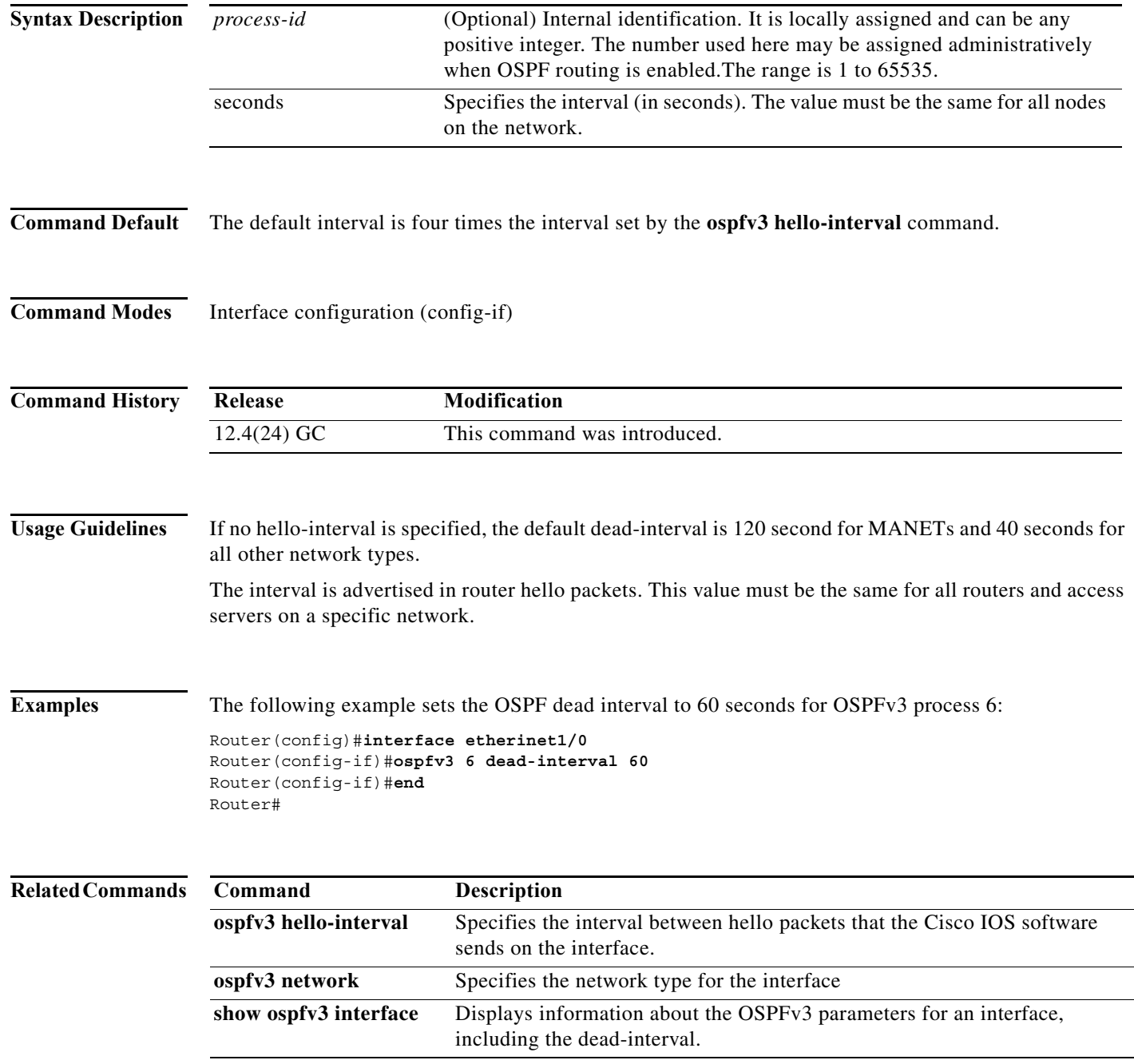

### **ospfv3 hello-interval**

To specify the interval between hello packets that the Cisco IOS software sends on the interface where the OSPFv3 address family is defined, use the **ospfv3 hello-interval** command in interface-configuration mode. To return to the default time, use the **no** form of this command.

**ospfv3** [*process-id*] **hello-interval** *seconds*

**no ospfv3** [*process-id*] **hello-interval**

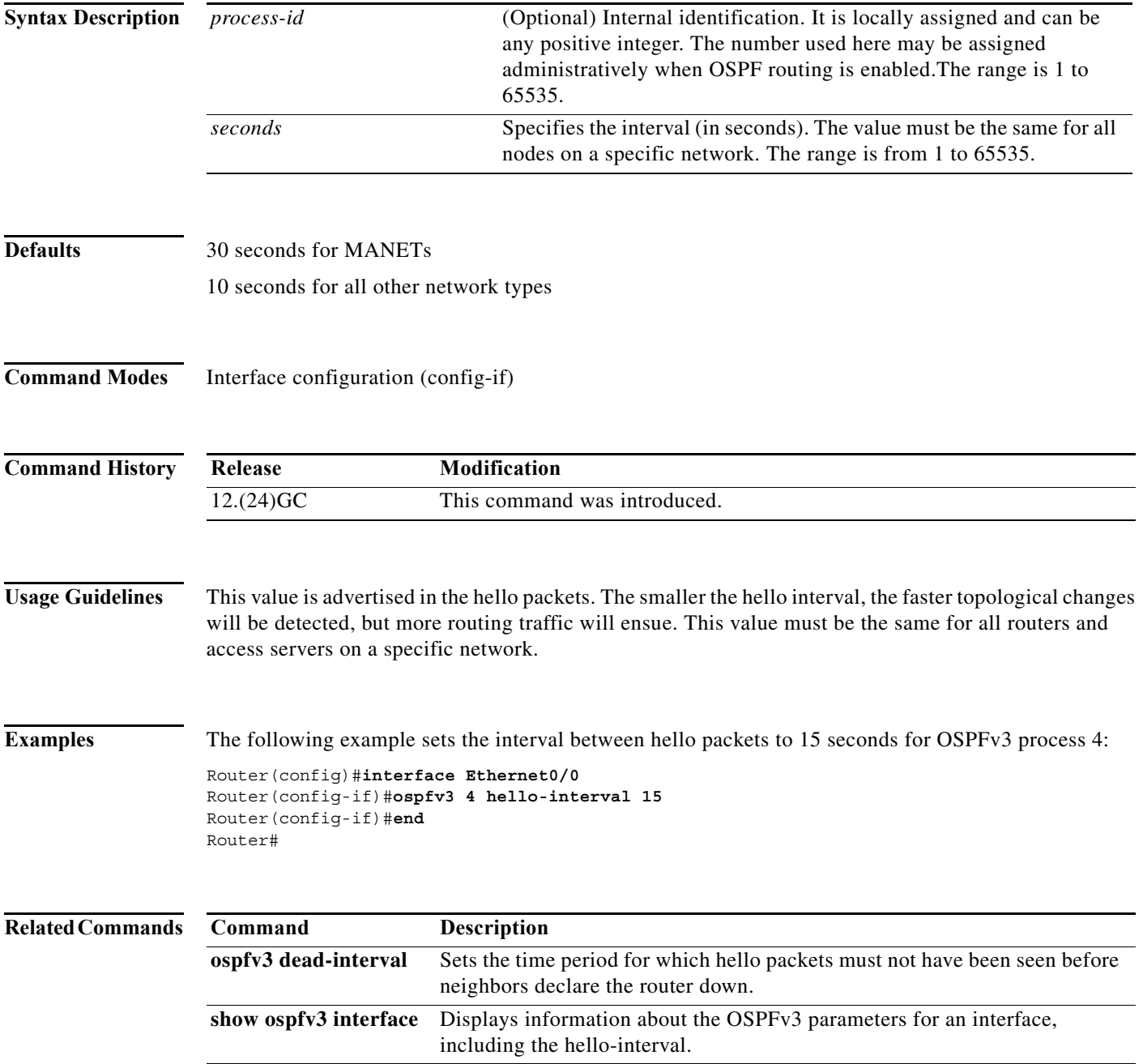

**The Contract of the Contract of the Contract of the Contract of the Contract of the Contract of the Contract o** 

### **ospfv3 manet peering cost**

Use selective peering to minimize the full neighbor adjacencies in a MANET. To set a minimum cost change threshold necessary before a new neighbor is considered for selective peering, use the **ospfv3 manet peering cost** command in interface-configuration mode. To exclude cost considerations from the selective peering decision, use the **no** form of this command.

**ospfv3** [*process-id*] **manet peering cost** {**threshold** *threshold\_value |* **percent** *percent\_value*}

**no ospfv3** [*process-id*] **manet peering cost**

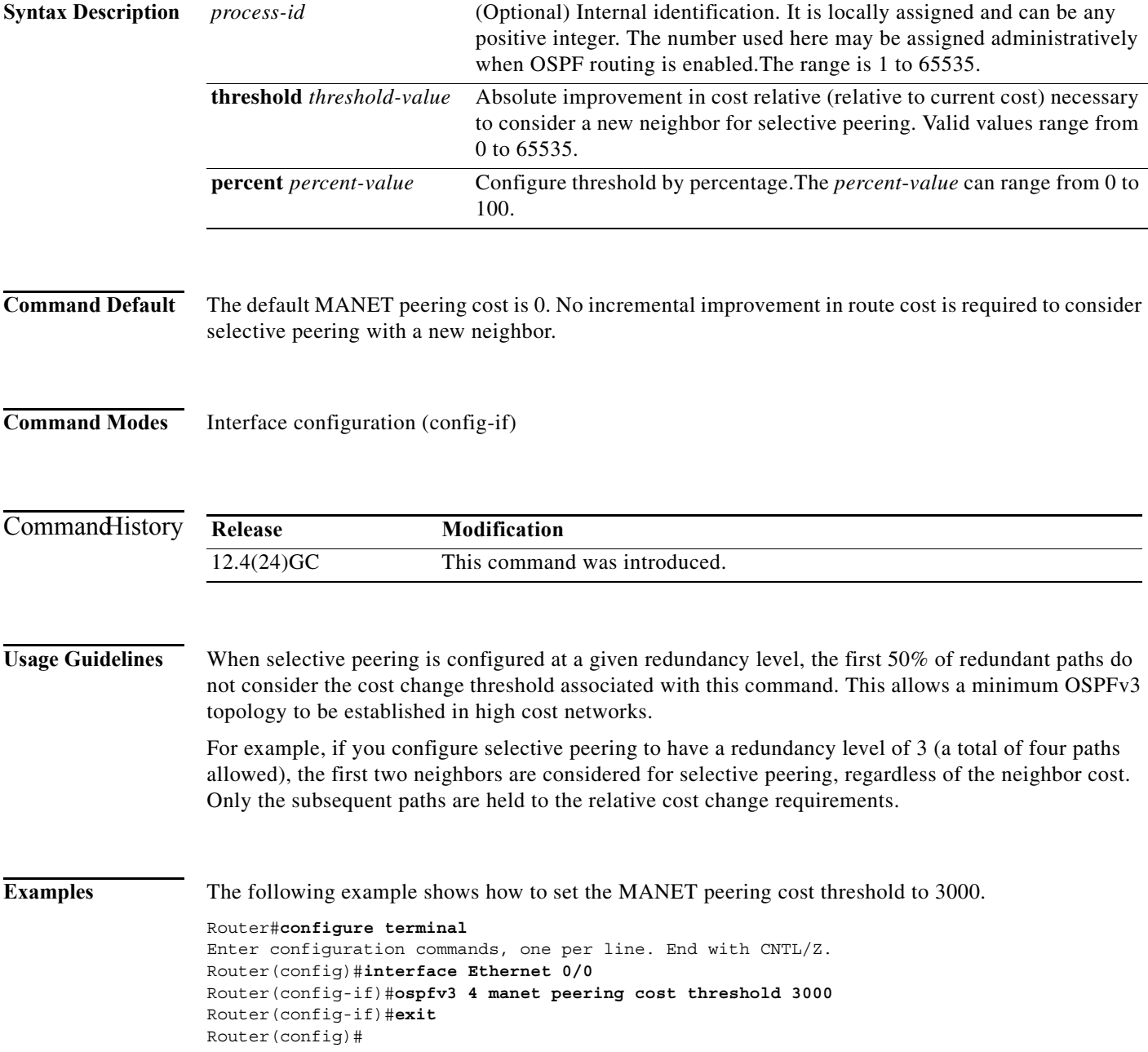

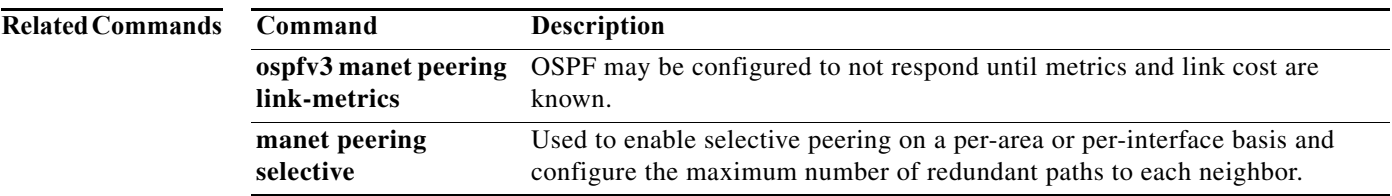

**The Contract of the Contract of the Contract of the Contract of the Contract of the Contract of the Contract of the Contract of the Contract of The Contract of The Contract of The Contract of The Contract of The Contract** 

#### **ospfv3 manet peering link-metrics**

To configure and OSPFv3 process to wait for link metrics from a neighbor before attempting selective peering with that neighbor, use the **ospfv3 manet peering link-metrics** command in interface-configuration mode. The threshold value specifies a minimum incremental improvement over the existing OSPFv3 route cost before attempting selective peering. The **no** version of the command disables the requirement to wait for link metrics before attempting selective peering.

**ospfv3** [*process-id*] **manet peering link-metrics** *threshold*

**no ospfv3** [*process-id*] **manet peering link-metrics** 

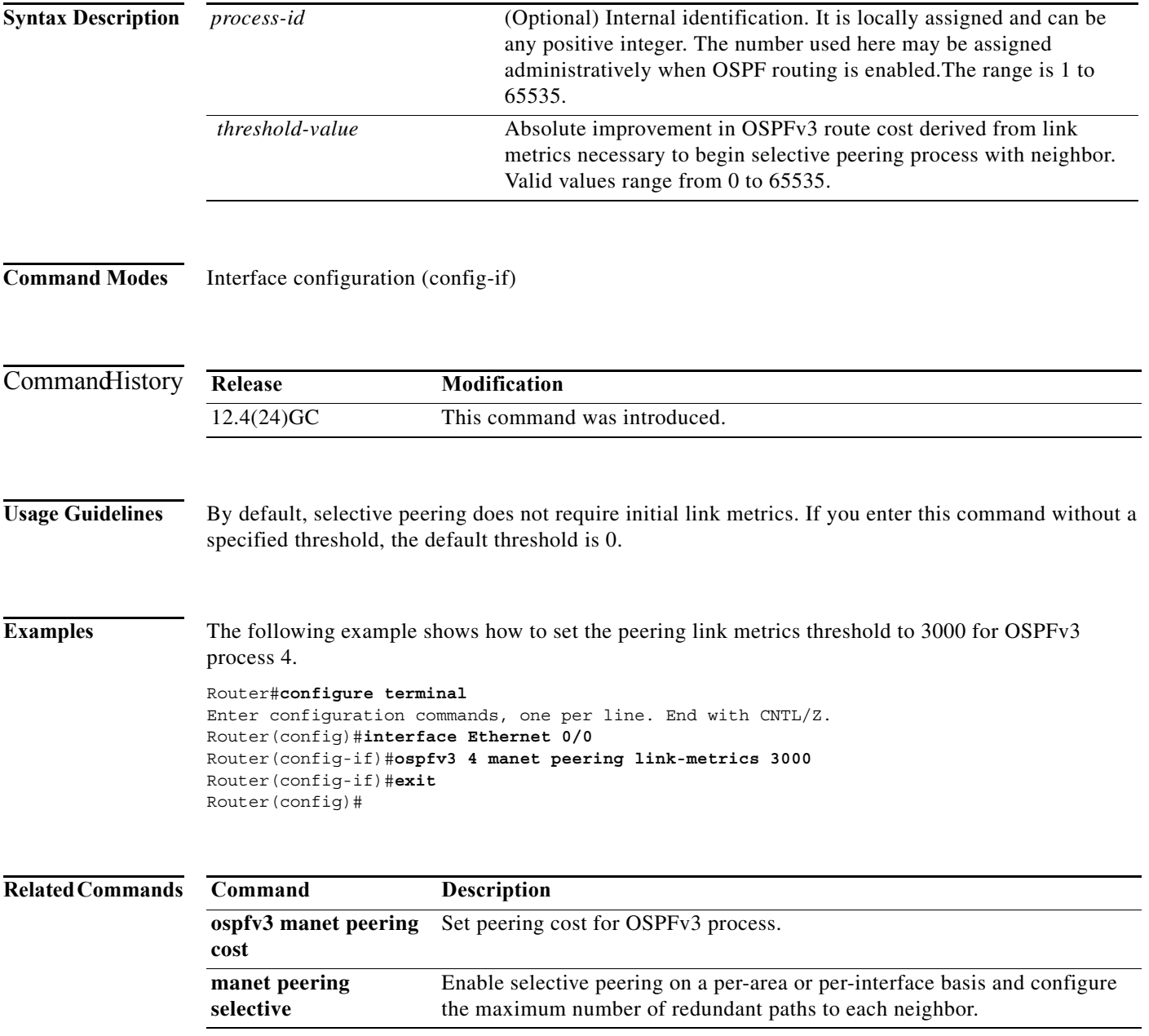

#### **ospfv3 network**

To configure the OSPFv3 network type to a type other than the default for a given medium, use the **ospfv3 network** command in interface-configuration mode. To return to the default value, use the **no**  form of this command.

**ospfv3** [*process-id*] **network** {**broadcast** | **non-broadcast** | {**point-to-multipoint** [**non-broadcast**] | **point-to-point** | **manet**}

**no ospfv3** [*process-id*] **network**

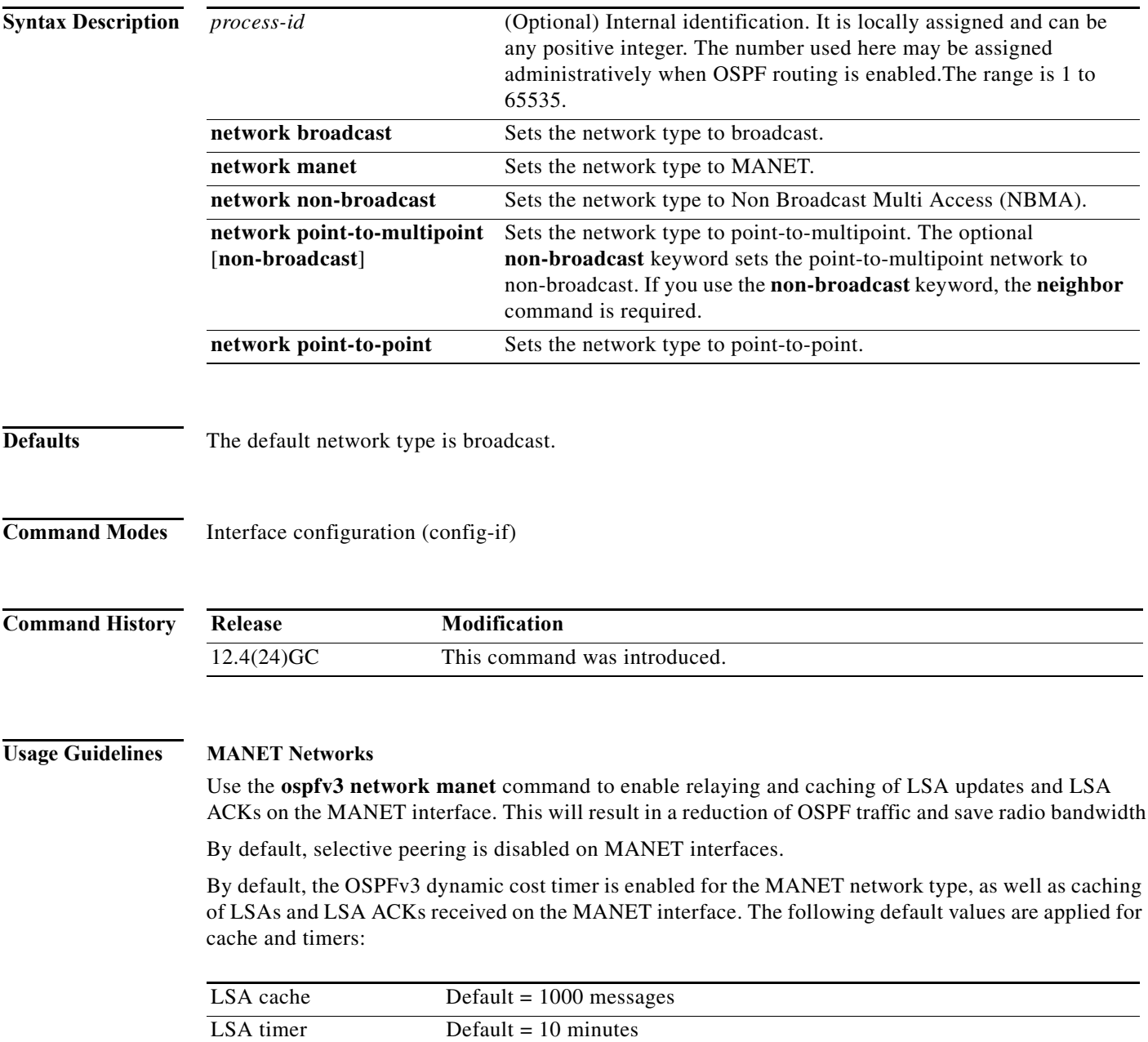

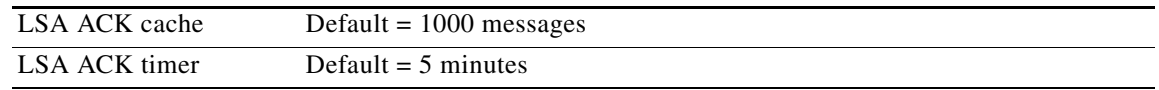

#### **NBMA Networks**

Using this feature, you can configure broadcast networks as NBMA networks when, for example, routers in your network do not support multicast addressing. You can also configure non-broadcast multiaccess networks (such as X.25, Frame Relay, and Switched Multimegabit Data Service (SMDS)) as broadcast networks. This feature saves you from needing to configure neighbors.

Configuring NBMA networks as either broadcast or non-broadcast assumes that there are virtual circuits from every router to every router or fully meshed network. There are other configurations where this assumption is not true, for example, a partially meshed network. In these cases, you can configure the OSPF network type as a point-to-multipoint network. Routing between two routers that are not directly connected will go through the router that has virtual circuits to both routers. You need not configure neighbors when using this feature.

If this command is issued on an interface that does not allow it, this command will be ignored.

#### **Point-to-Multipoint Networks**

OSPF has two features related to point-to-multipoint networks. One feature applies to broadcast networks; the other feature applies to non-broadcast networks:

- **•** On point-to-multipoint broadcast networks, you can use the **neighbor** command, and you must specify a cost to that neighbor.
- **•** On point-to-multipoint non-broadcast networks, you must use the **neighbor** command to identify neighbors. Assigning a cost to a neighbor is optional.

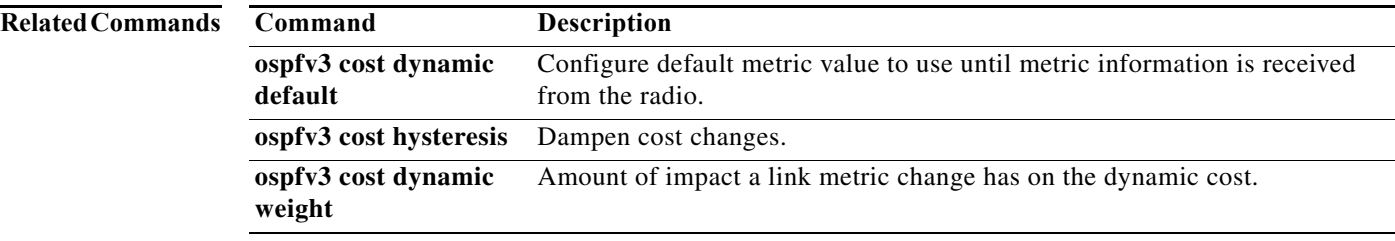

T

# **outdscp**

To specify a DSCP value used for the outbound IP multiplexed superframe for the policy, enter the outdscp command.

**outdscp** *DSCP\_value*

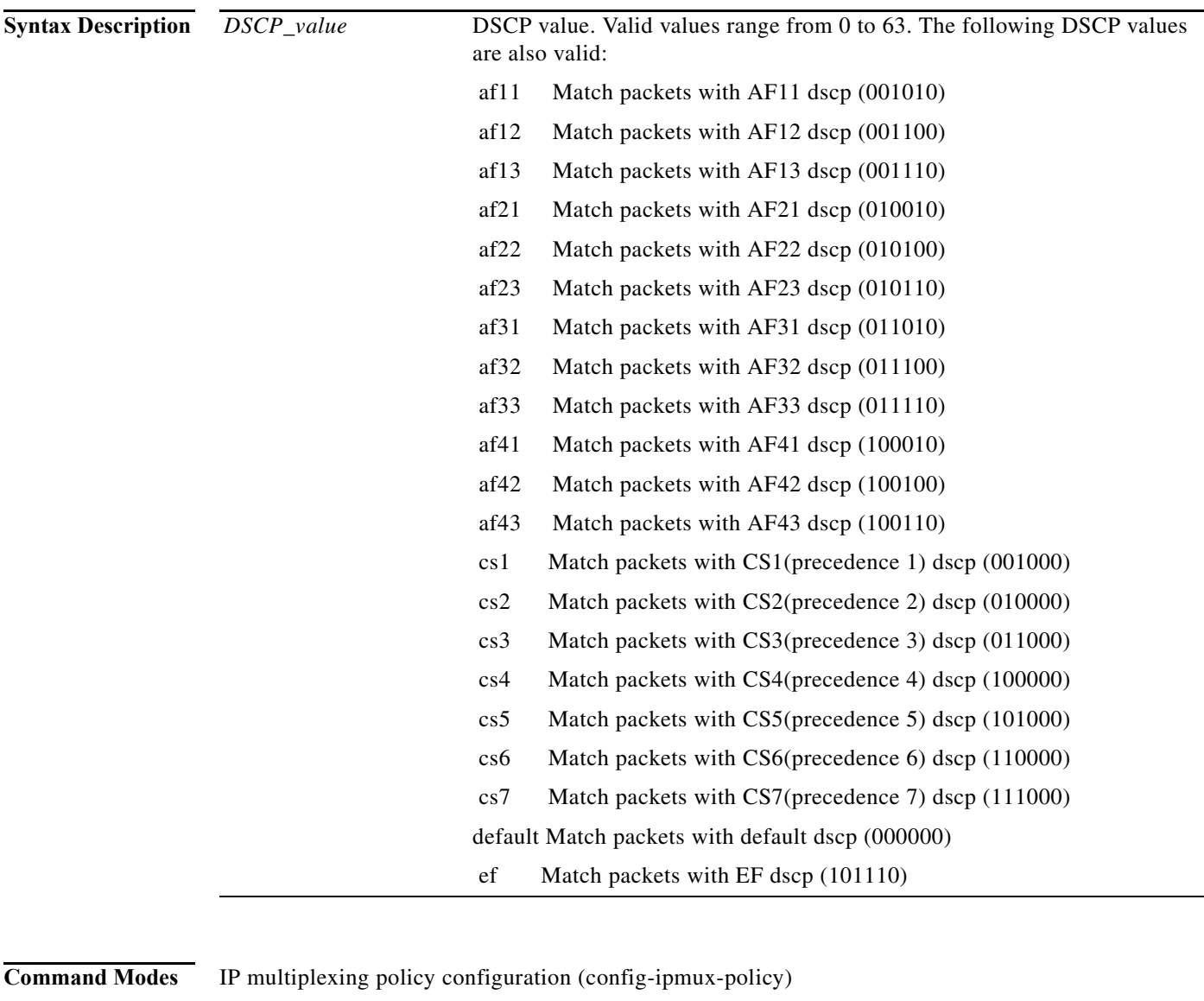

IPv6 multiplexing policy configuration (config-ipmux-policy-v6)

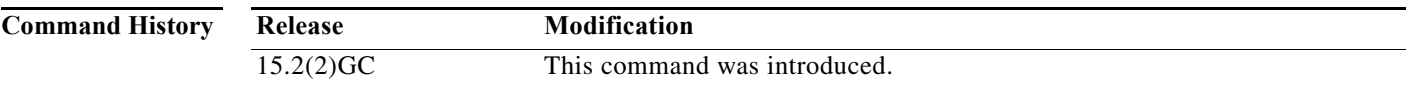

**78-21251-01**

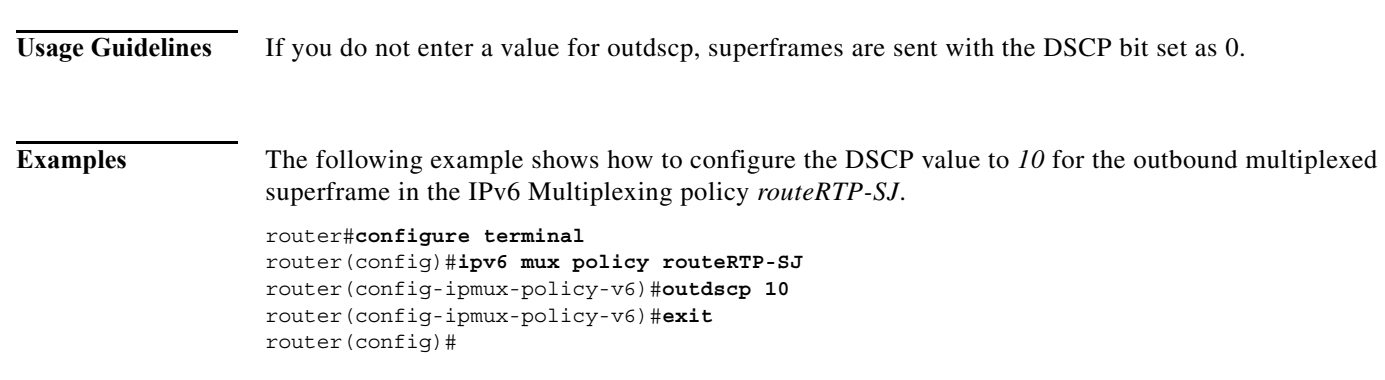

**outdscp**

### **physical-interface**

To associate physical interfaces with the VMI on a router, use the **physical-interface** command command in interface-configuration mode. To remove the interface associated interface, use the **no** form of this command.

**physical-interface** *interface-type***/***slot*

**no physical-interface**

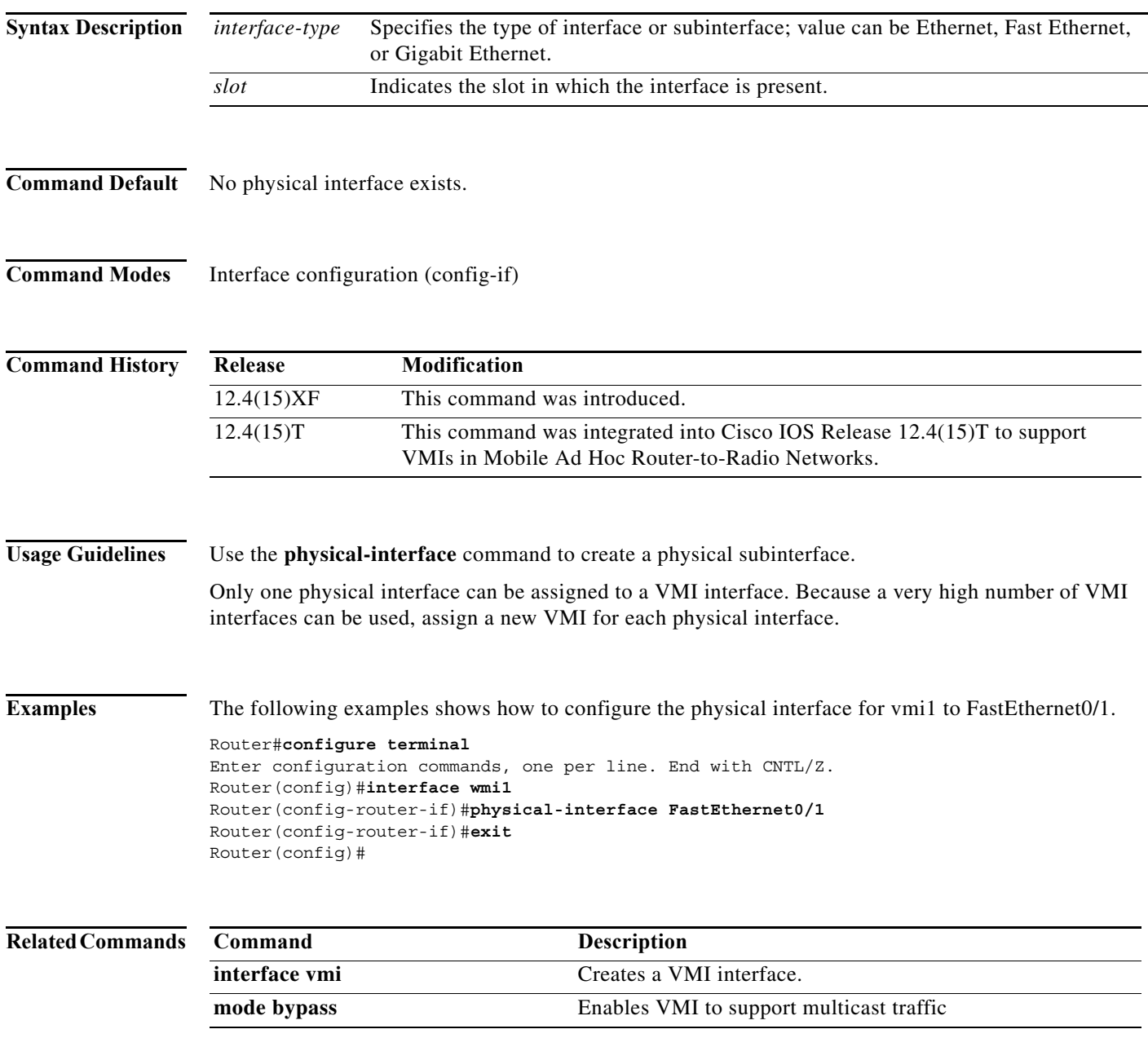

### **router ospfv3**

To enter router configuration mode and enable an OSPFv3 routing process to route IPv6 or IPv4 address-family traffic in IPv6 networks, use the **router ospfv3** command in global configuration mode. To terminate an OSPFv3 routing process, use the **no** form of this command.

**router ospfv3** *process-id*

**no router ospfv3** *process-id*

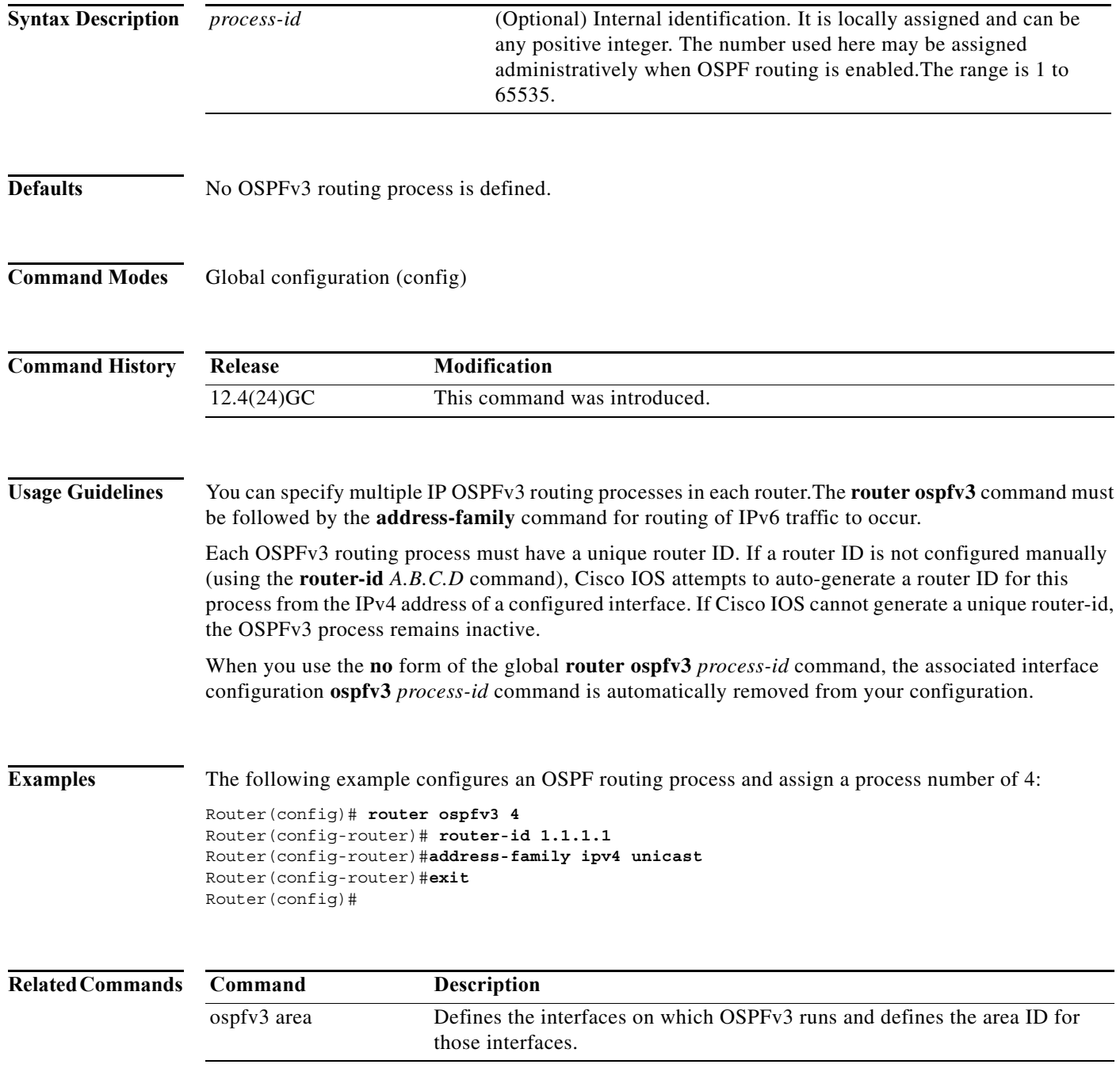

a ka

### **service declassify**

To enable the declassification (zeroization) function, enter the **service declassify** command. Use the **no** form of the command to disable the declassification process.

**service declassify {erase-flash | erase-nvram | erase-all | erase-default} [trigger GPIO**  *pin-number***]**

#### **[no] service declassify {erase-flash | erase-nvram | erase-all | erase-default} [trigger GPIO**  *pin-number***]**

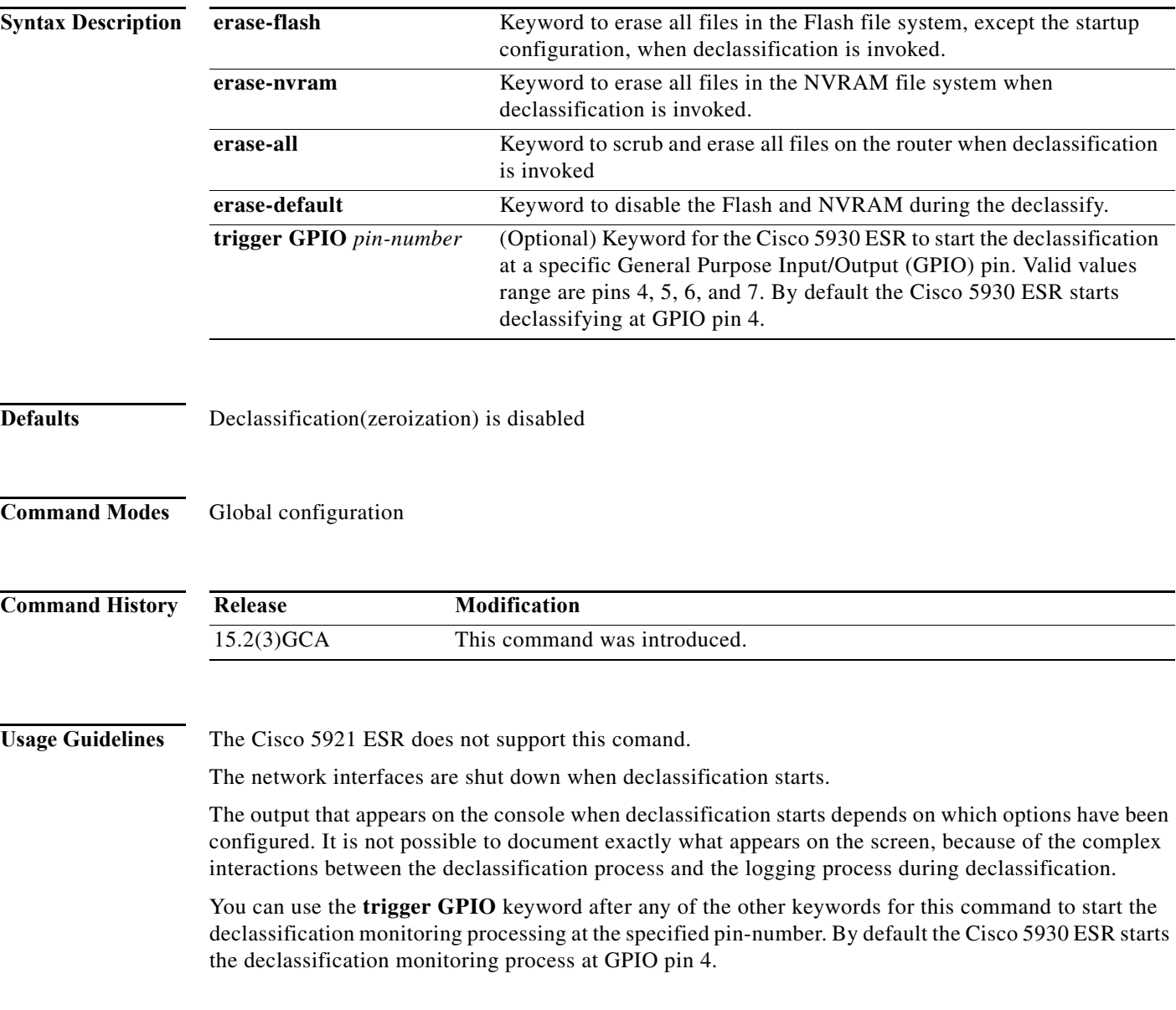

**Software Configuration Guide for Cisco IOS Release 15.4(3)T**

**Examples** The following examples show the console output when declassification is invoked.

#### **service declassify erase-all**

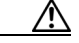

**Caution** If you enter the **service declassify erase-all** command, the Flash file system is erased and the Cisco 5930 Flash file system will no longer have a bootable Cisco IOS image. You must initiate error recovery action in order to have a bootable Cisco IOS image.

The startup configuration file is also erased; the router boots from the factory default configuration the next time it is booted.

The output from the **service declassify erase-all** command resembles the following:

Router#**service declassify erase-all** \*Dec 18 01:55:50.043: Declassification initiated..... .......................................................................................... .......................................................................................... .......................................................................................... ............. flashfs[6]: 0 files, 1 directories flashfs[6]: 0 orphaned files, 0 orphaned directories flashfs[6]: Total bytes: 129153024 flashfs[6]: Bytes used: 4096 flashfs[6]: Bytes available: 129148928 flashfs[6]: flashfs fsck took 28 seconds.[OK][OK] \*Dec 18 01:56:51.515: %LINK-5-CHANGED: Interface LI-Null0, changed state to administratively down \*Dec 18 01:56:51.515: %LINK-5-CHANGED: Interface VoIP-Null0, changed state to administratively down \*Dec 18 01:56:53.607: %SYS-7-NV\_BLOCK\_INIT: Initialized the geometry of nvram \*Dec 18 01:56:55.839: %LINEPROTO-5-UPDOWN: Line protocol on Interface LI-Null0, changed state to down \*Dec 18 01:56:55.839: %LINEPROTO-5-UPDOWN: Line protocol on Interface VoIP-Null0, changed state to down System Bootstrap, Version 12.4(20120326:184144) [spueblo-post-reg 105], DEVELOPMENT SOFTWARE Copyright (c) 1994-2012 by cisco Systems, Inc. Alternate ROM: RSA Signature Verification Passed DECLASSIFY\_DONE FLAG SET unset Declassify DONE flag. unset Declassify DONE flag in NVRAM OK

c5930 platform with 1048576 Kbytes of main memory rommon 1 >

#### **service declassify erase-flash**

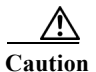

**Caution** When you enter the **service declassify erase-flash** command, the flash file system is erased and there will not be a bootable image for the router in the Flash file system . Error recovery actions must be initiated to load a bootable image.

The startup configuration file is not erased if you enter the **service declassify erase-flash** command. When the Cisco 5930 ESR is booted, it uses the startup configuration file in NVRAM.

The output from the **service declassify erase-flash** command resembles the following:

Router#**service declassify erase-flash**

```
*Mar 1 00:01:30.091: 
Declassification initiated...
*Mar 1 00:01:34.347: %LINK-5-CHANGED: Interface FastEthernet0/0, changed state to 
administratively down
*Mar 1 00:01:35.371: %LINEPROTO-5-UPDOWN: Line protocol on Interface FastEthernet0/0, 
changed state to down
System Bootstrap, Version 12.2(1r) [hftseng-MRC_RM 100], DEVELOPMENT SOFTWARE
Copyright (c) 1994-2002 by cisco Systems, Inc.
C3200 platform with 131072 Kbytes of main memory
rommon 1 >
```
#### **service declassify erase-nvram**

**Note** If you enter the **service declassify erase-nvram** command, the flash file system is not erased. The bootable image in the Flash file system remains and the Cisco 5930 ESR can be booted. The startup configuration file is erased; because the router has no configuration file, it boots from the default configuration.

The output fromthe **service declassify erase-nvram** command resembles the following:

```
Router#service declassify erase-nvram
*Dec 17 17:23:37.303:
Declassification initiated...................................
[OK][OK]*Dec 17 17:23:43.659: %SYS-7-NV_BLOCK_INIT: Initialized the geometry of nvram
*Dec 17 17:23:45.867: %LINK-5-CHANGED: Interface LI-Null0, changed state to 
administratively down
*Dec 17 17:23:45.867: %LINK-5-CHANGED: Interface VoIP-Null0, changed state to 
administratively down
System Bootstrap, Version 12.4(20120326:184144) [spueblo-post-reg 105], DEVELOPMENT 
SOFTWARE
Copyright (c) 1994-2012 by cisco Systems, Inc.
Alternate ROM: RSA Signature Verification Passed
DECLASSIFY_DONE FLAG SET
unset Declassify DONE flag.
unset Declassify DONE flag in NVRAM OK
c5930 platform with 1048576 Kbytes of main memory
rommon 1 >
```
#### **service declassify erase-default**

If you enter the **service declassify erase-default** command, neither the flash file system or NVRAM are erased. The declassification process quickly reaches a state in which the cisco IOS logging process is not operative and the common command output is not seen.

Even though this declassification process shutsdown interfaces, no messages display indication this.

The output fromthe **service declassify erase-default** command resembles the following:

Router#**service declassify erase-default** \*Nov 28 14:24:19.451: Declassification initiated................................... System Bootstrap, Version 12.4(20120326:184144) [spueblo-post-reg 105], DEVELOPMENT SOFTWARE Copyright (c) 1994-2012 by cisco Systems, Inc. Alternate ROM: RSA Signature Verification Passed DECLASSIFY\_DONE FLAG SET unset Declassify DONE flag. unset Declassify DONE flag in NVRAM OK c5930 platform with 1048576 Kbytes of main memory rommon 1 >

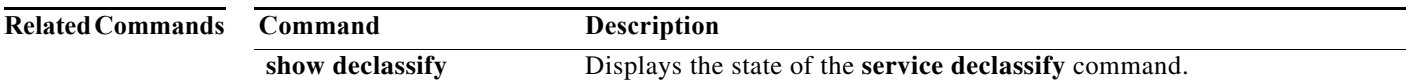
#### **show declassify**

To display the state of the zeroization (declassify) function (enabled, in progress, and so forth) and the sequence of declassification steps that will be performed, use the **show declassify** command in global configuration mode.

#### **show declassify**

**Command Modes** Global configuration (config) **Command History Usage Guidelines** The Cisco 5921 ESR does not support this comand. The output for the **show declassify** command indicates the following things: **•** If zeroization (declassification) is enabled **•** If zeroization (declassification) is in progress, **•** The General Purpose Input/Output (GPIO) pin used as a trigger **•** Any optional behaviors that are enabled The output also shows all actions that will be performed when declassification is initiated. **Examples** The following example shows output for the **show declassify** command: Router# **show declassify** Declassify facility: Enabled=Yes In Progress=No Erase flash=Yes Erase nvram=Yes Trigger=GPIO GPIO pin: 4 Obtain memory size Shutdown Interfaces Declassify Console and Aux Ports Erase flash Declassify NVRAM Declassify RAM, D-Cache, and I-Cache Router# **Release Modification** 15.2(3)GCA This command was introduced.

[Table A-1](#page-73-0) describes the common fields in the **show declassify** command output.

l,

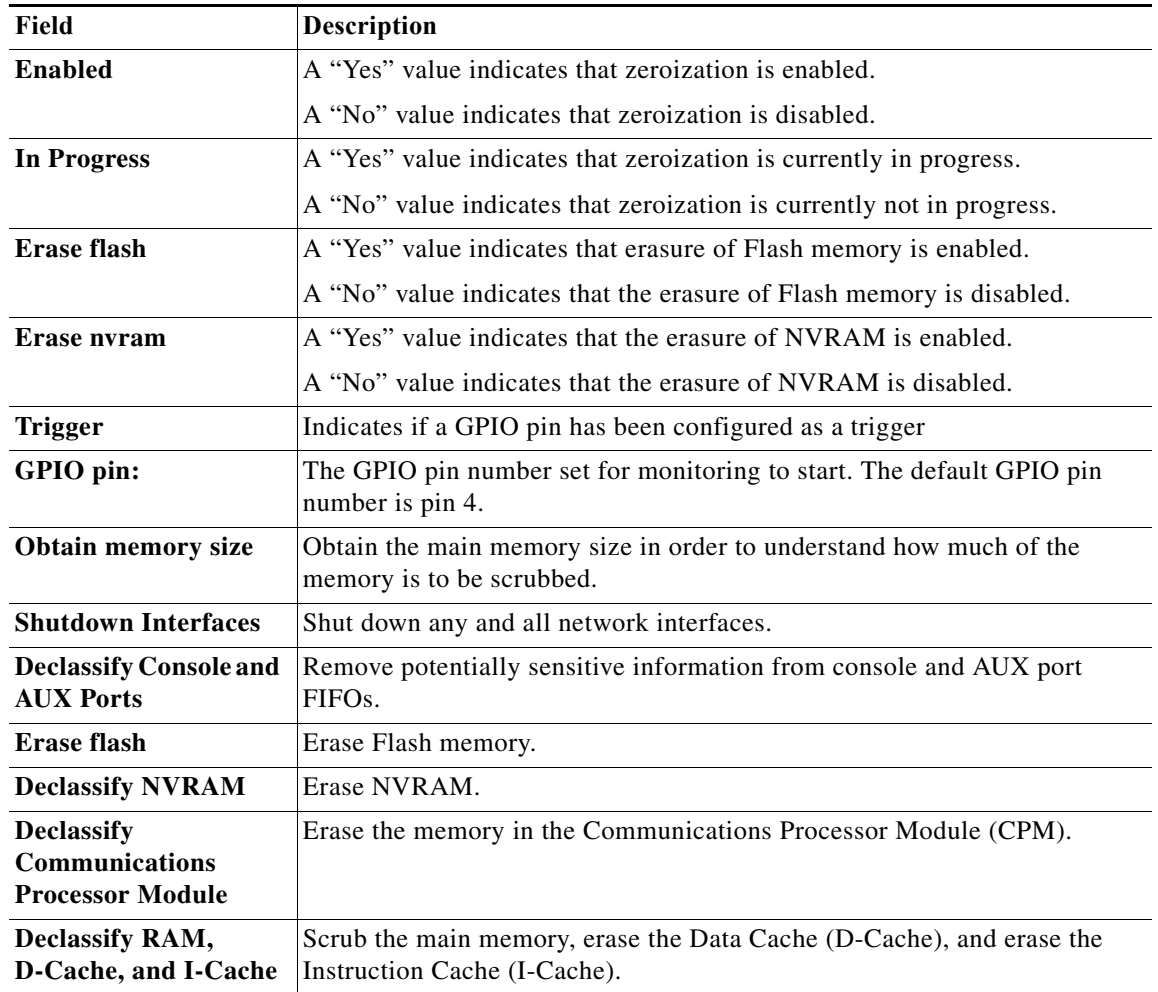

<span id="page-73-0"></span>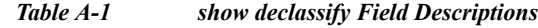

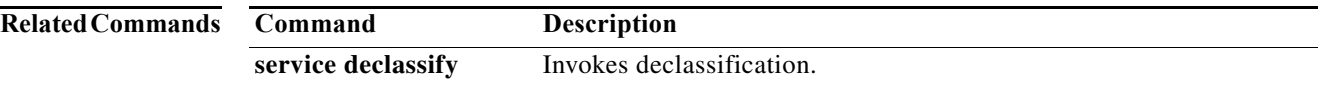

 $\blacksquare$ 

# **show dlep clients**

To display router-to-radio peer associations, use the **show dlep clients** command in privileged EXEC mode.

**show dlep clients [***interface***]** [*peer-id*]

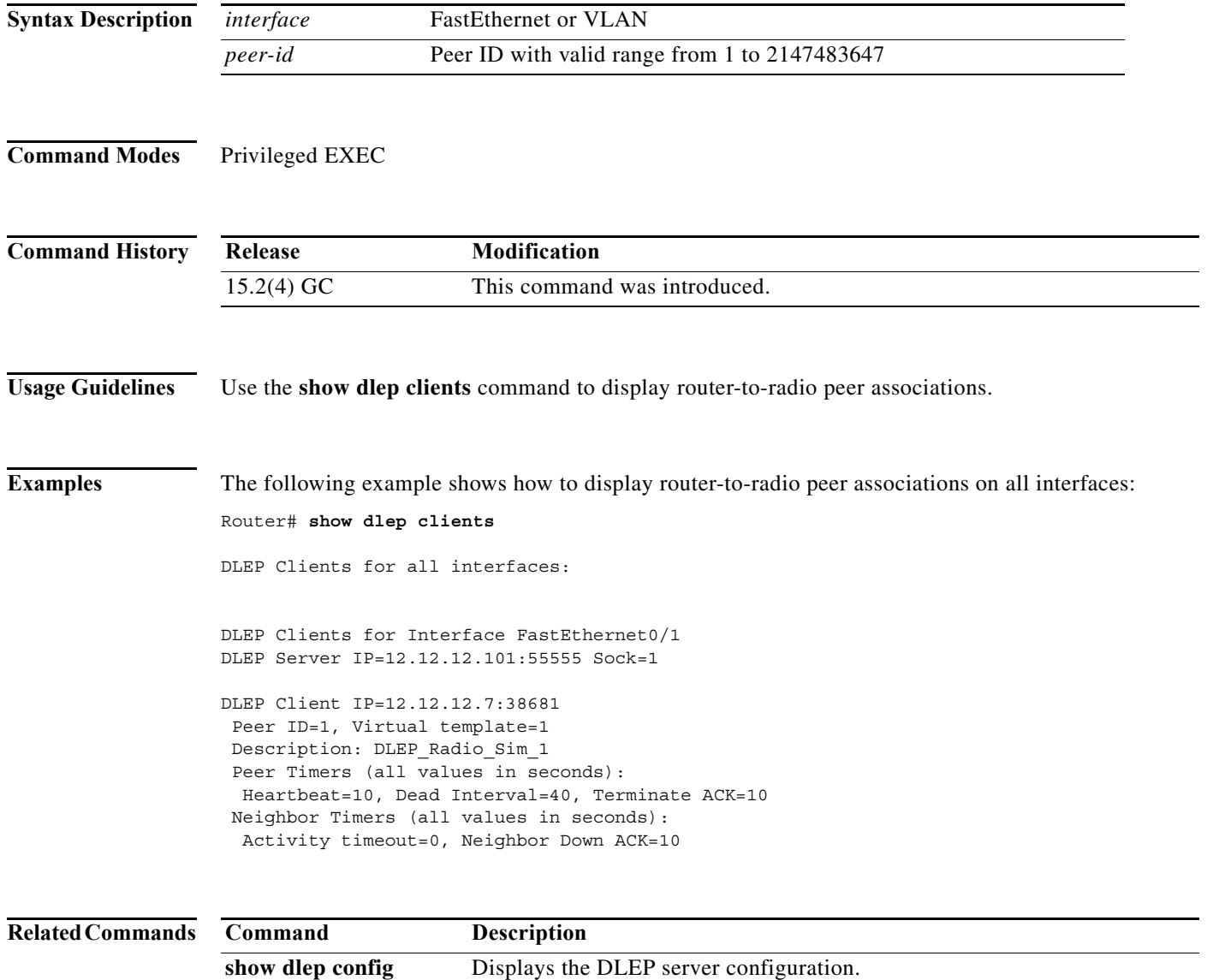

**show dlep neighbors** Displays neighbor sessions on the specified interface.

# **show dlep config**

To display the DLEP server configuration, use the **show dlep config** command in privileged EXEC mode.

**show dlep config** *interface*

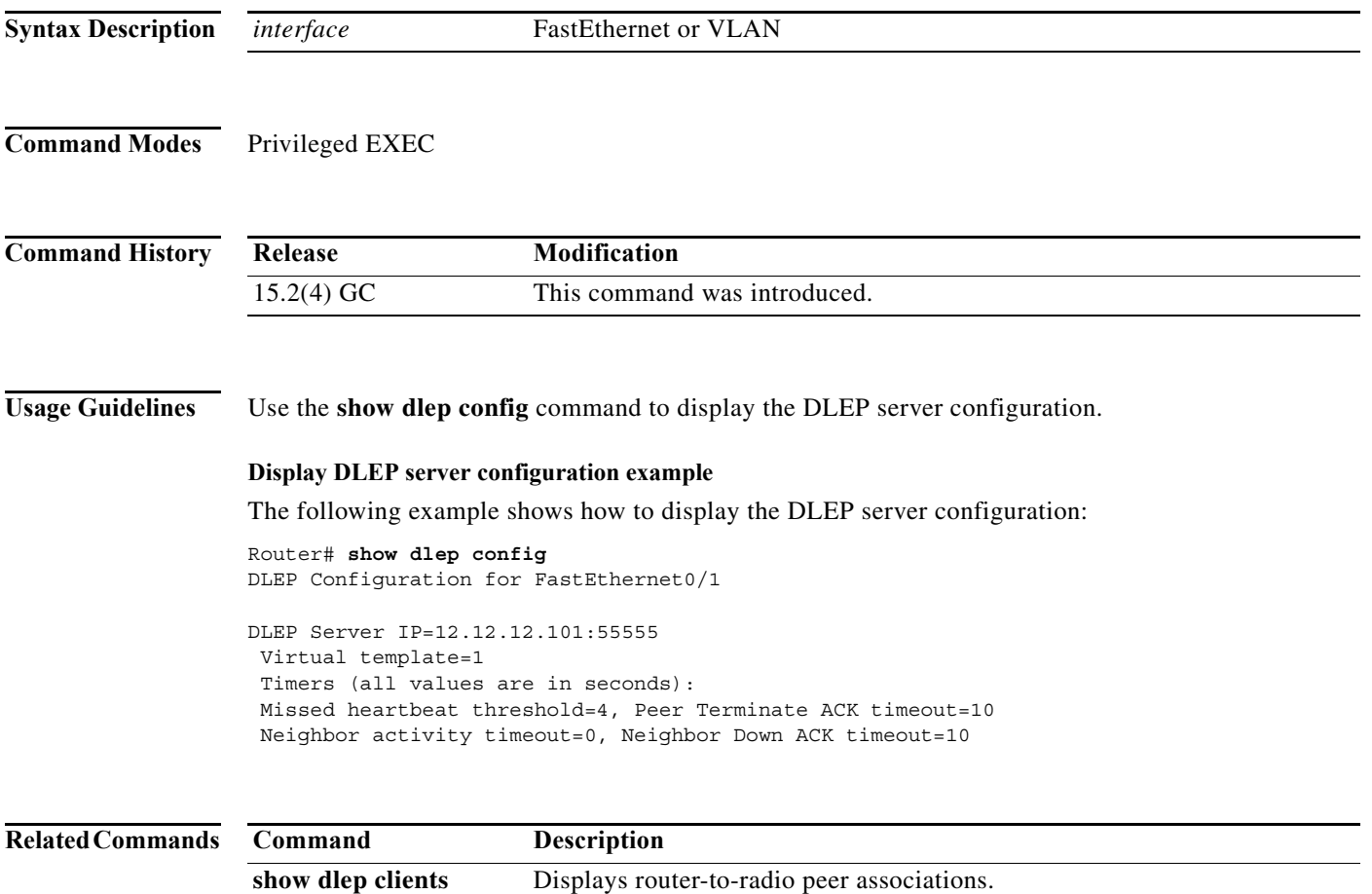

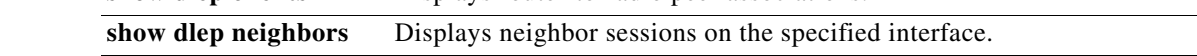

# **show dlep counters**

To display DLEP counters, use the **show dlep counters** command in privileged EXEC mode.

**show dlep counters** [*vmi-interface*]

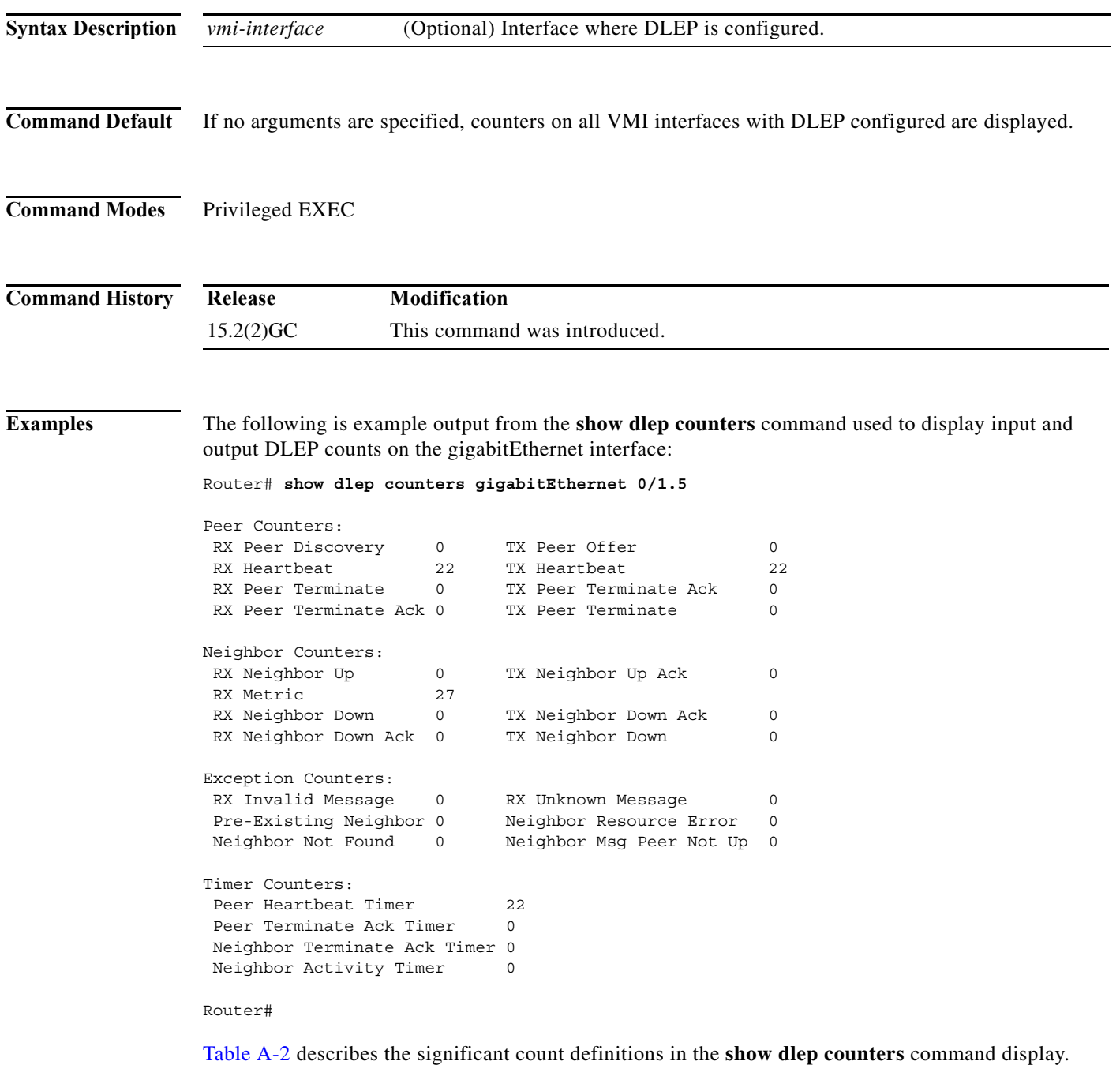

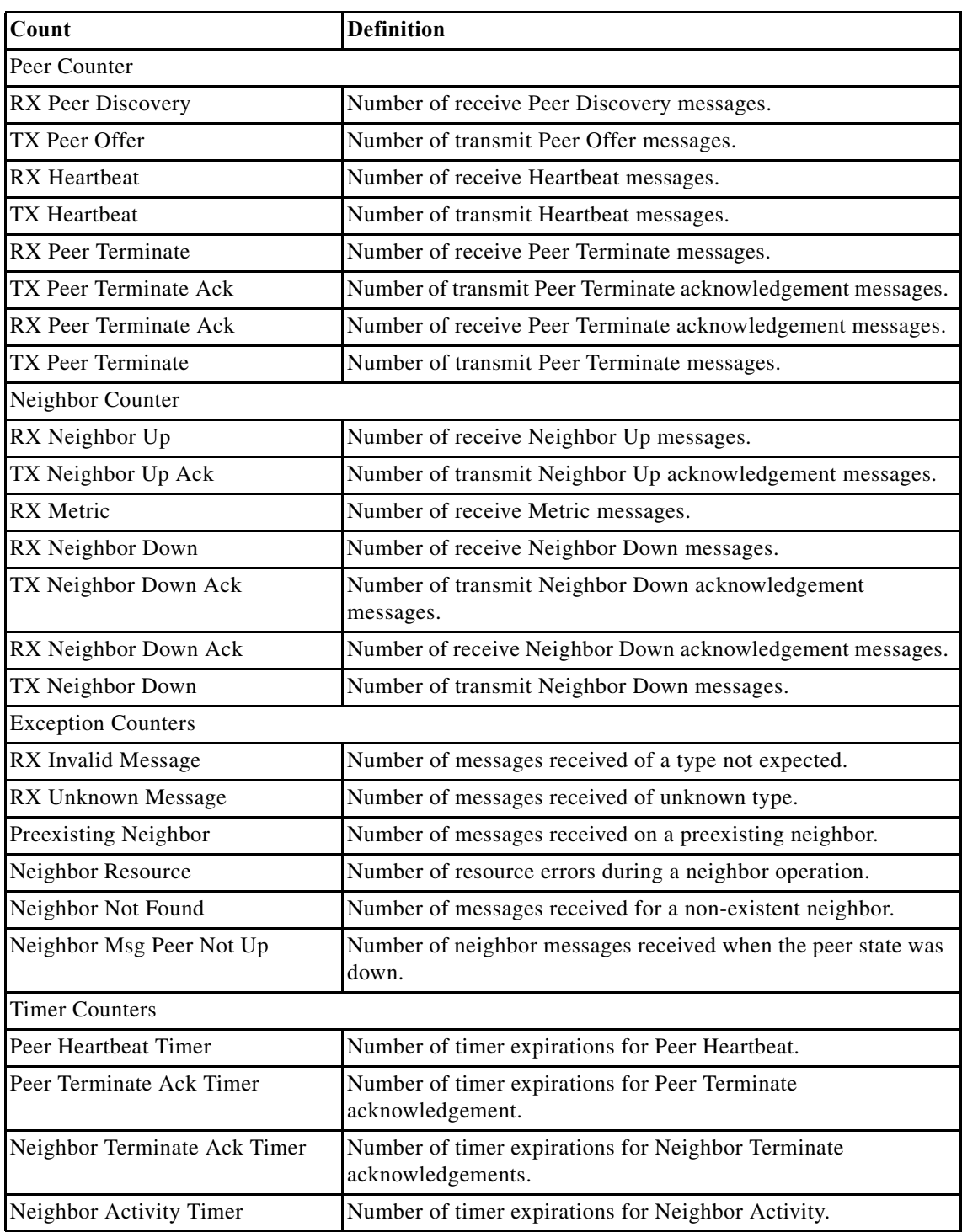

<span id="page-77-0"></span>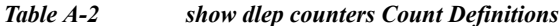

 $\blacksquare$ 

# **show dlep neighbors**

To display neighbor sessions on the specified interface, use the **show dlep neighbors** command in privileged EXEC mode.

**show dlep neighbors** *interface*

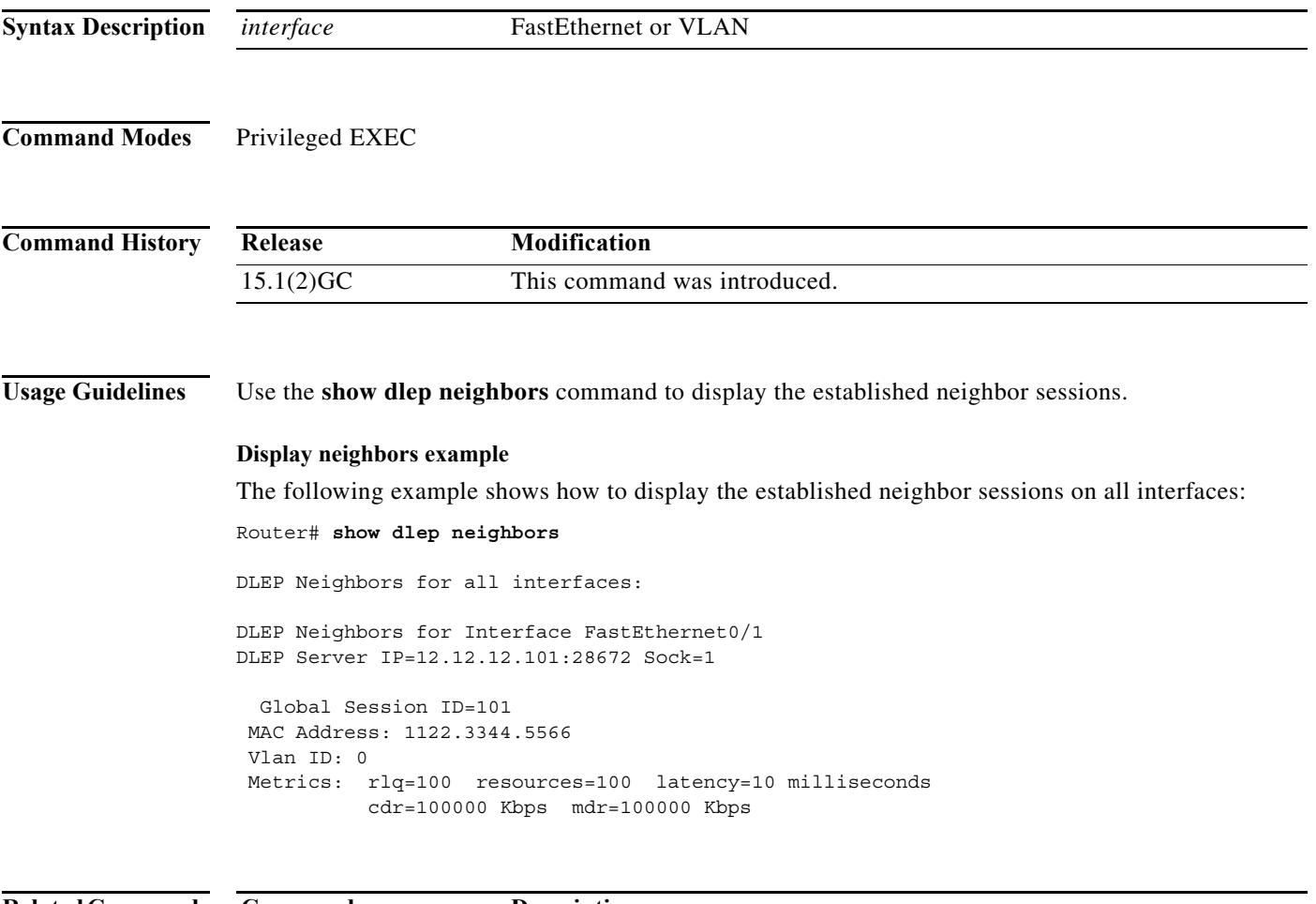

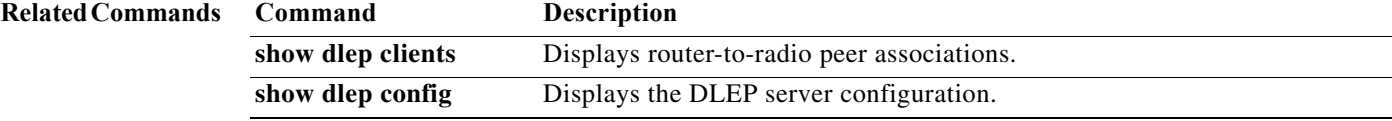

# **show ip eigrp neighbors**

To display neighbors discovered by Enhanced Interior Gateway Routing Protocol (EIGRP), use the **show ip eigrp neighbors** command in EXEC mode.

**show ip eigrp neighbors** [*interface-type* | *as-number* | **static** | **detail**]

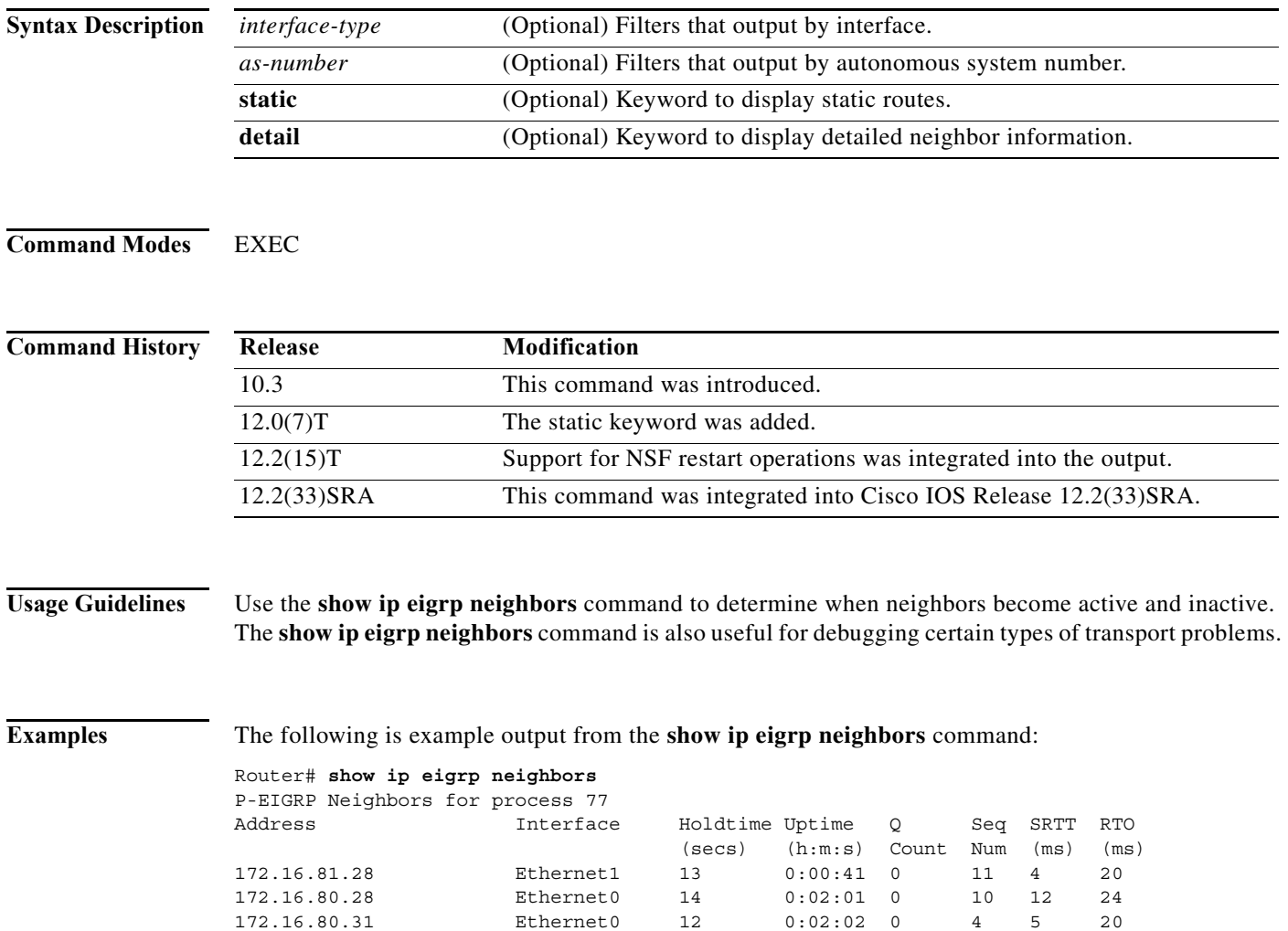

# **show ip mux**

To display configured IP multiplexing statistics, use the **show ip mux** command in user EXEC or privileged EXEC mode.

**show** {**ip** | **ipv6**} **mux**

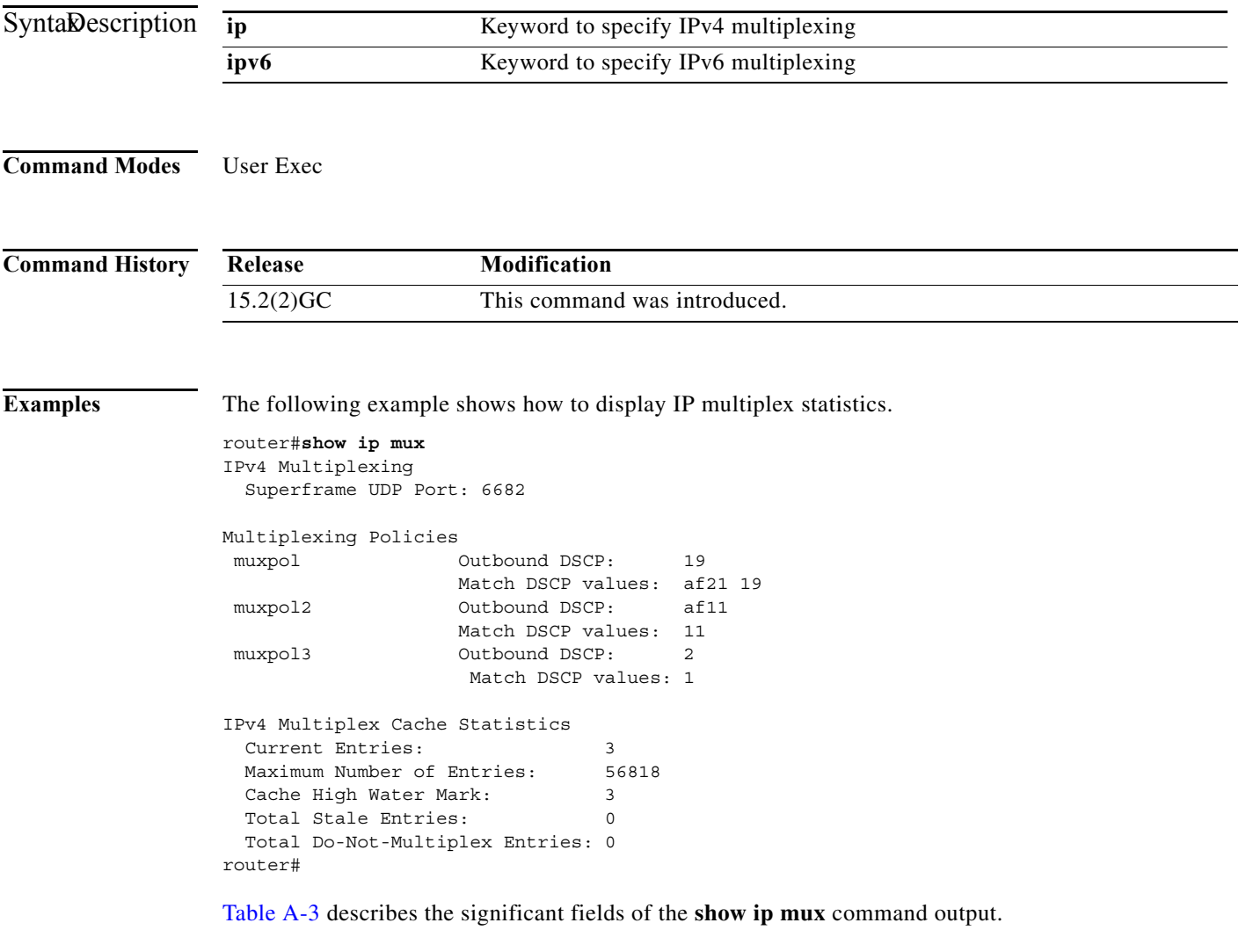

| Field                        | <b>Description</b>                                                                                                    |
|------------------------------|----------------------------------------------------------------------------------------------------|
| Superframe UDP Port:         | UDP port configured for IP multiplexing.                                                                                                    |
| <b>Multiplexing Policies</b> | List of each configured IP multiplexing policy<br>with the policy name, configured outbound DSCP<br>value and DSCP values in packets bound for<br>multiplexing. |
| <b>Current Entries</b>       | Number of entries listed in the IP multiplex cache.                                                                                                    |
|                              |                                                                                                    |

<span id="page-80-0"></span>*Table A-3 Description of show ip mux Output*

 $\mathcal{L}_{\mathcal{A}}$ 

| Field                                 | <b>Description</b>                                                                                                    |
|---------------------------------------|----------------------------------------------------------------------------------------------------|
| Maximum Number of Entries             | Maximum number of entries that the cache can<br>contain.                                                                                                  |
| Cache High Water Mark                 | Maximum number of entries that have ever been<br>in the cache at one time. This value may not<br>represent the current number of entries in the<br>cache. |
| <b>Total Stale Entries</b>            | An entry in the cache that is older than 30 seconds<br>and has not been referenced.                                                                       |
|                                       | Every 30 seconds, any unreferenced entry older<br>that 30 seconds are marked stale and stale entries<br>are deleted from the cache.                       |
|                                       | If the cache is full, stale entries are overwritten<br>first.                                                                                             |
| <b>Total Do-Not-Multiplex Entries</b> | Number of entries in the cache designated to not<br>multiplex                                                                                             |

*Table A-3 Description of show ip mux Output*

П

# **show ip mux cache**

To display cache statistics, use the **show ip mux cache** command in user EXEC or privileged EXEC mode.

**show** {**ip** | **ipv6**} **mux cache** [**profile** *profile\_name* | **nomux** | **stale**]

| <b>Syntax Description</b> | ip                                                                                  |                                                     | Keyword to specify IPv4 multiplexing |                                                                   |           |                                                                         |  |
|---------------------------|-------------------------------------------------------------------------------------|-----------------------------------------------------|--------------------------------------|-------------------------------------------------------------------|-----------|-------------------------------------------------------------------------|--|
|                           | ipv6                                                                                |                                                     | Keyword to specify IPv6 multiplexing |                                                                   |           |                                                                         |  |
|                           | profile profile_name                                                                |                                                     |                                      |                                                                   |           | Keyword and profile name to show IP multiplex cache contents by profile |  |
|                           | nomux                                                                               |                                                     |                                      | Keyword to display IP multiplex cache of do not multiplex entries |           |                                                                         |  |
|                           | stale                                                                               | Keyword to display IP multiplex cache stale entries |                                      |                                                                   |           |                                                                         |  |
| <b>Command Modes</b>      | User Exec                                                                           |                                                     |                                      |                                                                   |           |                                                                         |  |
| <b>Command History</b>    | Release                                                                             | Modification                                        |                                      |                                                                   |           |                                                                         |  |
|                           | $15.2(2)$ GC                                                                        |                                                     | This command was introduced.         |                                                                   |           |                                                                         |  |
|                           | router#show ipv6 mux cache<br>IPv6 Multiplex Cache Statistics                       |                                                     |                                      |                                                                   |           |                                                                         |  |
|                           | Current Entries:                                                                    |                                                     | 2                                    |                                                                   |           |                                                                         |  |
|                           | Maximum Number of Entries:<br>Cache High Water Mark:                                |                                                     | 9615<br>2                            |                                                                   |           |                                                                         |  |
|                           | Total Stale Entries:<br>Total Do-Not-Multiplex Entries: 2                           |                                                     | $\Omega$                             |                                                                   |           |                                                                         |  |
|                           | IPv6 Multiplex Cache Contents                                                       |                                                     |                                      |                                                                   |           |                                                                         |  |
|                           | Destination Address                                                                 |                                                     | Port                                 | Protocol                                                          | DSCP      | Profile                                                                 |  |
|                           | 200:200:200:200:200:0:E01:5600<br>200:200:200:200:200:0:E01:5600<br>router#         |                                                     | $\mathbf 0$<br>$\circ$               | <b>UDP</b><br><b>UDP</b>                                          | 1<br>af11 | r1v6<br>No mux                                                          |  |
|                           | Table A-4 describes the significant fields of the show ip mux cache command output. |                                                     |                                      |                                                                   |           |                                                                         |  |

<span id="page-82-0"></span>*Table A-4 Description of show ip mux cache profile Output*

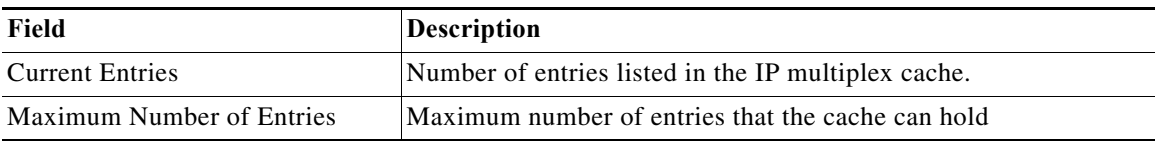

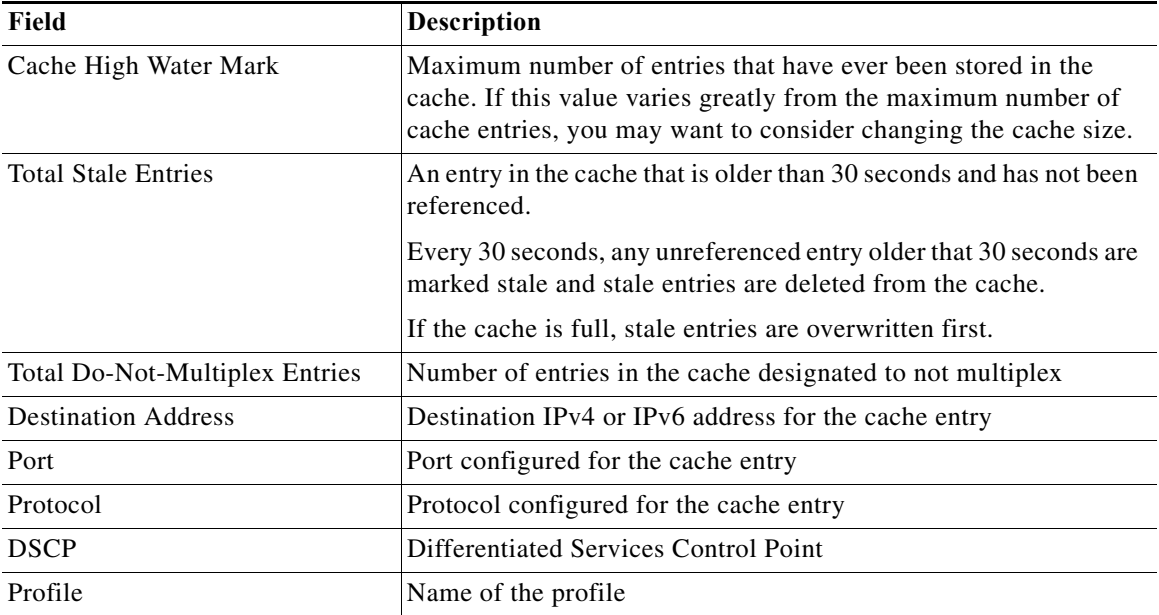

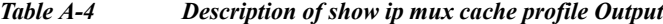

The following example shows how to display the cache statistics for do-not-multiplex entries:

router#**show ip mux cache nomux**

```
IPv4 Multiplex Cache
```
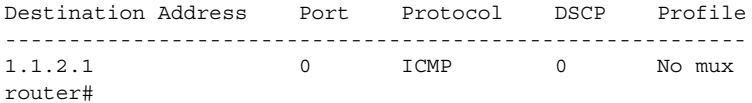

The following example shows how to display the cache statistics for stale entries:

router#**show ip mux cache stale**

IPv4 Multiplex Cache

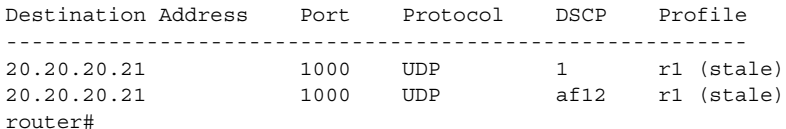

The following example shows how to display the cache statistics for the IP multiplexing profile r1.

Router#**show ip mux cache profile r1**

IPv4 Multiplex Cache

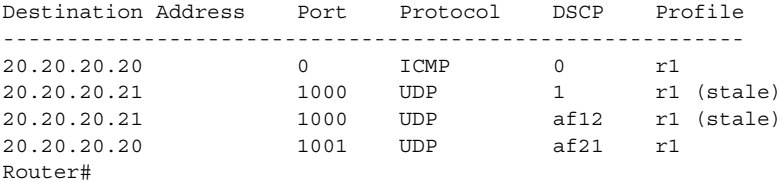

#### **show ip mux interface**

To display configured IP multiplexing statistics for an interface, use the **show ip mux interface**  command in user EXEC or privileged EXEC mode.

**show** {**ip** | **ipv6**} **mux interface** *interface\_type*

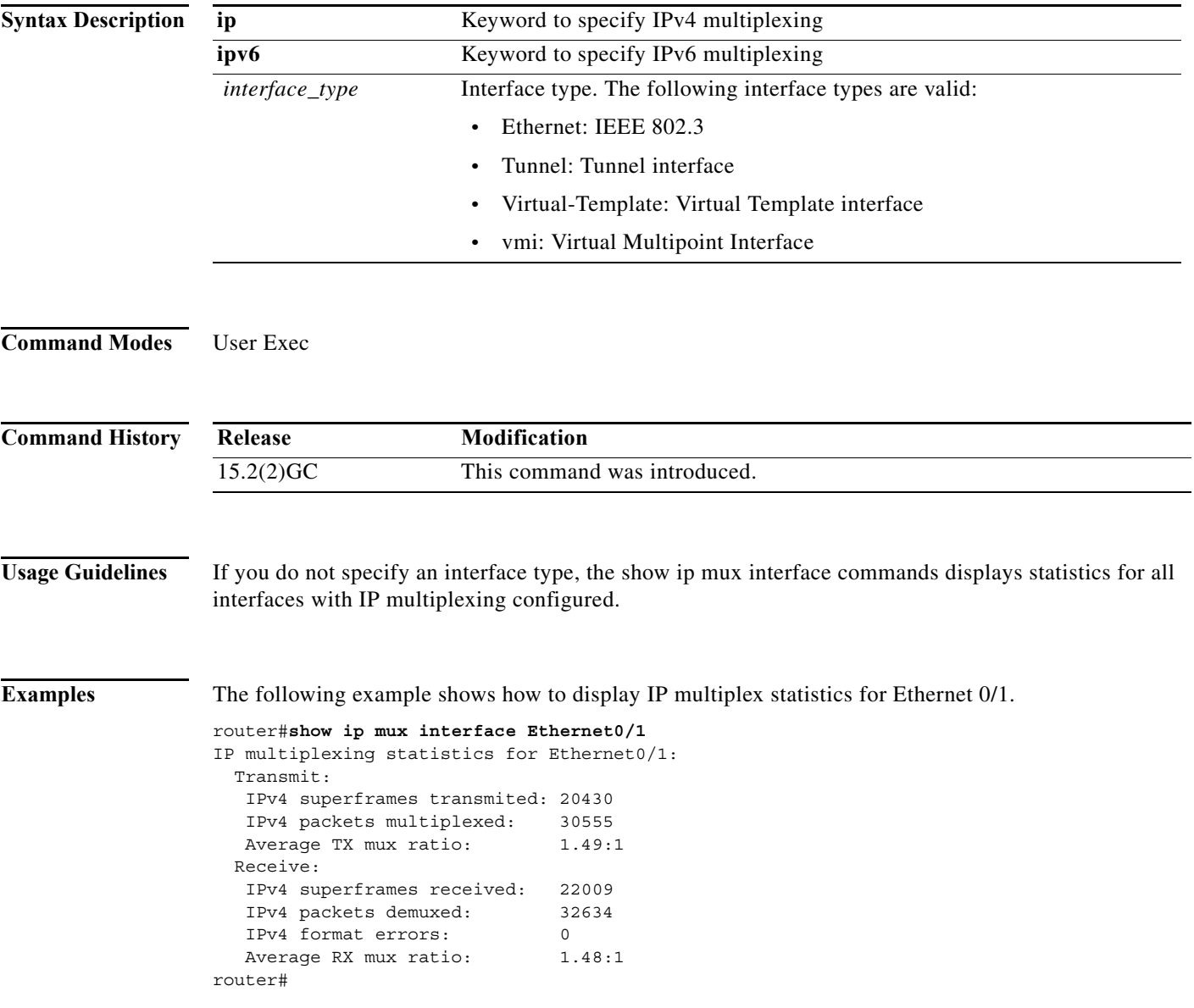

[Table A-5](#page-85-0) describes the significant fields of the **show ip mux interface** command output.

| Field                          | Description                                                                                                    |
|--------------------------------|----------------------------------------------------------------------------------------------------|
| IPv4 super frames transmitted  | Number of IPv4 superframes transmitted from the<br>interface                                                        |
| IPv4 packets multiplexed       | Number of packets that have been processed and<br>put into superframes                                              |
| Average TX mux ratio           | Ratio of the total number of packets put into<br>superframes divided by the number of<br>superframes transmitted    |
| IPv4 super frames received     | Number of IPv4 superframes received over the<br>interface                                                           |
| IPv4 packets demuxed           | Number of IPv4 packets demultiplexed from<br>received superframes                                                   |
| IP <sub>v4</sub> format errors | Number of packets with format errors after they<br>have been demultiplexed                                          |
| Average RX mux ratio           | Ratio of the total number of successfully<br>demultipluxed packets divided by the number of<br>superframes received |

<span id="page-85-0"></span>*Table A-5 Description of show ip mux interface Output*

٦

# **show ip mux profile**

To display cache statistics for a specific IP multiplexing profile, use the **show ip mux cache profile**  command in user EXEC or privileged EXEC mode.

**show** {**ip** | **ipv6**} **mux profile** *profile\_name*

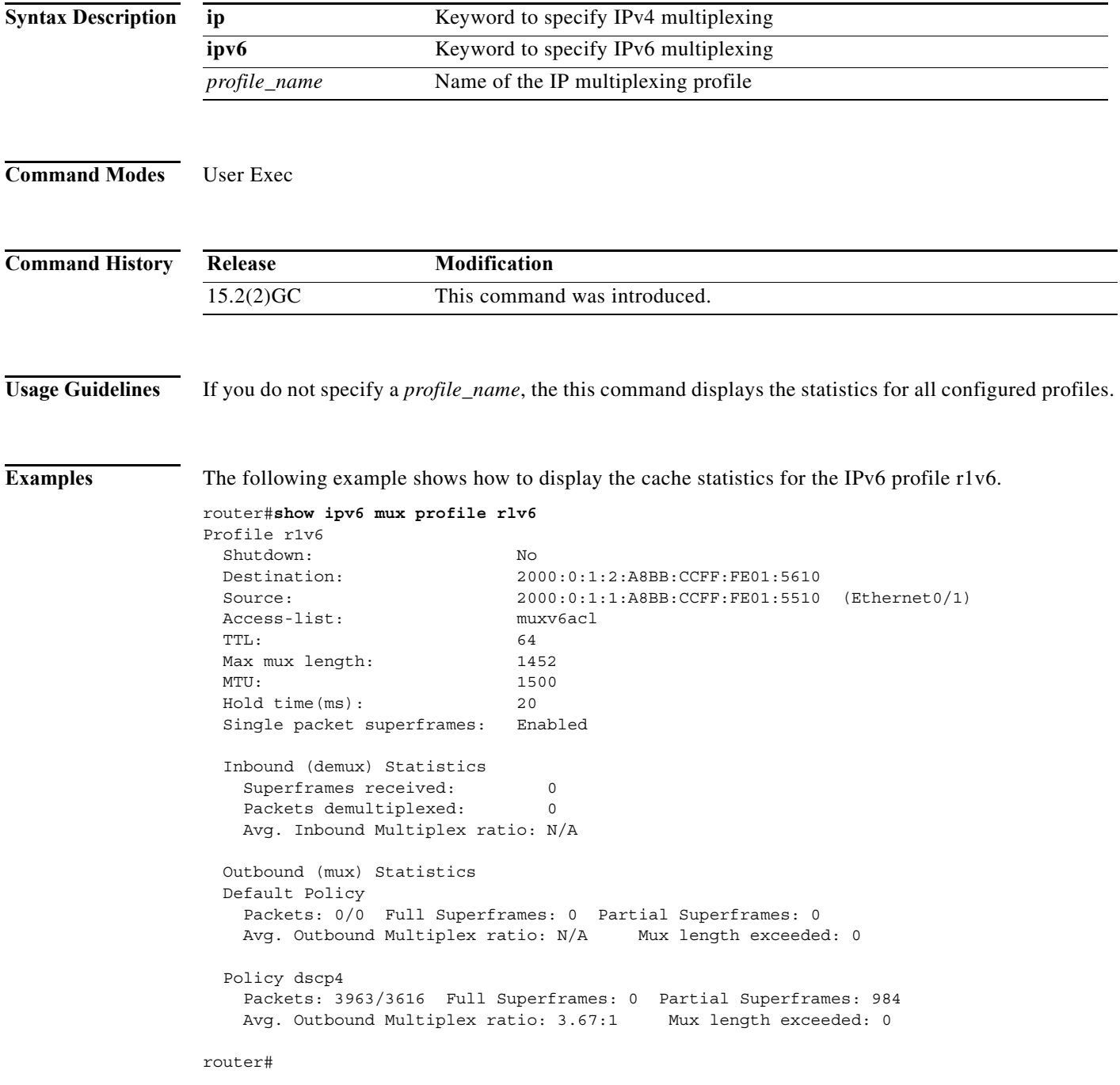

[Table A-6](#page-87-0) describes the significant fields of the **show ipv6 mux profile** command output.

<span id="page-87-0"></span>

| Field                                            | Description                                                                                                    |
|--------------------------------------------------|----------------------------------------------------------------------------------------------------|
| Profile                                          | Name of the configured IP multiplexing profile<br>and the current state of IP multiplexing for the<br>profile: either enabled or disabled                               |
| Shutdown                                         | Current state of the profile. Shutdown $=$ No, then<br>the profile is enabled. Shutdown $=$ Yes, then the<br>profile is disabled.                                       |
| Destination                                      | Destination IPv4 or IPv6 address configured for<br>the profile                                                                                                    |
| Source                                           | Source IPv4 or IPv6 address configured for the<br>profile                                                                                                    |
| Access-list                                      | Name of the access-list used by the IP<br>multiplexing profile                                                                                                    |
| <b>TTL</b>                                       | Configured time-to-live (TTL) value for outbound<br>superframes. Number of hops before the<br>superframe expires                                                        |
| Max mux length                                   | Maximum packet size that the multiplex profile<br>can hold for multiplexing                                                                                             |
| <b>MTU</b>                                       | Maximum transmission unit (MTU) size for an<br>outbound superframe                                                                                                    |
| Holdtime (ms)                                    | Length of time IP multiplexing waits having not<br>received a packet before sending the superframe                                                                      |
| Single packet superframes                        | Enabled means that superframes with only one<br>packet are sent. Disabled means that single<br>packets are not sent as superframes.                                     |
| Inbound (demux) Statistics                       |                                                                                                    |
| Superframes received                             | Number of superframes the IP multiplex policy<br>has received                                                                                                    |
| Packets demultiplexed                            | Number of packets that have been demultiplexed<br>from superframes                                                                                                    |
| Avg. Inbound Multiplex ratio                     | Number of inbound packets demultiplexed<br>divided by the number of superframes received                                                                                |
| Outbound (mux) Statistics, listed by policy name |                                                                                                    |
| Packets                                          | The first value is the number of outbound packets<br>processed by the policy. The second value is the<br>number of packets that were transmitted inside<br>superframes. |
| <b>Full Superframes</b>                          | Number of full superframes that the policy has<br>sent                                                                                                    |
| <b>Partial Superframes</b>                       | Number of partial superframes the policy has sent                                                                                                    |

*Table A-6 Description of show ip mux profile Output*

 $\blacksquare$ 

| Field                         | <b>Description</b>                                                                                                    |
|-------------------------------|----------------------------------------------------------------------------------------------------|
| Avg. Outbound Multiplex ratio | Ratio of the number of packets processed by the<br>policy divided by the number of full superframes<br>and partial superframes sent by the policy |
| Mux length exceeded           | Number of packets processed by the policy that<br>exceed the configured maximum packet length                                                     |

*Table A-6 Description of show ip mux profile Output*

#### **show ip redirects**

To display the address of a default gateway (router) and the address of hosts for which an ICMP redirect message has been received, use the **show ip redirects** command in user EXEC or privileged EXEC mode.

#### **show ip redirects**

```
Command Modes User EXEC
                 Privileged EXEC
```
**Command History Release Modification** 10.0 This command was introduced. 12.2(33)SRA This command was integrated into Cisco IOS Release 12.2(33)SRA. 12.2SX This command is supported in the Cisco IOS Release 12.2SX train. Support in a specific 12.2SX release of this train depends on your feature set, platform, and platform hardware.

#### **Usage Guidelines** This command displays the default router (gateway) as configured by the **ip default-gateway** command. The **ip mtu** command enables the router to send ICMP redirect messages.

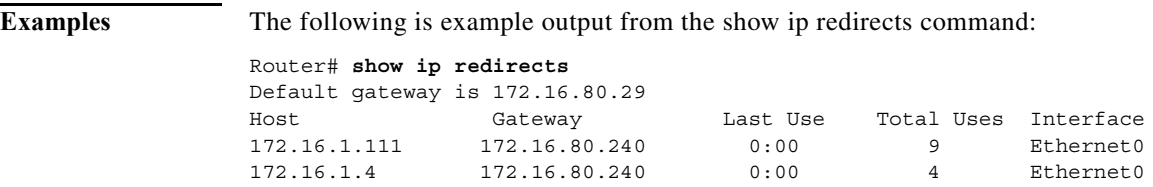

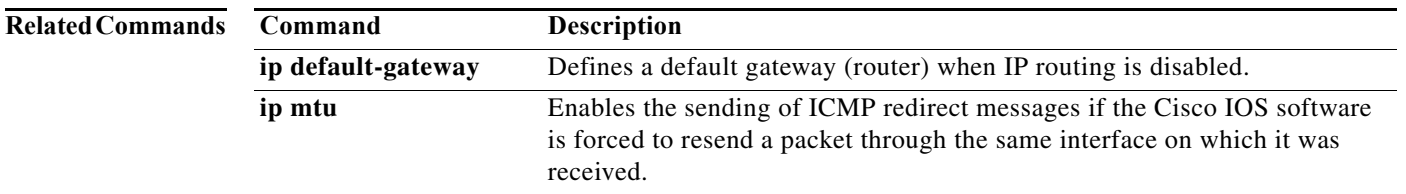

# **show ipv6 eigrp neighbors**

To display the neighbors discovered by EIGRP for IPv6, use the **show ipv6 eigrp neighbors** command in user EXEC or privileged EXEC mode.

**show ipv6 eigrp neighbors** [*interface-type* | *as-number* | **static** | **detail**]

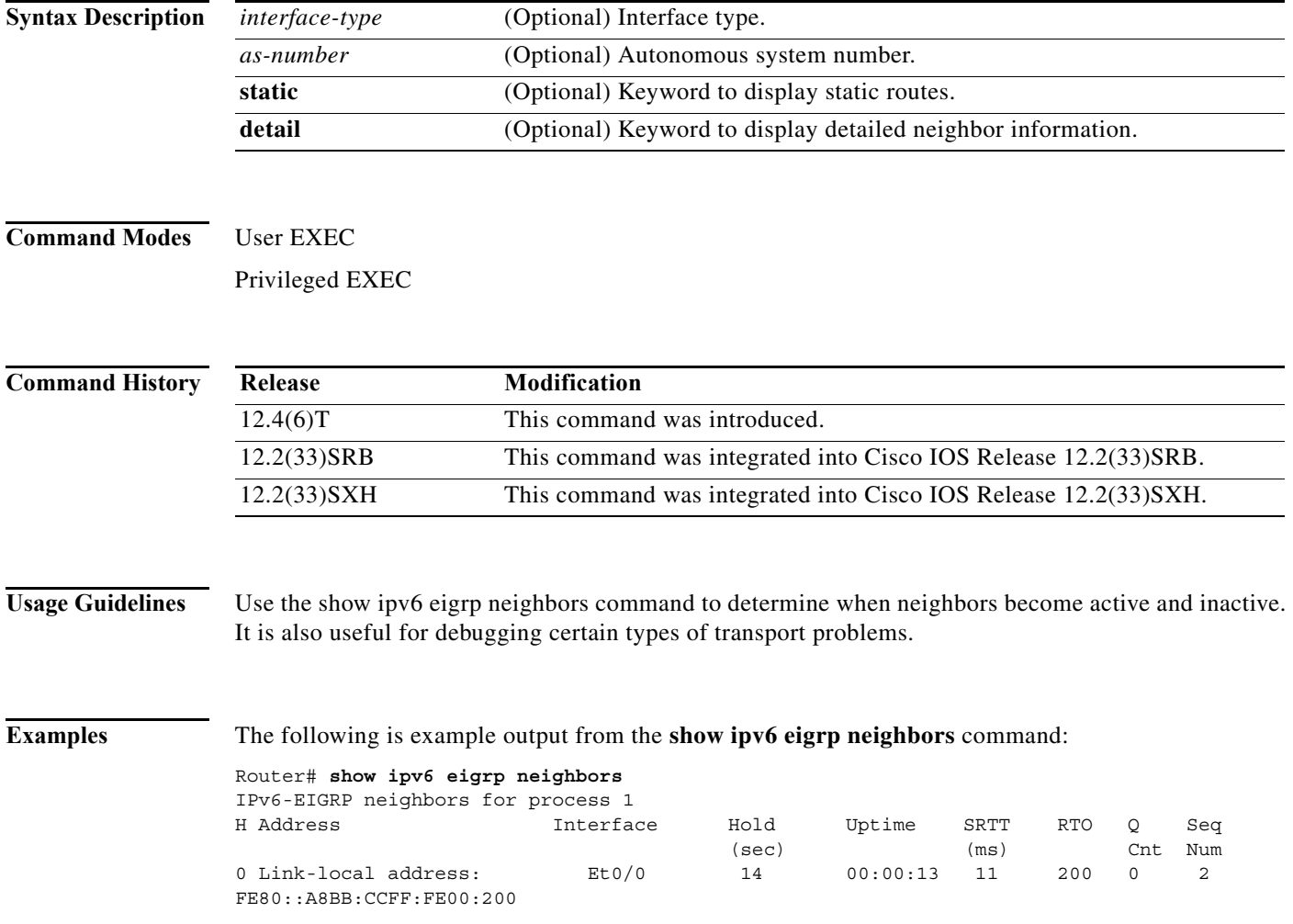

**The Contract of the Contract of the Contract of the Contract of the Contract of the Contract of the Contract o** 

# **show ospfv3**

To display information about one or more OSPFv3 routing processes, use the **show ospfv3** command in user EXEC or privileged EXEC mode.

**show ospfv3** [*process-id*]

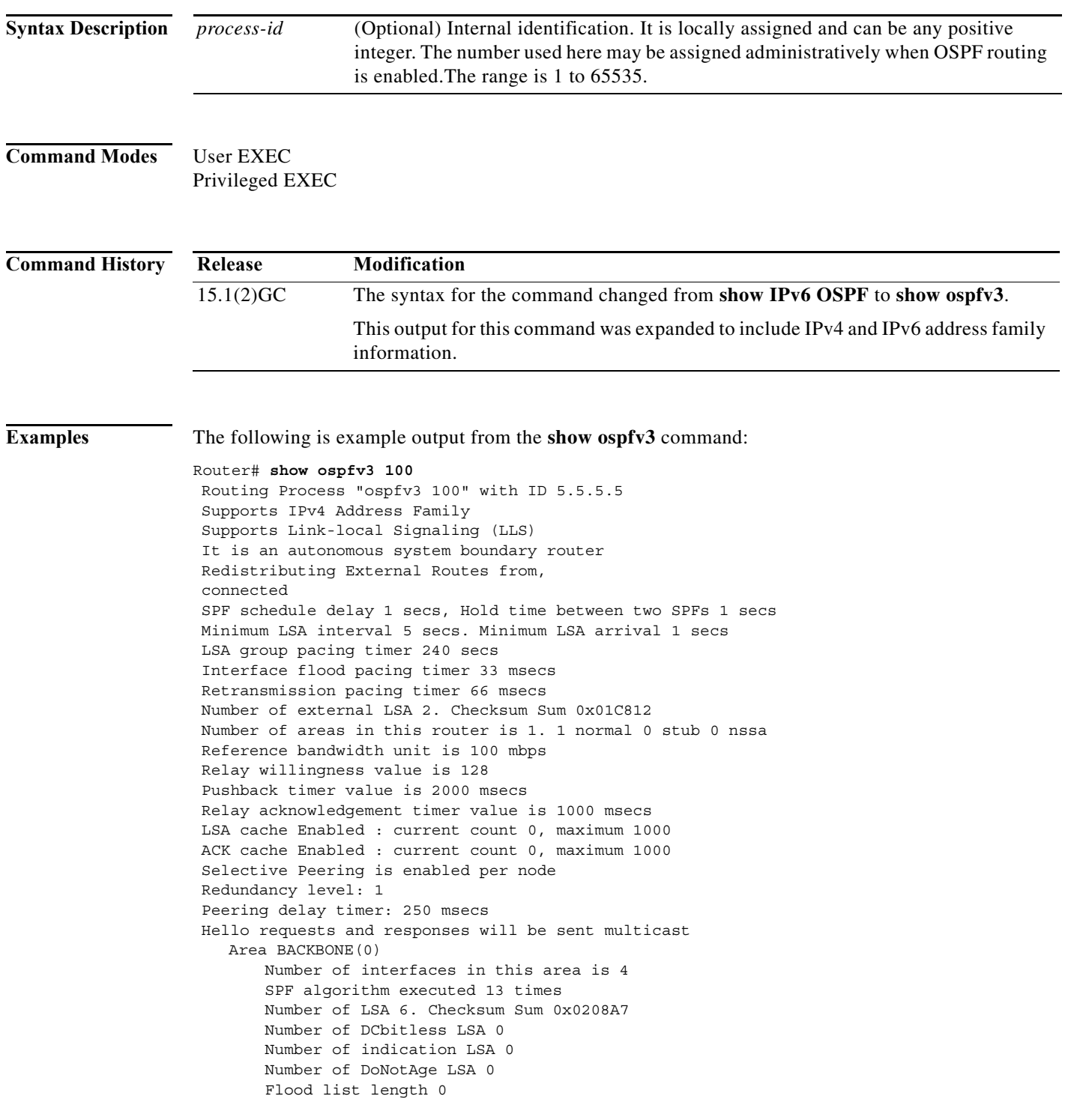

×

#### **show ospfv3 database**

To display the contents of the OSPFv3 Link State Advertisement (LSA) database, or selective parts thereof, use the **show ospfv3 database** command in privileged EXEC mode. The various forms of this command deliver information about different OSPF LSAs.

- **show ospfv3** [*process-id*] [*area-id*] **database**
- **show ospfv3** [*process-id*] [*area-id*] **database** [**adv-router** [*router-id*]]
- **show ospfv3** [*process-id*] [*area-id*] **database** [**database-summary**]
- **show ospfv3** [*process-id*] [*area-id*] **database** [**external** [*link-state-id*] [**adv-router** | **internal** | **self-originate**] [*ipv6-address*]]
- **show ospfv3** [*process-id*] [*area-id*] **database** [**inter-area prefix** [*link-state-id*] [**adv-router** | **internal** | **self-originate**] | [*ipv6-address*]]
- **show ospfv3** [*process-id*] [*area-id*] **database** [**inter-area router** [*link-state-id*] [**adv-router** | **internal** | **self-originate**] | [*destination-router-id*]]
- **show ospfv3** [*process-id*] [*area-id*] **database** [**link**] [*link-state-id*] [**adv-router** | **internal** | **self-originate**] [**interface** [*interface-name*]]
- **show ospfv3** [*process-id*] [*area-id*] **database** [**network**] [*link-state-id*] [**adv-router** | **internal** | **self-originate**]
- **show ospfv3** [*process-id*] [*area-id*] **database** [**nssa-external** [*link-state-id*] [**adv-router** | **internal** | **self-originate**] | [*ipv6-address*]]
- **show ospfv3** [*process-id*] [*area-id*] **database** [**prefix**] [*link-state-id*] [**adv-router** | **internal** | **self-originate**] [**router** | **network**]
- **show ospfv3** [*process-id*] [*area-id*] **database** [**promiscuous**]
- **show ospfv3** [*process-id*] [*area-id*] **database** [**router**] [**adv-router** | **internal** | **self-originate**] [*link-state-id*]

**show ospfv3** [*process-id*] [*area-id*] **database** [**self-originate**] [*link-state-id*]

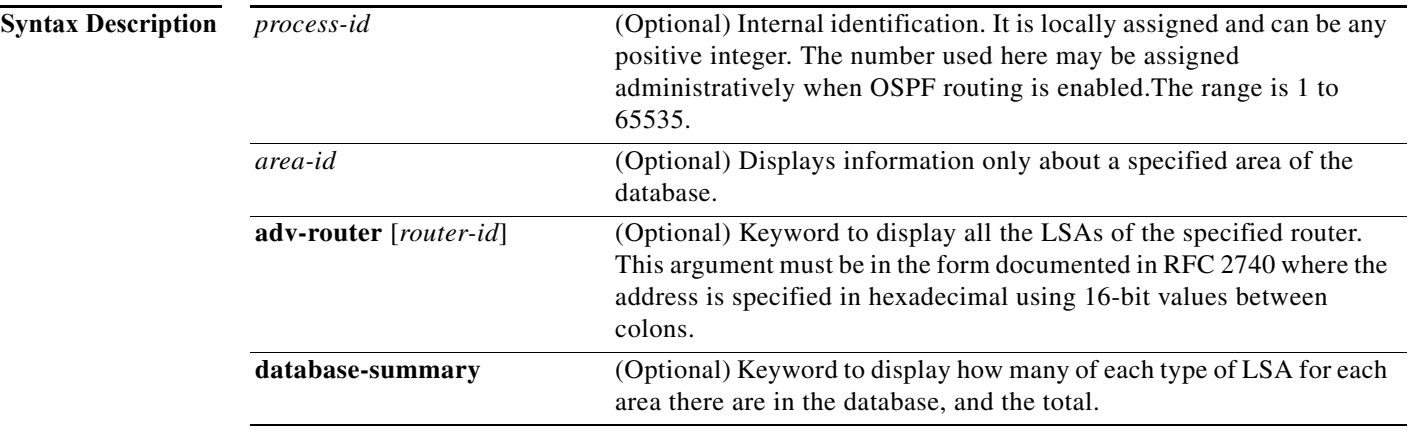

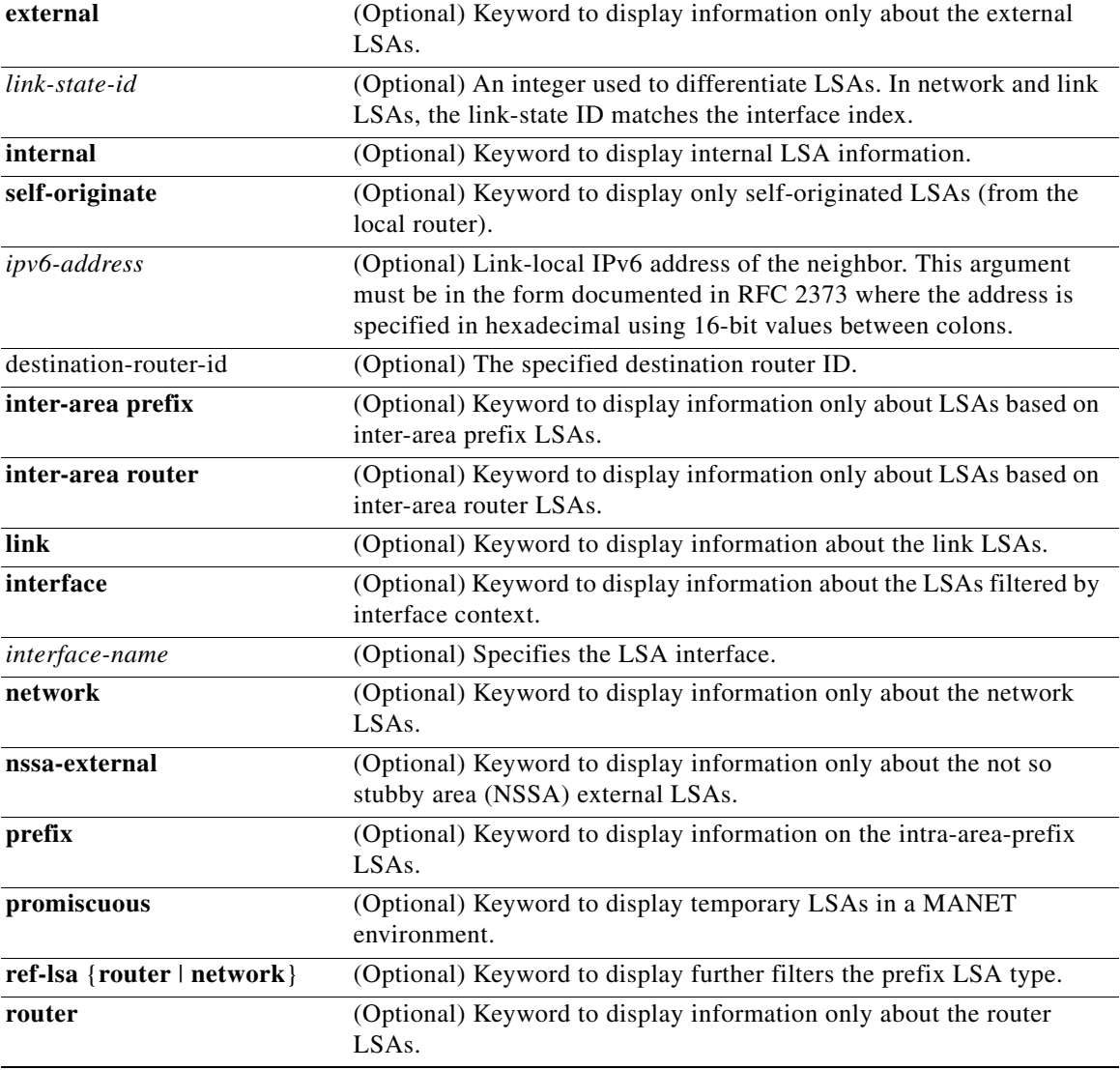

#### **Command Modes** Privileged EXEC

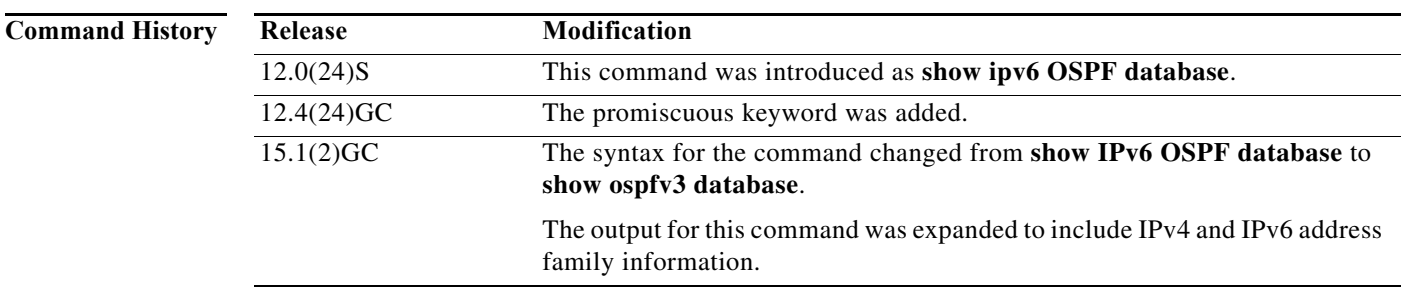

 $\blacksquare$ 

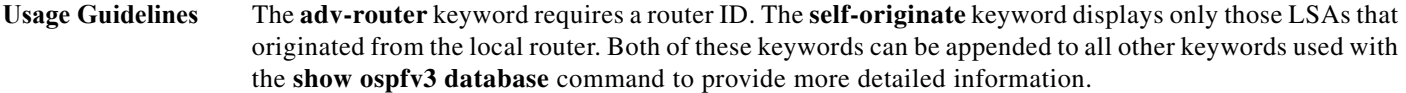

**Examples** The following is example output from the **show ospfv3 database** command when no arguments or keywords are used:

Router# **show ospfv3 database** 

OSPFv3 Router with ID (172.16.4.4) (Process ID 1)

Router Link States (Area 0)

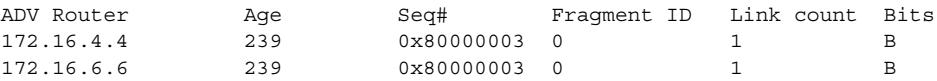

Inter Area Prefix Link States (Area 0)

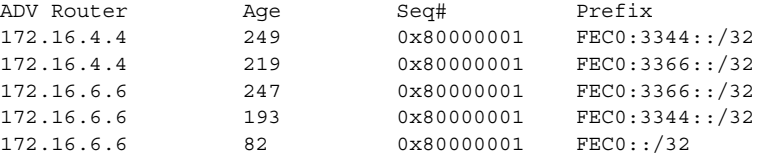

Inter Area Router Link States (Area 0)

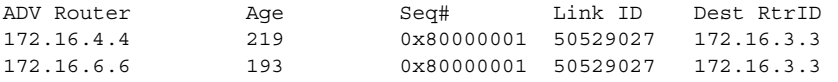

Link (Type-8) Link States (Area 0)

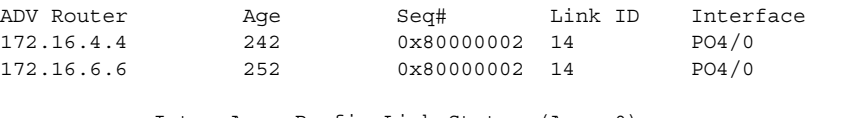

Intra Area Prefix Link States (Area 0)

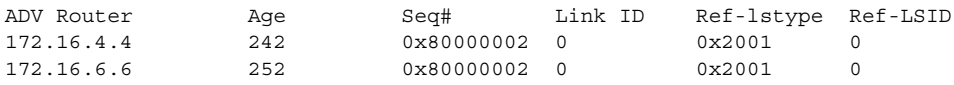

[Table A-7](#page-94-0) describes the significant fields shown in the display.

<span id="page-94-0"></span>*Table A-7 show ospfv3 database Field Descriptions*

| Field             | <b>Description</b>                                          |
|-------------------|-------------------------------------------------------------|
| <b>ADV</b> Router | Advertising router ID.                                      |
| Age               | Link-state age.                                             |
| Seq#              | Link-state sequence number (detects old or duplicate LSAs). |
| Link ID           | Interface ID number.                                        |
| Ref-1stype        | Referenced link-state type.                                 |
| Ref-LSID          | Referenced link-state ID.                                   |

**The Contract of the Contract of the Contract of the Contract of the Contract of the Contract of the Contract o** 

# **show ospfv3 flood-list**

To display a list of OSPFv3 LSAs waiting to be flooded over an interface, use the **show ospfv3 flood-list**  command in user EXEC or privileged EXEC mode.

**show ospfv3** [*process-id*] **flood-list** *interface-type interface-number*

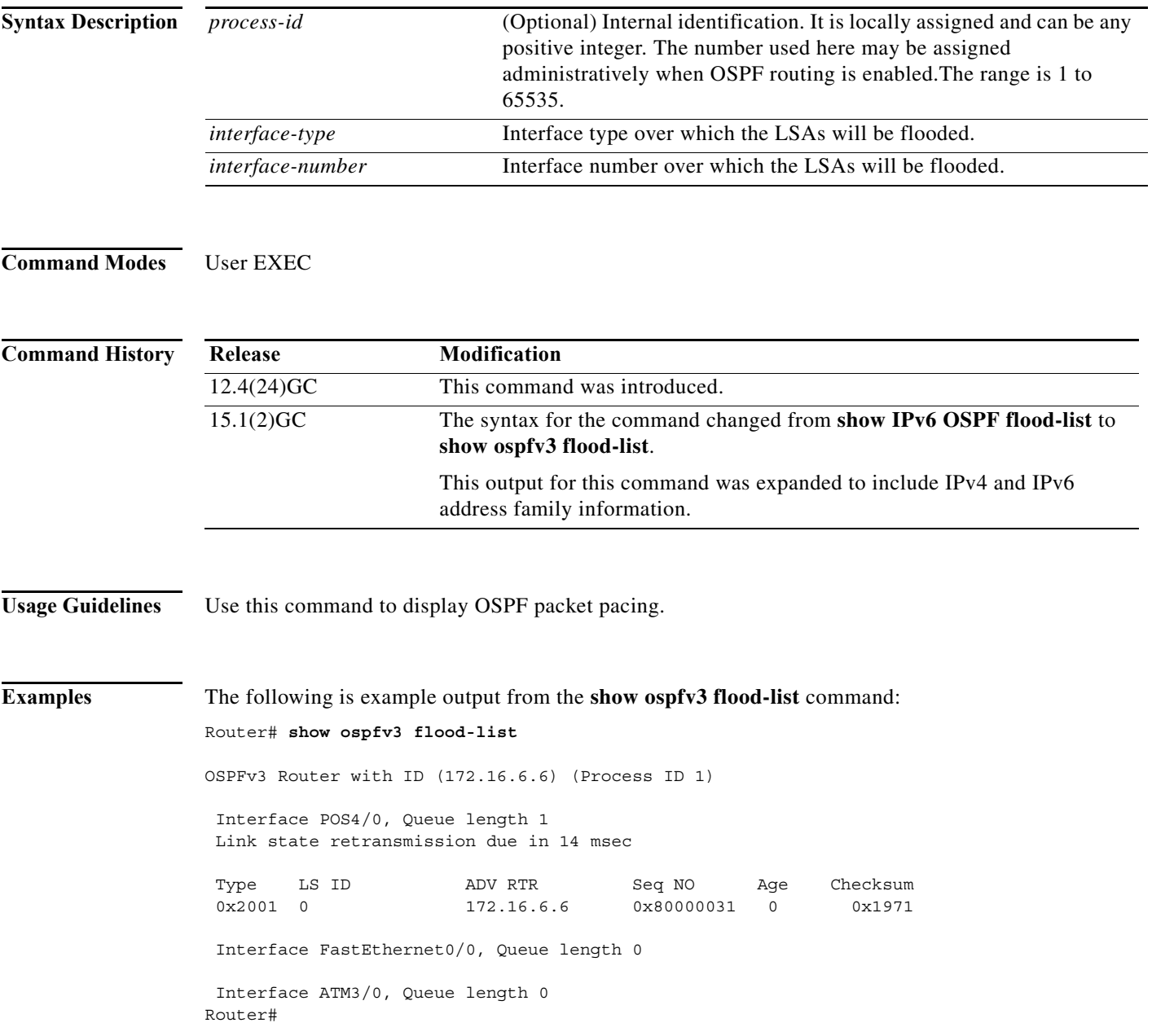

[Table A-8](#page-96-0) describes the significant fields shown in the display.

<span id="page-96-0"></span>*Table A-8 show ospfv3 flood-list Field Descriptions*

| Field                                                 | <b>Description</b>                                                  |
|-------------------------------------------------------|---------------------------------------------------------------------|
| OSPFv3 Router with ID (172.16.6.6) (Process<br>$ID_1$ | Identification of the router for which information is<br>displayed. |
| Interface POS4/0                                      | Interface for which information is displayed.                       |
| Queue length                                          | Number of LSAs waiting to be flooded.                               |
| Link state retransmission due in                      | Length of time before next link-state transmission.                 |
| Type                                                  | Type of LSA.                                                        |
| LS ID                                                 | Link-state ID of the LSA.                                           |
| <b>ADV RTR</b>                                        | IP address of advertising router.                                   |
| Seq NO                                                | Sequence number of LSA.                                             |
| Age                                                   | Age of LSA (in seconds).                                            |
| Checksum                                              | Checksum of LSA.                                                    |

**The Contract of the Contract of the Contract of the Contract of the Contract of the Contract of the Contract o** 

# **show ospfv3 interface**

To display OSPF-related interface information, use the **show ospfv3 interface** command in privileged EXEC mode.

**show ospfv3** [*process-id*] **interface** [*interface*-*type interface-number*] [**brief**]

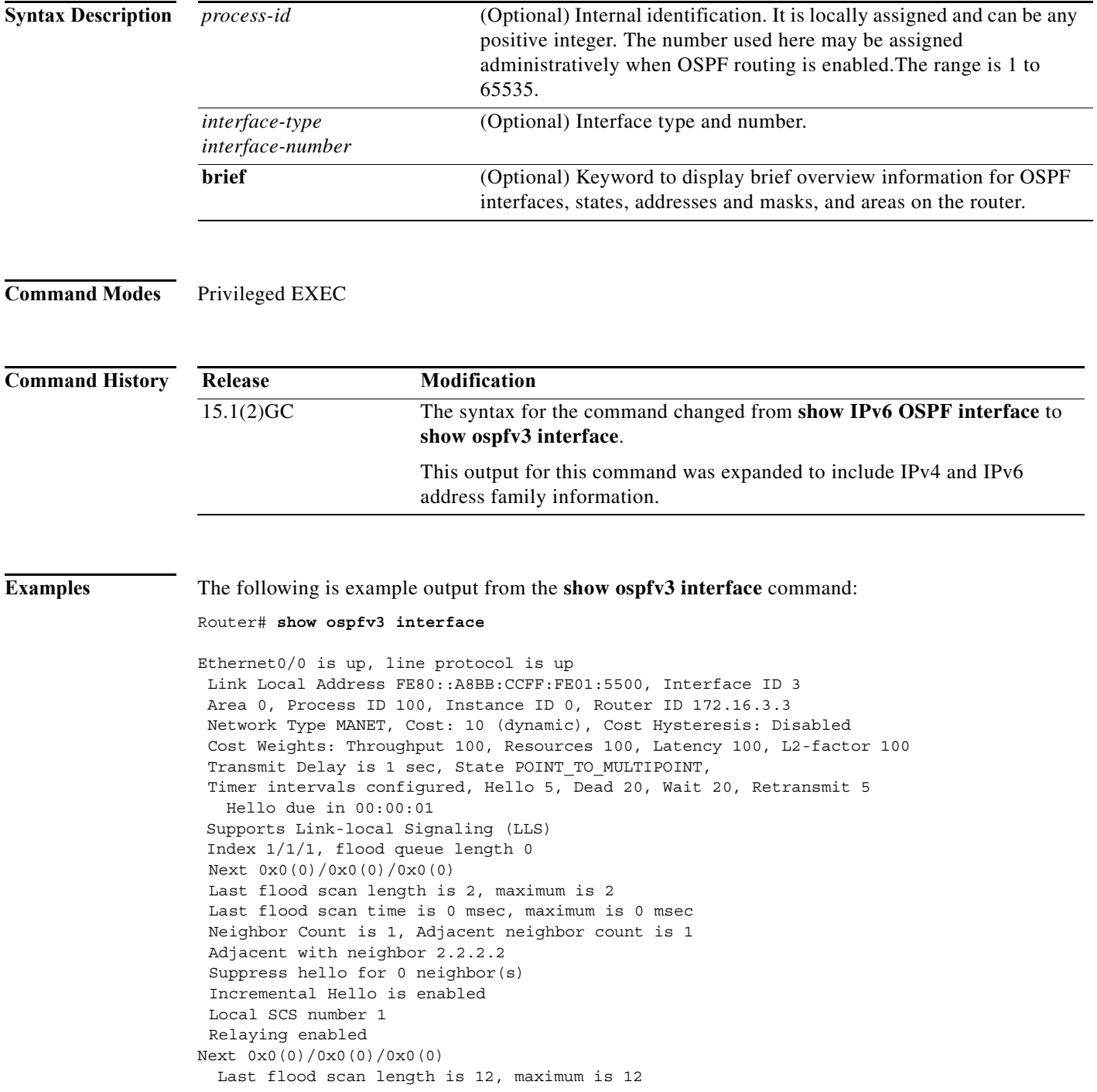

```
 Last flood scan time is 0 msec, maximum is 0 msec
  Neighbor Count is 1, Adjacent neighbor count is 1 
    Adjacent with neighbor 172.16.6.6 (Designated Router)
  Suppress hello for 0 neighbor(s)
Router#
```
[Table A-9](#page-98-0) describes the significant fields shown in the display.

<span id="page-98-0"></span>*Table A-9 show ospfv3 interface Field Descriptions*

| Field                                                                | <b>Description</b>                                                                                   |
|----------------------------------------------------------------------|----------------------------------------------------------------------------------------------------|
| Ethernet <sub>0</sub> /0                                             | Status of the physical link and operational status of<br>protocol.                                   |
| Link Local Address                                                   | Interface IPv6 address.                                                                              |
| Area 0, Process ID 100, Instance ID 0, Router ID<br>172.16.3.3       | The area ID, process ID, instance ID, and router ID<br>of the area from which this route is learned. |
| Network Type MANET, Cost: 10 (dynamic),<br>Cost hysteresis: Disabled | Network type and link-state cost.                                                                    |
| <b>Transmit Delay</b>                                                | Transmit delay, interface state, and router priority.                                                |
| Timer intervals configured                                           | Configuration of timer intervals, including<br>hello-increment and dead-interval.                    |
| Hello due in 00:00:01                                                | Number of seconds until the next hello packet is<br>sent out this interface.                         |
| Supports Link-local Signaling (LLS)                                  | Indicates that LLS is supported.                                                                     |
| Last flood scan length is 2, maximum is 2                            | Indicates length of last flood scan and the<br>maximum length.                                       |
| Last flood scan time is 0 msec, maximum is 0<br>msec                 | Indicates how many milliseconds the last flood<br>scan occurred and the maximum time length.         |
| Neighbor Count                                                       | Count of network neighbors and list of adjacent<br>neighbors.                                        |
| Adjacent with neighbor 2.2.2.2                                       | Lists the adjacent neighbor.                                                                         |
| Suppress hello for $0$ neighbor(s)                                   | Indicates the number of neighbors to suppress hello<br>messages.                                     |

#### **show ospfv3 neighbor**

To display OSPF neighbor information on a per-interface basis, use the **show ospfv3 neighbor** command in privileged EXEC mode.

The **show ospfv3 neighbor** command without the process-id displays OSPFv3 neighbor information for both IPv4 and IPv6 address families for all OSPFv3 processes.

**show ospfv3** [*process-id*] **neighbor** [interface-*type interface-number*] [*neighbor-id*] [**detail**]

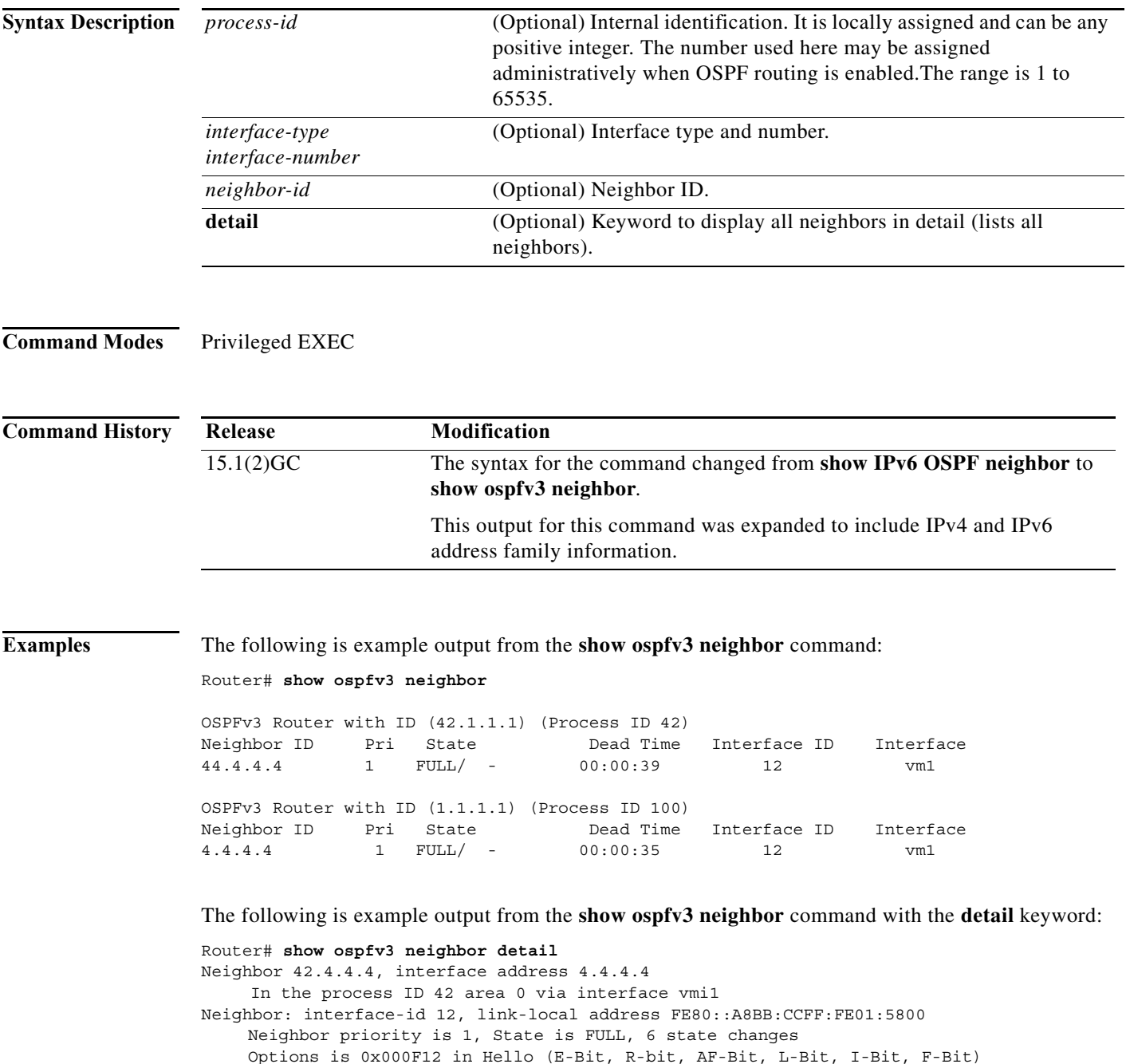

Options is 0x000112 in DBD (E-Bit, R-bit, AF-Bit) Dead timer due in 00:00:33 Neighbor is up for 00:09:43 Index 1/1/1, retransmission queue length 0, number of retransmission 0 First 0x0(0)/0x0(0)/0x0(0) Next 0x0(0)/0x0(0)/0x0(0) Last retransmission scan length is 0, maximum is 0 Last retransmission scan time is 0 msec, maximum is 0 msec Neighbor is incremental Hello capable Last known SCS number 1 Neighbor's willingness 128 We are standby relay for the neighbor This neighbor is standby relay for us Neighbor is running Manet Version 10 Neighbor 4.4.4.4 In the process ID 100 area 0 via interface vmi1 Neighbor: interface-id 12, link-local address FE80::A8BB:CCFF:FE01:5800 Neighbor priority is 1, State is FULL, 6 state changes Options is 0x000E13 in Hello (V6-Bit, E-Bit, R-bit, L-Bit, I-Bit, F-Bit) Options is 0x000013 in DBD (V6-Bit, E-Bit, R-bit) Dead timer due in 00:00:37 Neighbor is up for 00:09:43 Index 1/1/1, retransmission queue length 0, number of retransmission 0 First 0x0(0)/0x0(0)/0x0(0) Next 0x0(0)/0x0(0)/0x0(0) Last retransmission scan length is 0, maximum is 0 Last retransmission scan time is 0 msec, maximum is 0 msec Neighbor is incremental Hello capable Last known SCS number 1 Neighbor's willingness 128 Two-hop neighbors: 5.5.5.5 We are standby relay for the neighbor This neighbor is active relay for us Neighbor is running Manet Version 10 Selective Peering is enabled 1 paths to this neighbor Neighbor peering state: Slave, local peering state: Master, Default cost metric is 0 Minimum incremental cost is 10

[Table A-10](#page-100-0) describes the significant fields shown in the display.

<span id="page-100-0"></span>*Table A-10 show ospfv3 neighbor Field Descriptions*

| Field                  | <b>Description</b>                                                                                                    |
|------------------------|----------------------------------------------------------------------------------------------------|
| Neighbor ID; Neighbor  | Neighbor router ID.                                                                                                    |
| In the area            | Area and interface through which the OSPF<br>neighbor is known.                                                                                   |
| Pri; Neighbor priority | Router priority of the neighbor, neighbor state.                                                                                                  |
| <b>State</b>           | OSPF state.                                                                                                    |
| State changes          | Number of state changes since the neighbor was<br>created.                                                                                        |
| Options                | Hello packet options field contents. (E-bit only.<br>Possible values are 0 and 2; 2 indicates area is not<br>a stub; 0 indicates area is a stub.) |
| Dead timer due in      | Expected time before Cisco IOS software will<br>declare the neighbor dead.                                                                        |

| Field                                 | Description                                                                                                    |
|---------------------------------------|----------------------------------------------------------------------------------------------------|
| Neighbor is up for                    | Number of hours: minutes: seconds since the<br>neighbor went into two-way state.                                                                                                    |
| Index                                 | Neighbor location in the area-wide and<br>autonomous system-wide retransmission queue.                                                                                                    |
| retransmission queue length           | Number of elements in the retransmission queue.                                                                                                    |
| number of retransmission              | Number of times update packets have been resent<br>during flooding.                                                                                                    |
| First                                 | Memory location of the flooding details.                                                                                                    |
| <b>Next</b>                           | Memory location of the flooding details.                                                                                                    |
| Last retransmission scan length       | Number of link state advertisements (LSAs) in the<br>last retransmission packet.                                                                                                    |
| maximum                               | Maximum number of LSAs sent in any<br>retransmission packet.                                                                                                    |
| Last retransmission scan time         | Time taken to build last retransmission packet.                                                                                                    |
| maximum                               | Maximum time taken to build any retransmission<br>packet.                                                                                                    |
| Neighbor is incremental Hello capable | The MANET neighbor interface is capable of<br>receiving increment Hello messages.                                                                                                    |
|                                       | A neighbor must be capable of sending and<br>receiving incremental Hello packets to be a full<br>neighbor on a MANET interface.                                                            |
| Last known SCS number 1               | Indicates the last received MANET state. The State<br>Change Sequence number is included in the<br>incremental Hello packet.                                                               |
| Neighbor's willingness 128            | Indicates the neighbors willingness to act as an<br>Active Relay for this router, on a scale of 0 (not<br>willing) to 255 (always willing).                                                |
|                                       | Willingness is used as a tiebreaker when electing<br>an Active Relay.                                                                                                    |
| We are standby relay for neighbor     | Indicates that this router will not flood LSAs<br>received from this neighbor until one or more of<br>our neighbors fails to acknowledge receiving the<br>LSA flood from another neighbor. |
| Neighbor is running Manet Version 10  | Indicates Manet Version number.                                                                                                    |
|                                       | Routers cannot establish full adjacency unless they<br>are running the same Manet Version.                                                                                                 |
| Two-hop neighbors                     | Lists the router-ids of all full neighbors of the<br>specified router that are not also neighbors of this<br>router.                                                                       |
| Selective Peering is enabled          | The MANET interface has selective peering<br>enabled.                                                                                                    |

*Table A-10 show ospfv3 neighbor Field Descriptions (continued)*

٦

| Field                          | <b>Description</b>                                                                                                    |
|--------------------------------|----------------------------------------------------------------------------------------------------|
| 1 paths to this neighbor       | Indicates the number of unique paths to this router<br>that exist in the routing table.                                             |
|                                | This number may exceed the redundancy level<br>configured for this OSPFv3 process.                                                  |
| Neighbor peering state         | Indicates which router is entitled to make the<br>selective peering decision.                                                       |
|                                | Generally speaking, the entitled router has the<br>smaller number of full neighbors at the time the<br>routers discover each other. |
| Default cost metric is 0       | Indicates the maximum OSPF cost to a new<br>neighbor in order to be considered for selective<br>peering.                            |
|                                | If 0, a threshold OSPF cost is not required for<br>consideration.                                                                   |
| Minimum incremental cost is 10 | Indicates the minimum cost increment for the<br>specified interface.                                                                |

*Table A-10 show ospfv3 neighbor Field Descriptions (continued)*

**The Contract of the Contract of the Contract of the Contract of the Contract of the Contract of the Contract o** 

# **show ospfv3 neighbor manet**

To display OSPF neighbor information, use the **show ospfv3 neighbor manet** command in privileged EXEC mode.

The **show ospfv3 neighbor manet** command displays manet neighbor information.

**show ospfv3** [*process-id*] [*area-id*] **neighbor manet**

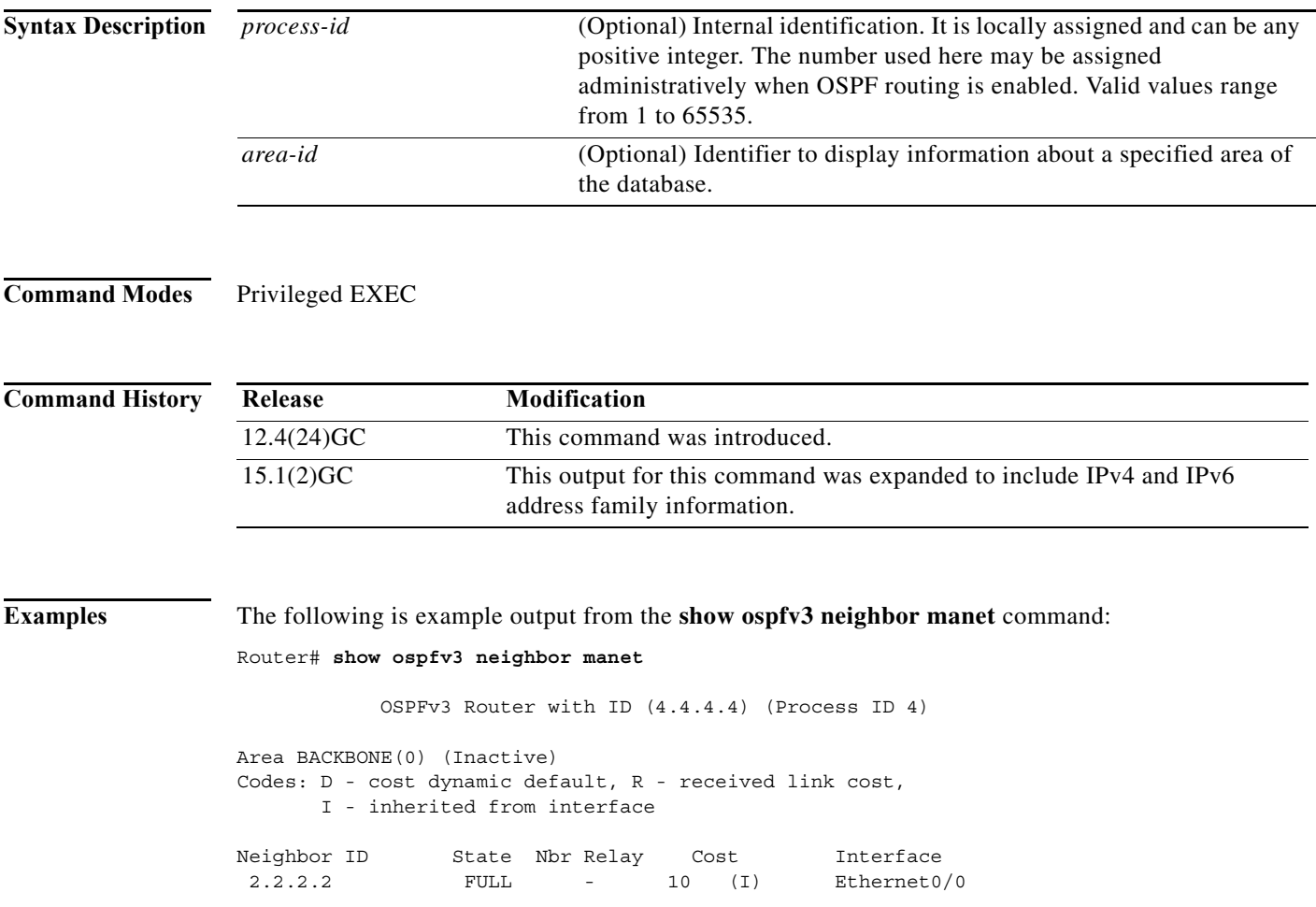

a ka

# **show ospfv3 promiscuous acknowledgments**

To display the cache of temporary acknowledgments, use the **show ospfv3 promiscuous acknowledgments** command in privileged EXEC mode.

#### **show ospfv3** [*process-id*] **promiscuous acknowledgments** [**detail**]

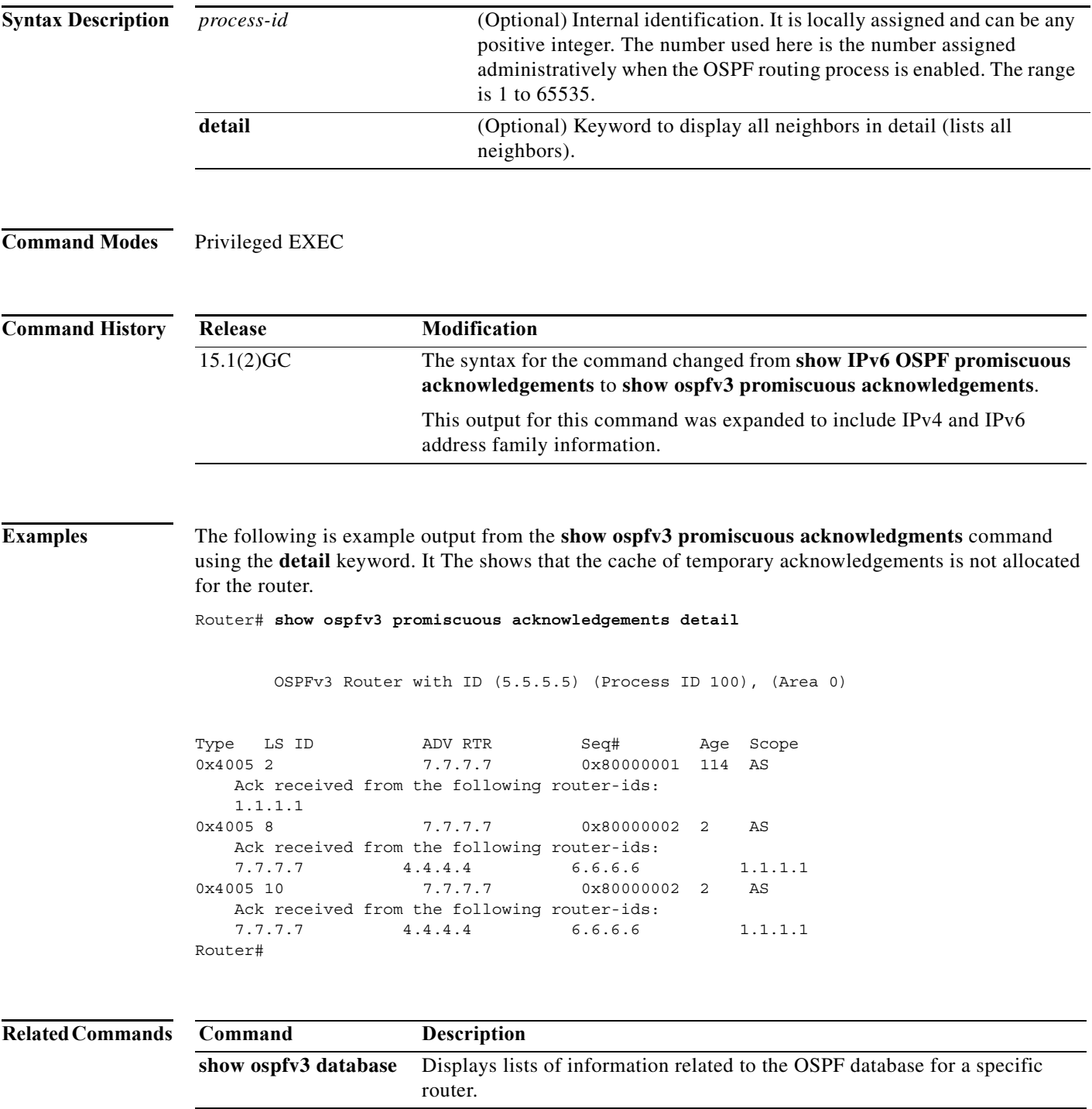

#### **show pppoe**

To display information about active PPPoE neighbor sessions, use the **show pppoe** command in privileged EXEC mode.

**show pppoe** {**derived** *group* | **relay** [**context all**] | **session** [**all** | *interface* | **packets**] | **summary | throttled mac**}

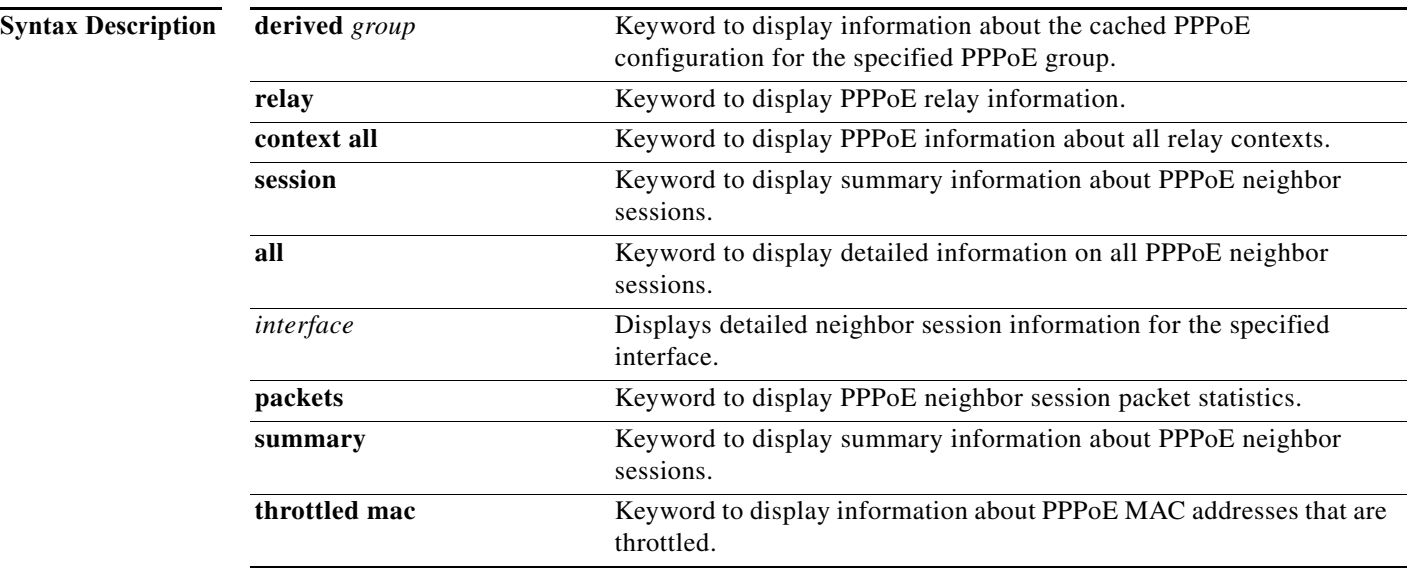

**Command Modes** Privileged EXEC

**Command History Release Modification** 12.0(24)S This command was introduced. 12.3(4)T This command was integrated into Cisco IOS Release 12.3(4)T and was enhanced to display information about relayed PPPoE Active Discovery (PAD) messages.

**Examples** The following example shows output for the **show pppoe session** command:

```
Router# show pppoe session
1 session in LOCALLY_TERMINATED (PTA) State
1 session total
Uniq ID PPPoE RemMAC Port Source VA State
SID LocMAC VA-st
Uniq ID PPPOE SID RemMAC Port VT VA State LocMAC VA-st
N/A 10 aabb.cc01.5830 Et0/3 Vt1 Vi3 PTA aabb.cc01.5930 UP
```
[Table A-11](#page-106-0) describes the significant fields shown in the display.

<span id="page-106-0"></span>*Table A-11 show pppoe sessions Field Descriptions*

| Field                  | <b>Description</b>                                                                                                    |
|------------------------|----------------------------------------------------------------------------------------------------|
| Uniq ID                | The unique identifier for the PPPoE neighbor<br>session.                                                                                             |
| PPP <sub>o</sub> E SID | The PPPoE neighbor session identifier.                                                                                                    |
| RemMAC<br>Local MAC    | The MAC address for remote end point of the<br>PPPoE neighbor session and the MAC address for<br>the router interface of the PPPoE neighbor session. |
| Port                   | The interface on the router in the PPPoE neighbor<br>session.                                                                                        |
| VT.                    | The virtual terminal in the PPPoE neighbor<br>session.                                                                                               |
| VA.<br>VA-st           | The virtual access and virtual access state for the<br>PPPoE neighbor session.                                                                       |
| <b>State</b>           | The state of the PPPoE neighbor session.                                                                                                    |

**The Contract of the Contract of the Contract of the Contract of the Contract of the Contract of the Contract o** 

# **show pppoe derived**

To display the cached PPPoE configuration that is derived from the subscriber profile for a specified PPPoE profile, use the **show pppoe derived** command in privileged EXEC mode.

**show pppoe derived group** *group-name*

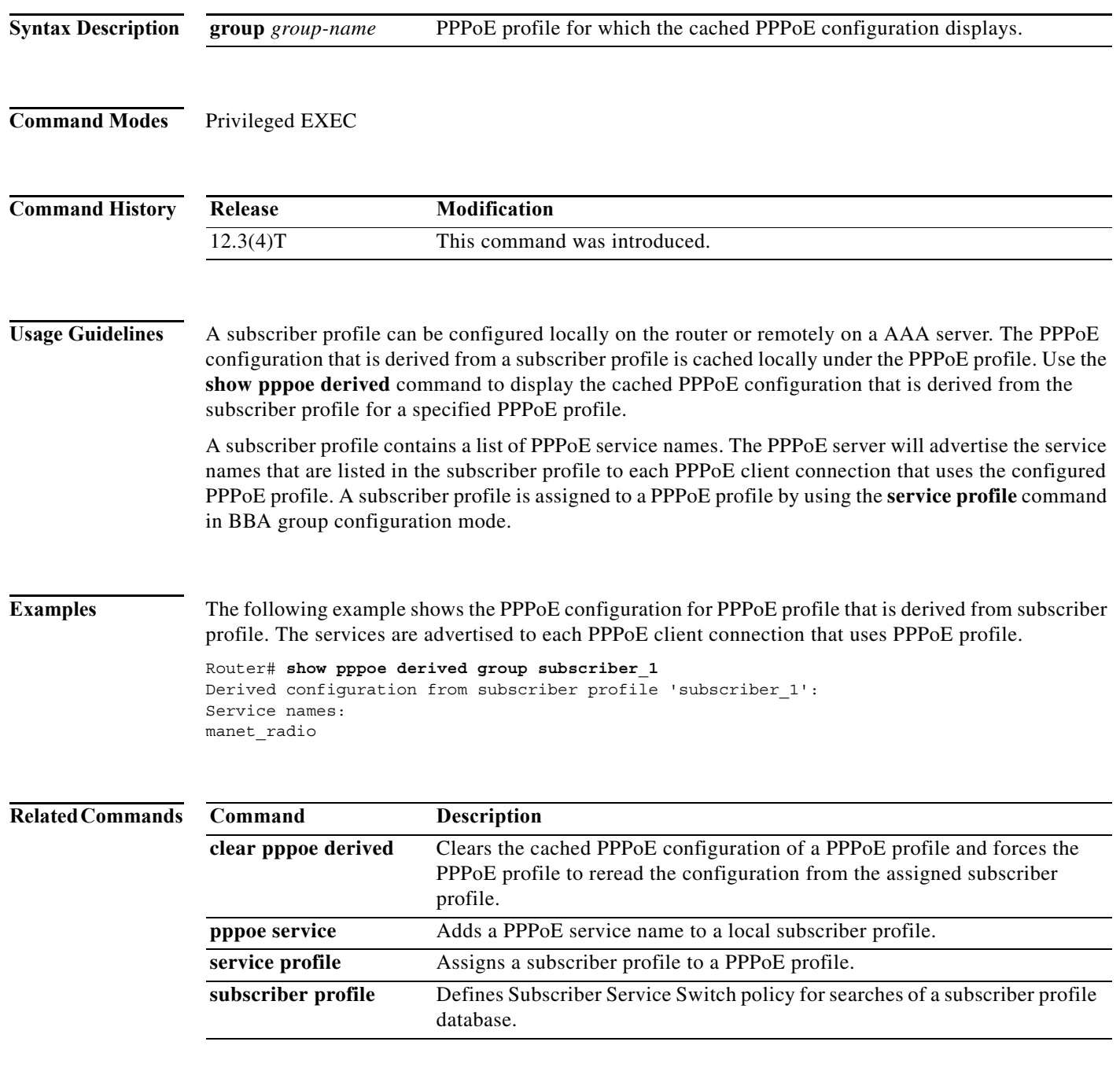
### **show pppoe session**

To display information about currently active PPPoE neighbor sessions, use the **show pppoe session** command in privileged EXEC mode.

**show pppoe session** [**all** | **packets**]

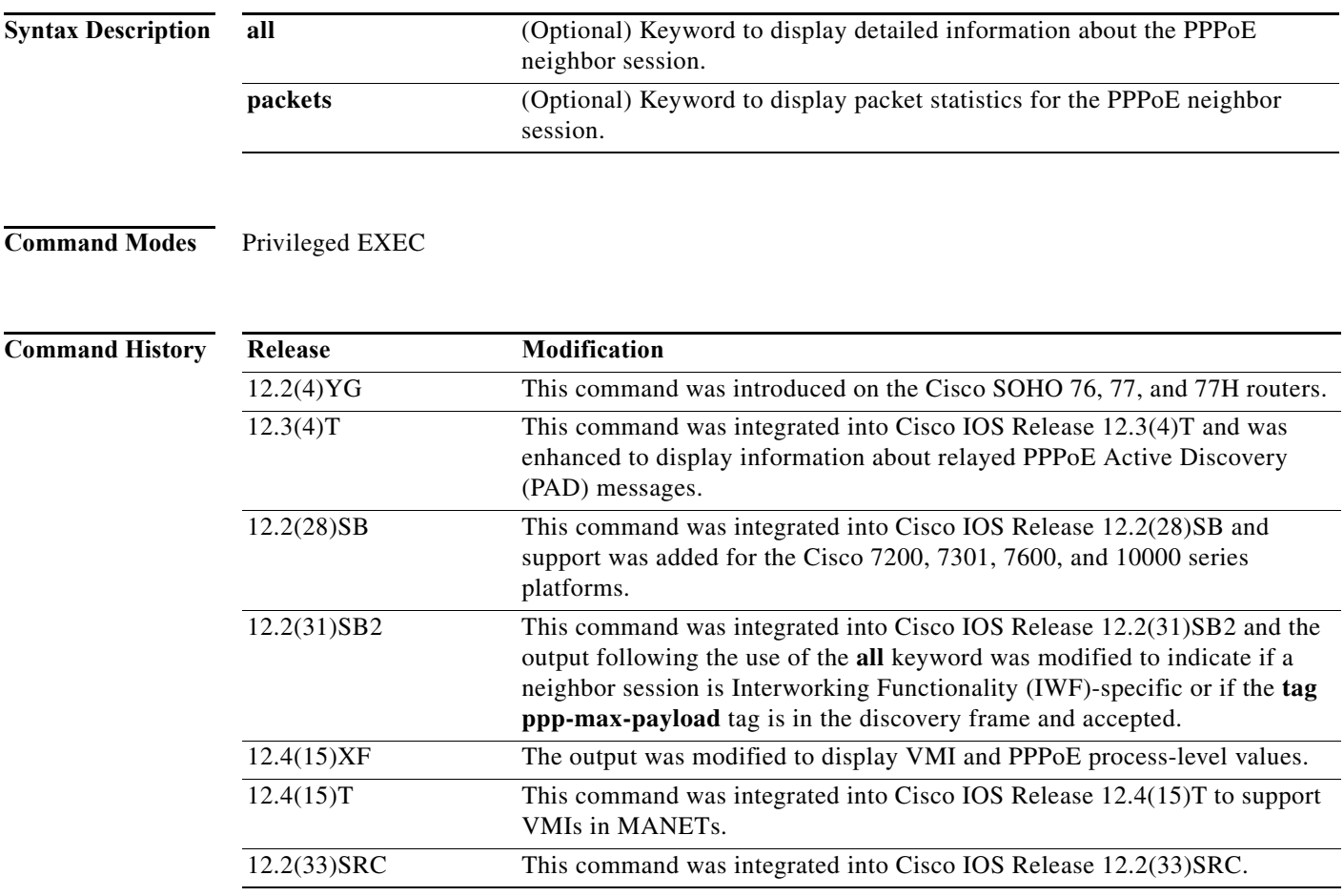

#### **Examples Single Neighbor Session: Example**

The following is example output from the **show pppoe session** command:

```
Router# show pppoe session
1 session in LOCALLY_TERMINATED (PTA) State
1 session total
Uniq ID PPPoE RemMAC Port Source VA State
SID LocMAC VA-st
Uniq ID PPPOE SID RemMAC Port VT VA State LocMAC VA-st
N/A 10 aabb.cc01.5830 Et0/3 Vt1 Vi3 PTA aabb.cc01.5930 UP
```
[Table A-12](#page-109-0) describes the significant fields shown in the displays.

*Table A-12 show pppoe session Field Descriptions*

<span id="page-109-0"></span>

| Field        | <b>Description</b>                                                                                                   |
|--------------|----------------------------------------------------------------------------------------------------|
| Uniq ID      | Unique identifier for the PPPoE neighbor session.                                                                    |
| PPPoE SID    | PPPoE neighbor session identifier.                                                                                   |
| RemMAC       | Remote MAC address.                                                                                                  |
| Port         | Port type and number.                                                                                                |
| <b>VT</b>    | Virtual-template interface.                                                                                          |
| VA           | Virtual access interface.                                                                                            |
| <b>State</b> | Displays the state of the neighbor session, which will be one of the<br>following:                                   |
|              | <b>FORWARDED</b><br>$\bullet$                                                                                        |
|              | <b>FORWARDING</b><br>$\bullet$                                                                                       |
|              | LCP_NEGOTIATION<br>$\bullet$                                                                                         |
|              | LOCALLY_TERMINATED<br>$\bullet$                                                                                      |
|              | PPP_START<br>$\bullet$                                                                                               |
|              | <b>PTA</b><br>$\bullet$                                                                                              |
|              | RELFWD (a PPPoE neighbor session was forwarded for which the<br>$\bullet$<br>Active discovery messages were relayed) |
|              | SHUTTING_DOWN<br>$\bullet$                                                                                           |
|              | VACCESS_REQUESTED                                                                                                    |
| LocMAC       | Local MAC address.                                                                                                   |

### **Related Commands**

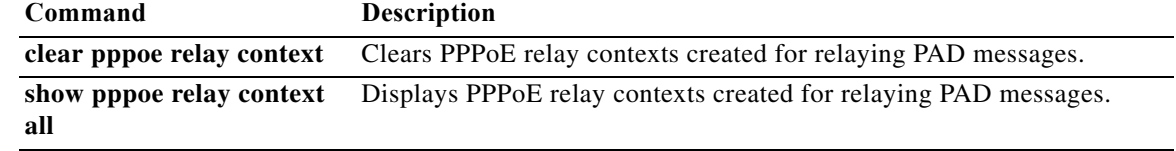

**78-21251-01**

a l

# **show r2cp clients**

To display R2CP clients, use the **show r2cp clients** command in privileged EXEC mode.

**show r2cp clients**

**Command Modes** Privileged EXEC

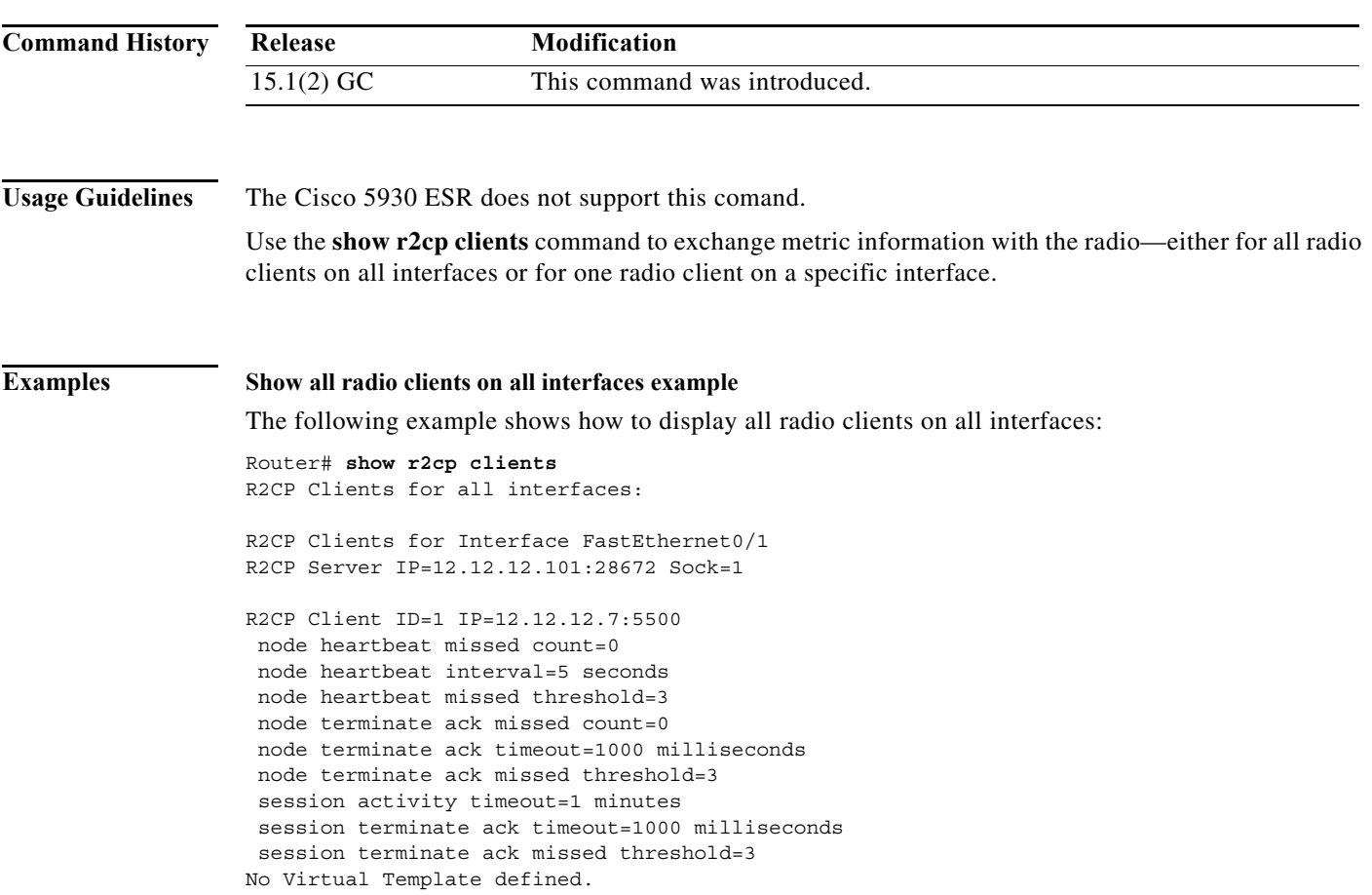

 $\mathcal{L}_{\mathcal{A}}$ 

#### **Show all radio clients on all interfaces example**

The following example shows how to display one radio client on a specific interface: Router# **show r2cp fastethernet 0/1** r2cp clients fastEthernet 0/1 R2CP Clients for Interface FastEthernet0/1 R2CP Server IP=12.12.12.101:28672 Sock=1 R2CP Client ID=1 IP=12.12.12.7:5500 node heartbeat missed count=0 node heartbeat interval=5 seconds node heartbeat missed threshold=3 node terminate ack missed count=0 node terminate ack timeout=1000 milliseconds node terminate ack missed threshold=3 session activity timeout=1 minutes session terminate ack timeout=1000 milliseconds session terminate ack missed threshold=3 No Virtual Template defined.

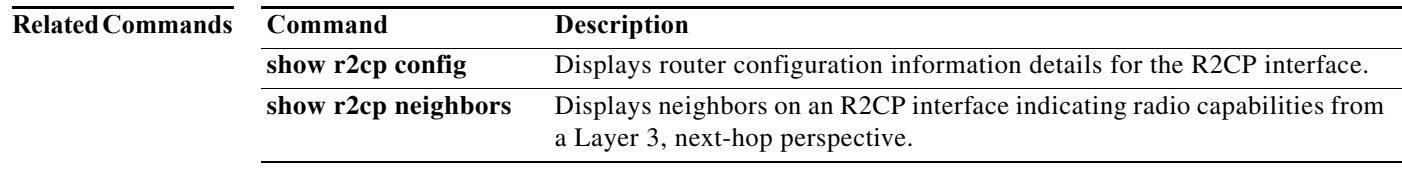

**Software Configuration Guide for Cisco IOS Release 15.4(3)T**

## **show r2cp config**

To display R2CP configuration, use the **show r2cp config** command in privileged EXEC mode.

**show r2cp config**

**Command Modes** Privileged EXEC

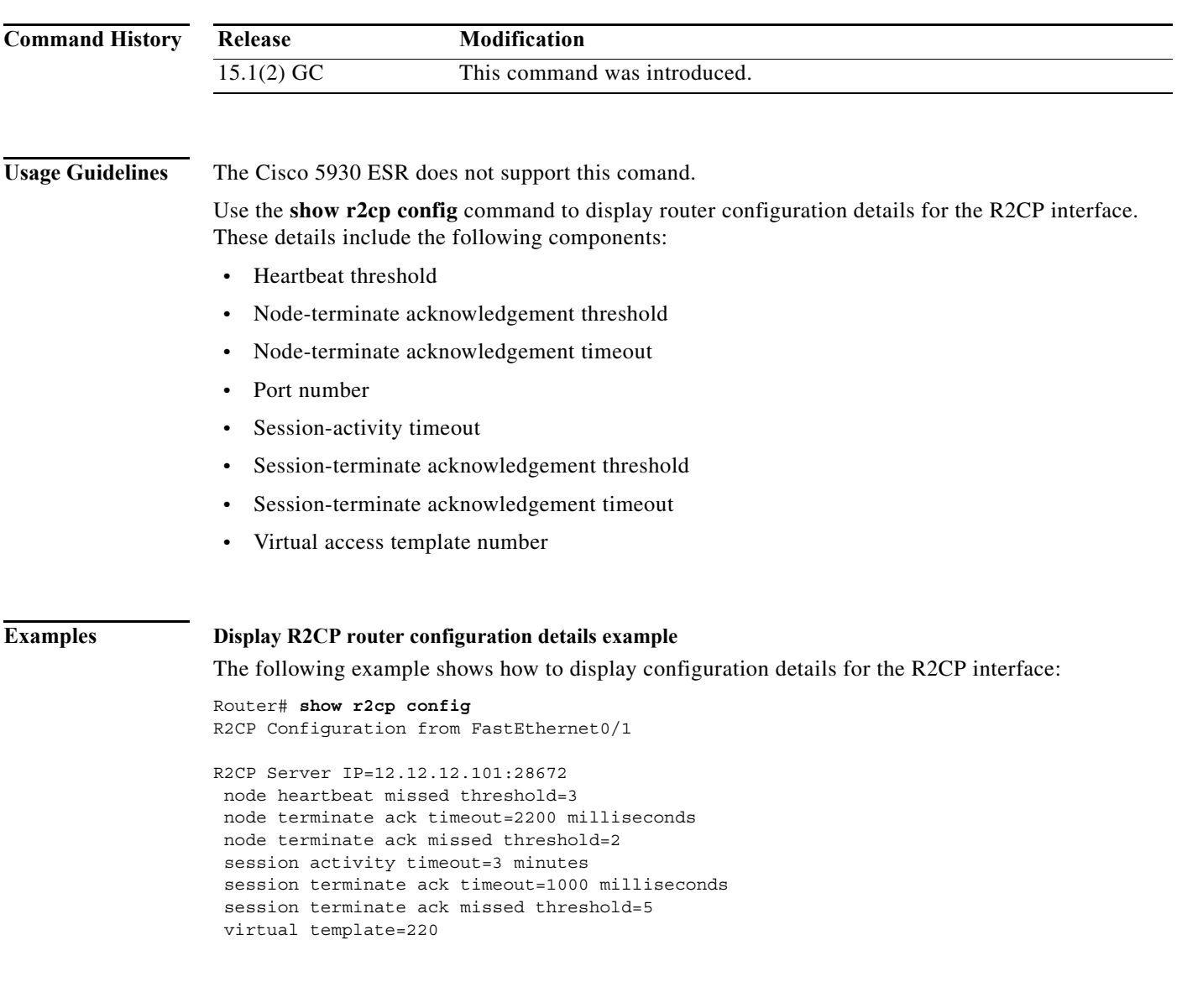

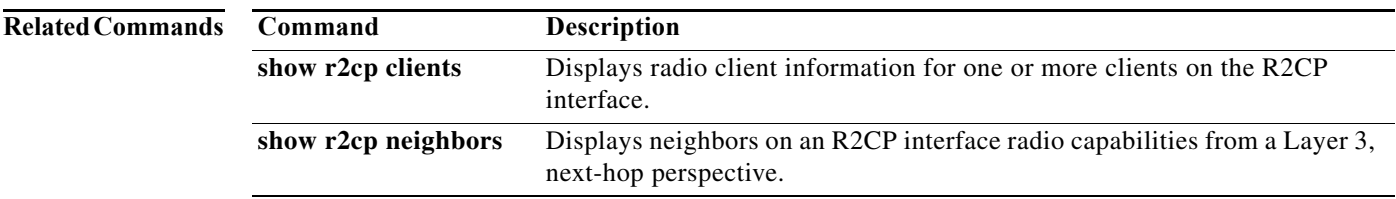

### **show r2cp neighbors**

To show neighbors for R2CP, including two radio neighbor sessions, use the **show r2cp neighbors** command in privileged EXEC mode.

#### **show r2cp neighbors**

**Command Modes** Privileged EXEC **Command History Usage Guidelines** The Cisco 5930 ESR does not support this comand. View neighbors on an R2CP interface to display information about the neighbor with which the radio can talk from a Layer 3, next-hop perspective. The **show r2cp neighbors** command output allows you to get metric data associated with a next-hop, so you can better understand the paths that the traffic is taking. **Examples** The following example shows metric data for R2CP neighbor sessions: Router# **show r2cp neighbors** R2CP Neighbors for all interfaces: R2CP Neighbors for Interface FastEthernet0/1 R2CP Server IP=12.12.12.101:28672 Sock=1 Global Session ID=101 MAC Address: 1122.3344.5566 Vlan ID: 0 Metrics: rlq=100 resources=100 latency=10 milliseconds cdr=100000 Kbps mdr=100000 Kbps **Release Modification** 15.1(2) GC This command was introduced.

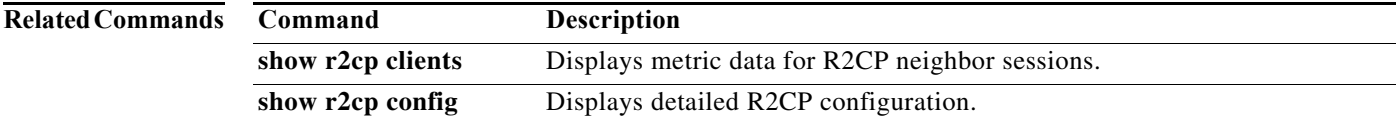

### **show vmi counters**

The **show vmi counters** command in privileged EXEC mode displays input and output counts.

**show vmi counters** [*vmi-interface*]

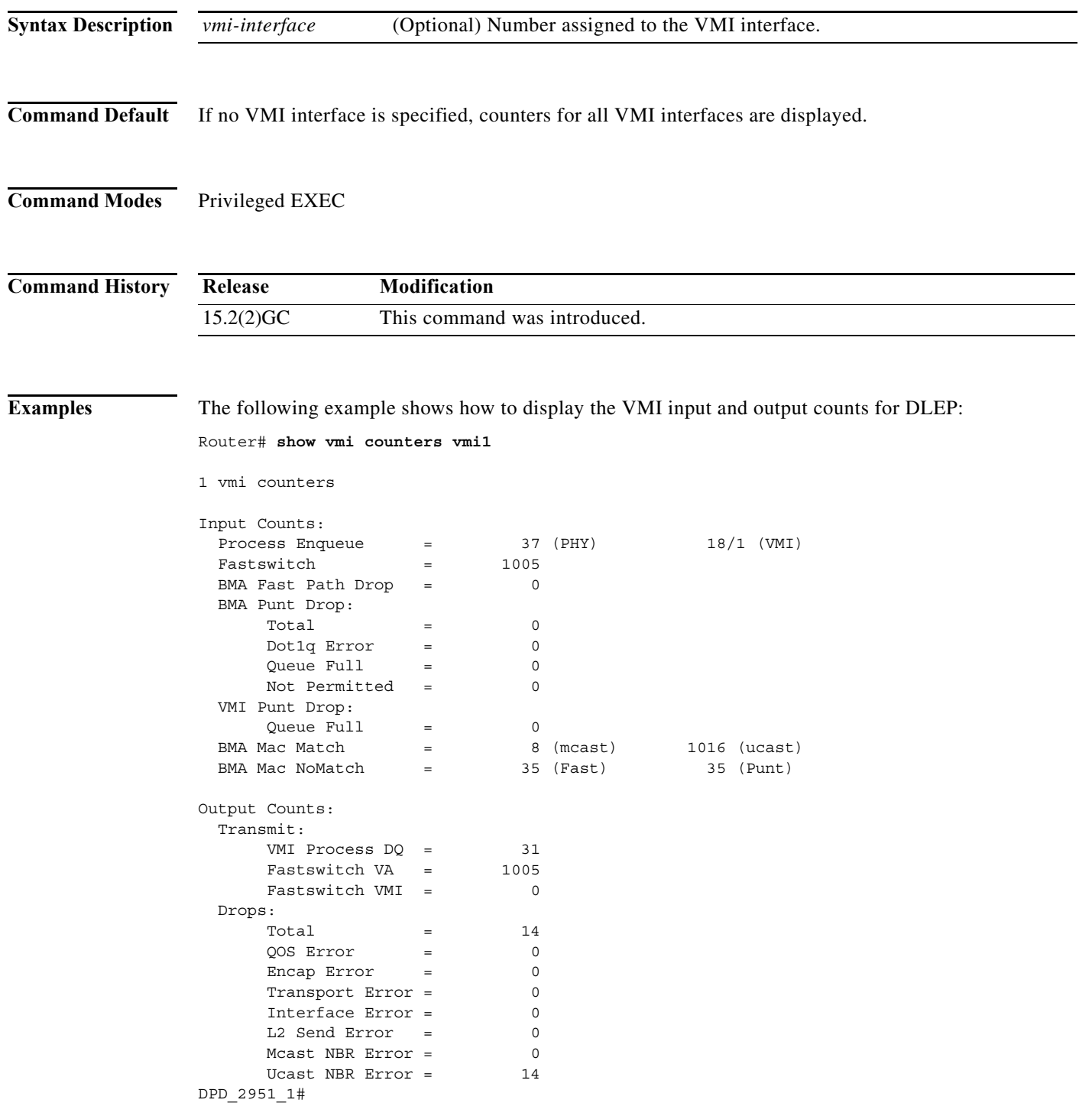

×

**The Second** 

#### Router#

The following example shows vmi counts for PPPoE.

Router#show vmi counters vmi 2

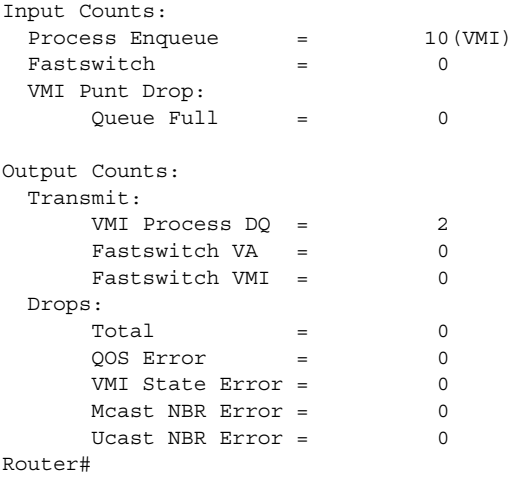

#### The following example shows vmi counts for DLEP.

Router# show vmi counters vmi 2

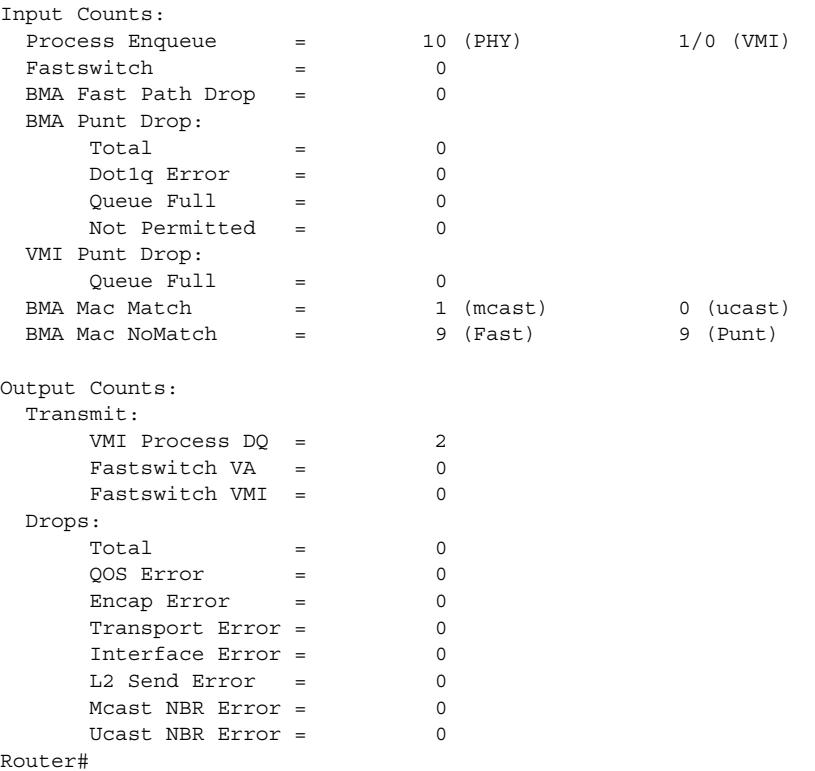

[Table A-14](#page-118-0) describes the count definitions in the **show vmi counters** command display.

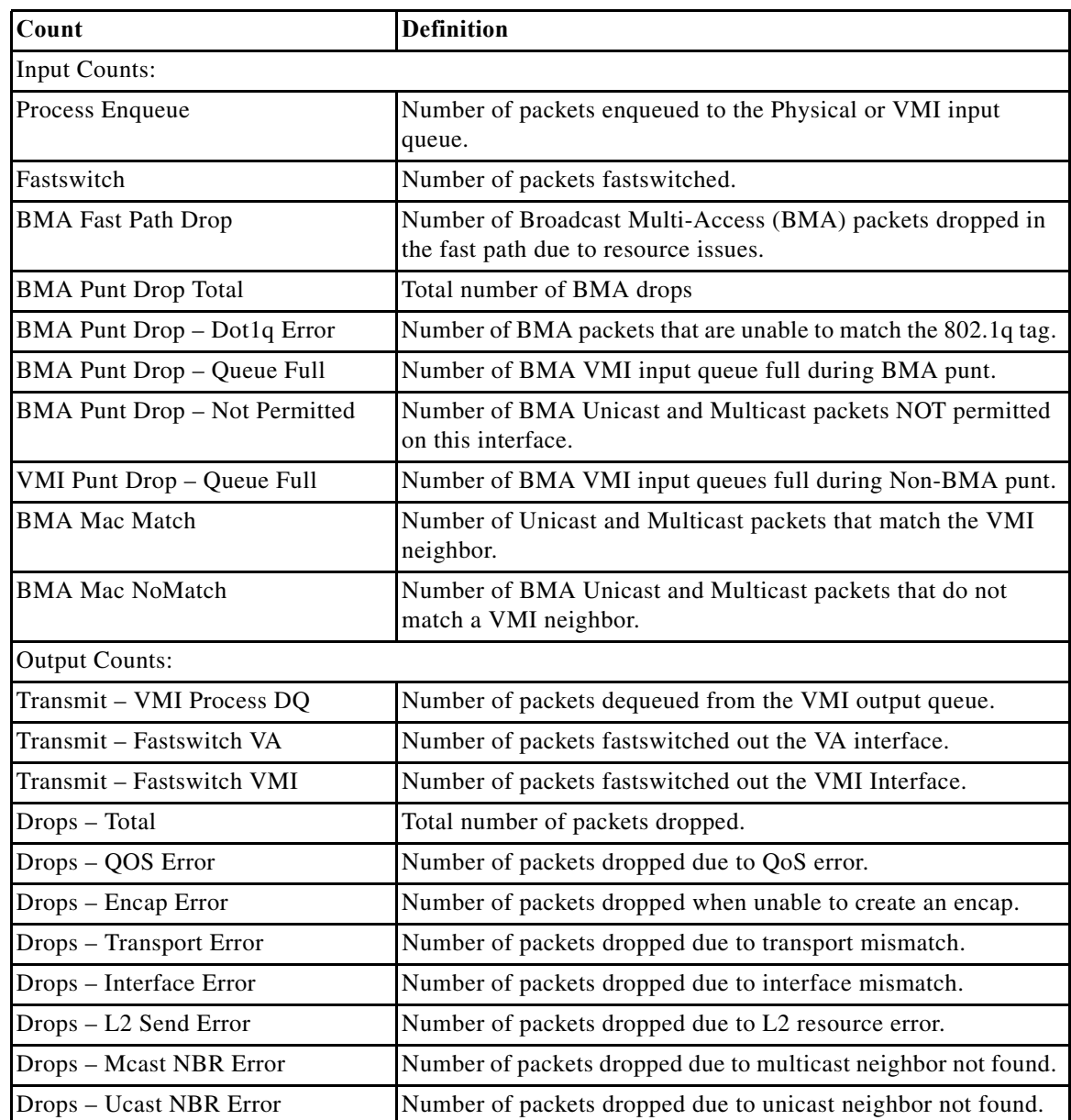

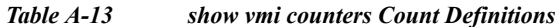

# **show vmi neighbors**

To display information about neighbor connections to the VMI, use the **show vmi neighbors** command in privileged EXEC mode.

**show vmi neighbors** [**detail**] [*vmi-interface*]

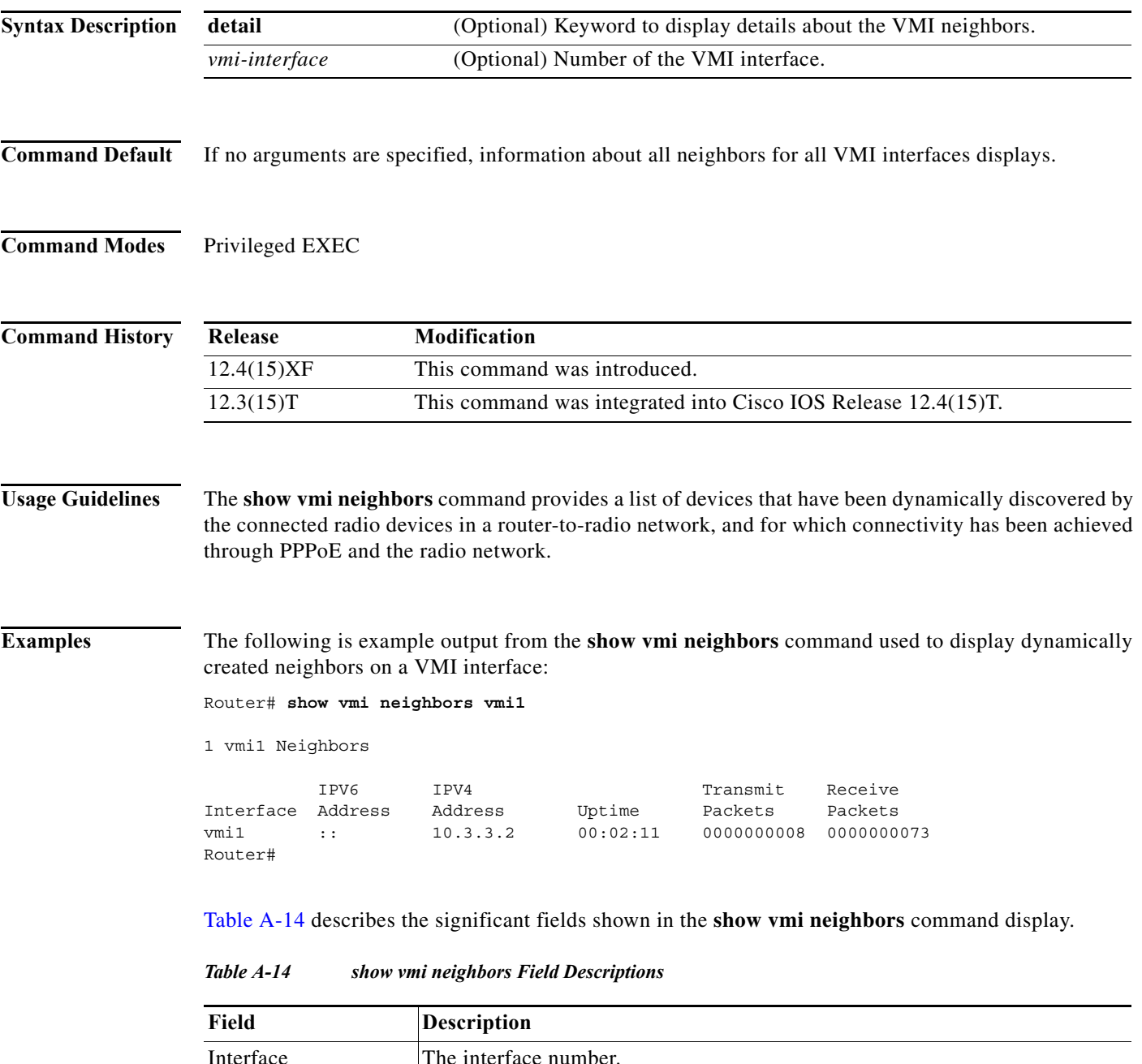

<span id="page-118-0"></span>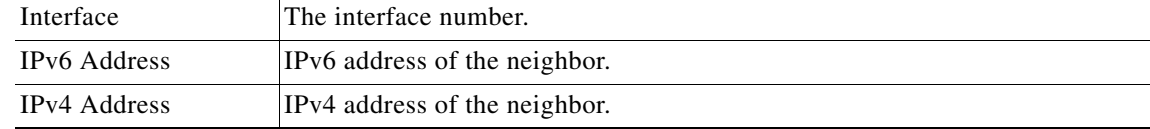

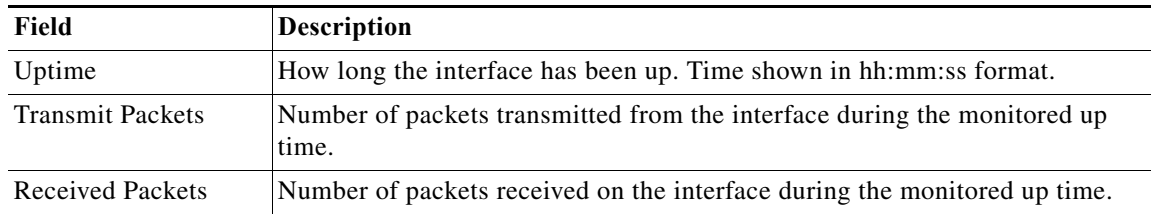

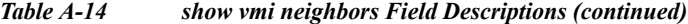

#### **show vmi neighbors command with detail keyword: Example**

The following example shows the details about the known VMI neighbors:

Router# **show vmi neighbors detail**

1 vmi1 Neighbors

```
vmi1 IPV6 Address=::
        IPV4 Address=10.20.1.6, Uptime=00:00:23
       Output pkts=0, Input pkts=3
       No Session Metrics have been received for this neighbor.
       Transport PPPoE, Session ID=2
        INTERFACE STATS: 
           VMI Interface=vmi1, 
             Input qcount=0, drops=0, Output qcount=0, drops=0
          V-Access intf=Virtual-Access3, 
             Input qcount=0, drops=0, Output qcount=0, drops=0
           Physical intf=FastEthernet0/0, 
              Input qcount=0, drops=0, Output qcount=0, drops=0
PPPoE Flow Control Stats
   Local Credits: 65524 Peer Credits: 65524 Scalar Value 64 bytes
   Credit Grant Threshold: 28000 Max Credits per grant: 65534 
   Credit Starved Packets: 0
   PADG Seq Num: 24 PADG Timer index: 0 
   PADG last rcvd Seq Num: 24 
   PADG last nonzero Seq Num: 0 
   PADG last nonzero rcvd amount: 0
   PADG Timers: [0]-1000 [1]-2000 [2]-3000 [3]-4000 
   PADG xmit: 24 rcvd: 24
   PADC xmit: 24 rcvd: 24
   PADQ xmit: 0 rcvd: 0 
Router#
```
[Table A-15](#page-119-0) describes the significant fields shown in the **show vmi neighbors detail** command display.

| Field               | <b>Description</b>                                                 |
|---------------------|--------------------------------------------------------------------|
| Interface           | The interface number.                                              |
| <b>IPv6</b> Address | IPv6 address of the neighbor.                                      |
| <b>IPv4</b> Address | IPv4 address of the neighbor.                                      |
| Uptime              | How long the interface has been up. Time shown in hh:mm:ss format. |
| Output pkts         | Number of outgoing packets during the recorded up time.            |
| Input pkts          | Number of incoming packets during the recorded up time.            |

<span id="page-119-0"></span>*Table A-15 show vmi neighbors detail Field Descriptions*

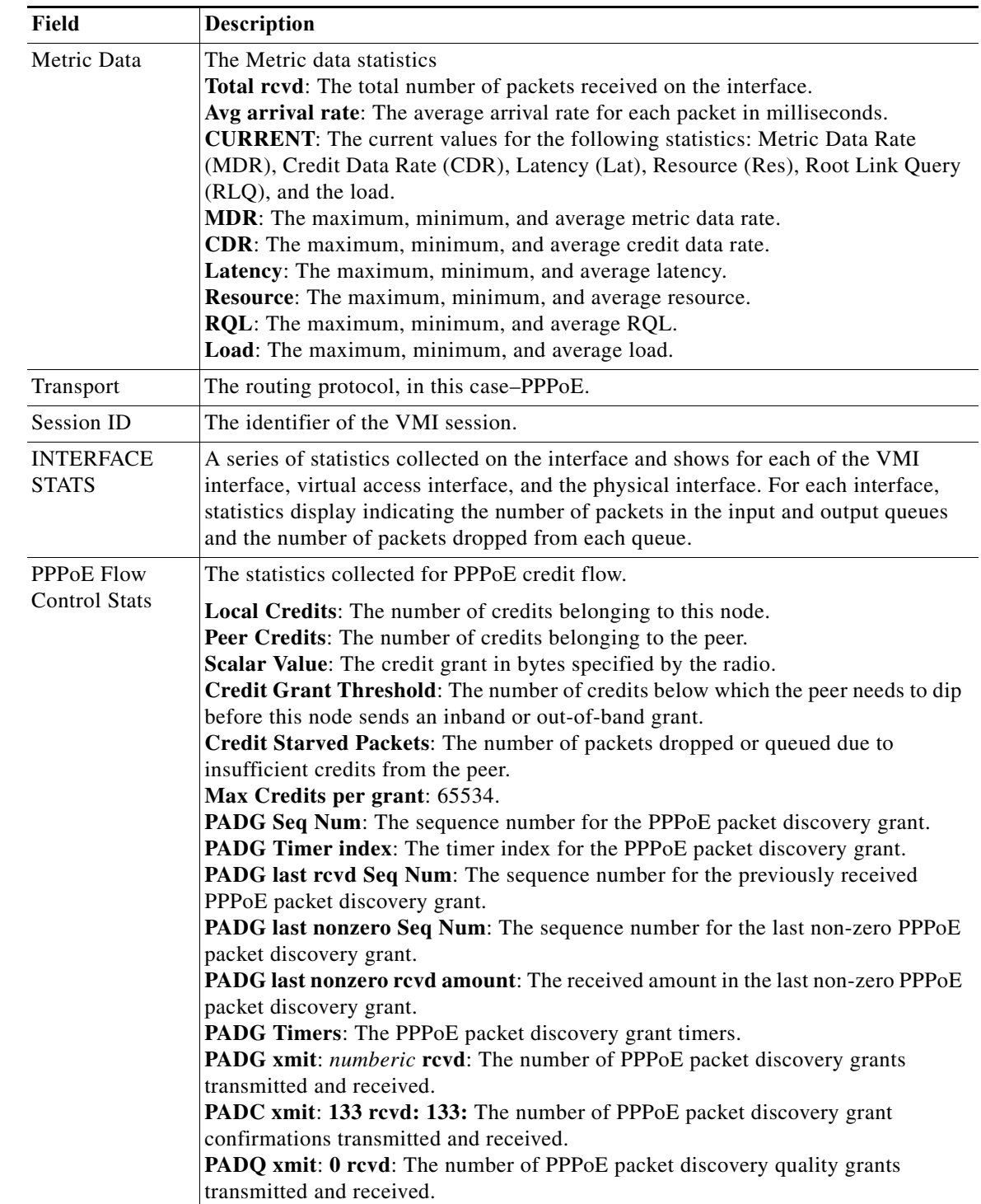

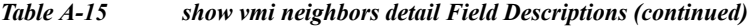

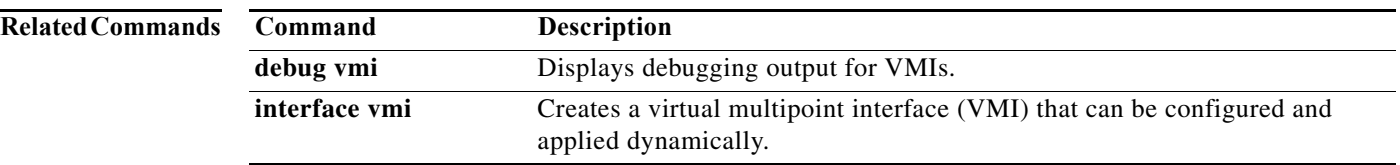

### **shutdown**

To deactivate an IP multiplexing profile, enter the **shutdown** command. To activate an IP multiplexing profile, use the **no** form of the command.

**shutdown**

[**no**] **shutdown**

**Command Modes** IP multiplexing configuration (config-ipmux-profile) IPv6 multiplexing configuration (config-ipmux-profile-v6)

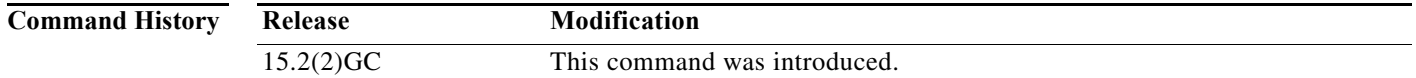

#### **Usage Guidelines** You must enter the **no shutdown** command to activate an IP multiplexing profile so that the IP multiplexing packet handler processes packets for IP multiplexing. A disabled multiplexing profile cannot send superframes, but will accept incoming superframes which match its configured source and destination addresses.

If you want to change the ACL associated with the profile, or edit the ACL associated with the profile, you must enter the **shutdown** command. After you have changed either the access-list or the ACL associated with the profile, you then enter the **no shutdown** command to clear the IP multiplexing cache and use the new information.

A multiplexing profile must have both a source and destination address configured in order to be activated.

**Examples** The following example shows how to activate the IP multiplexing profile *routeRTP-SJ*.

router#**configure terminal** router(config)#**ipv6 mux profile routeRTP-SJ** router(config-ipmux-v6)#**no shutdown** router(config-ipmux-v6)#**exit** router(config)#

### **singlepacket**

Interesting data packets are always transmitted inside a superframe, even if there is only one packet to transmit when the hold timer expires. If you want the IP multiplexing packet handler not to create single packet superframes, enter the **no singlepacket** command. If you want to send single packet superframes, enter the singlepacket command.

**singlepacket**

[**no**] **singlepacket**

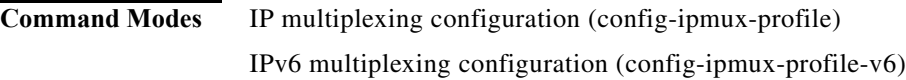

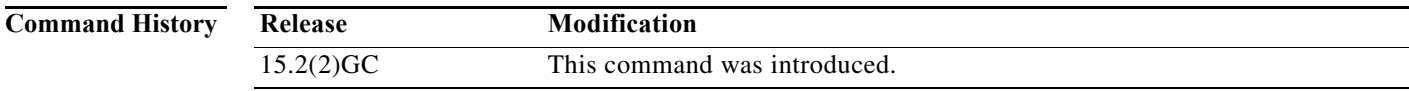

### **Usage Guidelines** By default the IP multiplexing packet handler creates single packet superframes.

Single packet multiplexing applies to all hold queues for a given IP multiplexing profile.

**Examples** The following example shows how to configure single packet superframes for IP multiplexing profile *routeRTP-SJ*.

```
router#configure terminal
router(config)#ipv6 mux profile routeRTP-SJ
router(config-ipmux-v6)#singlepacket
router(config-ipmux-v6)#exit
router(config)#
```
**The Contract of the Contract of the Contract of the Contract of the Contract of the Contract of the Contract of the Contract of the Contract of the Contract of the Contract of the Contract of the Contract of the Contract** 

### **source**

To specify the IPv4 or IPv6 source address for the local endpoint of the IP multiplexing path, enter the **source** command. To clear the source address, use the **no** form of the command.

**source {***ip\_addr | ipv6\_addr |* **interface** *interface\_type***}**

[**no**] **source**

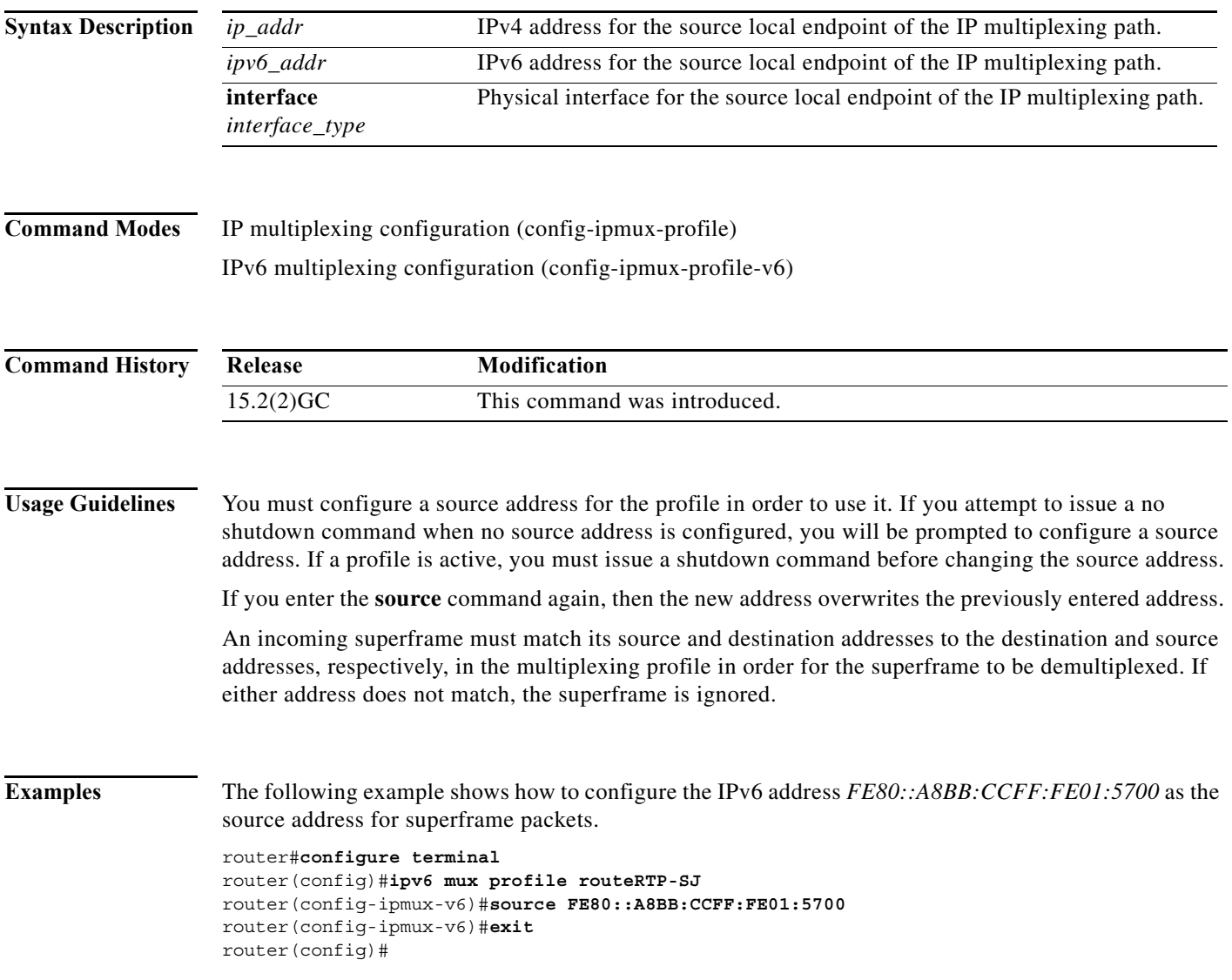

**The Contract of the Contract of the Contract of the Contract of the Contract of the Contract of the Contract o** 

## **summary-prefix (OSPFv3)**

To configure an IPv6 summary prefix, use the **summary-prefix** command in router address-family configuration mode. To restore the default, use the **no** form of this command.

**summary-prefix** *prefix* [**not-advertise** | **tag** *tag-value*]

**no summary-prefix** *prefix* [**not-advertise** | **tag** *tag-value*]

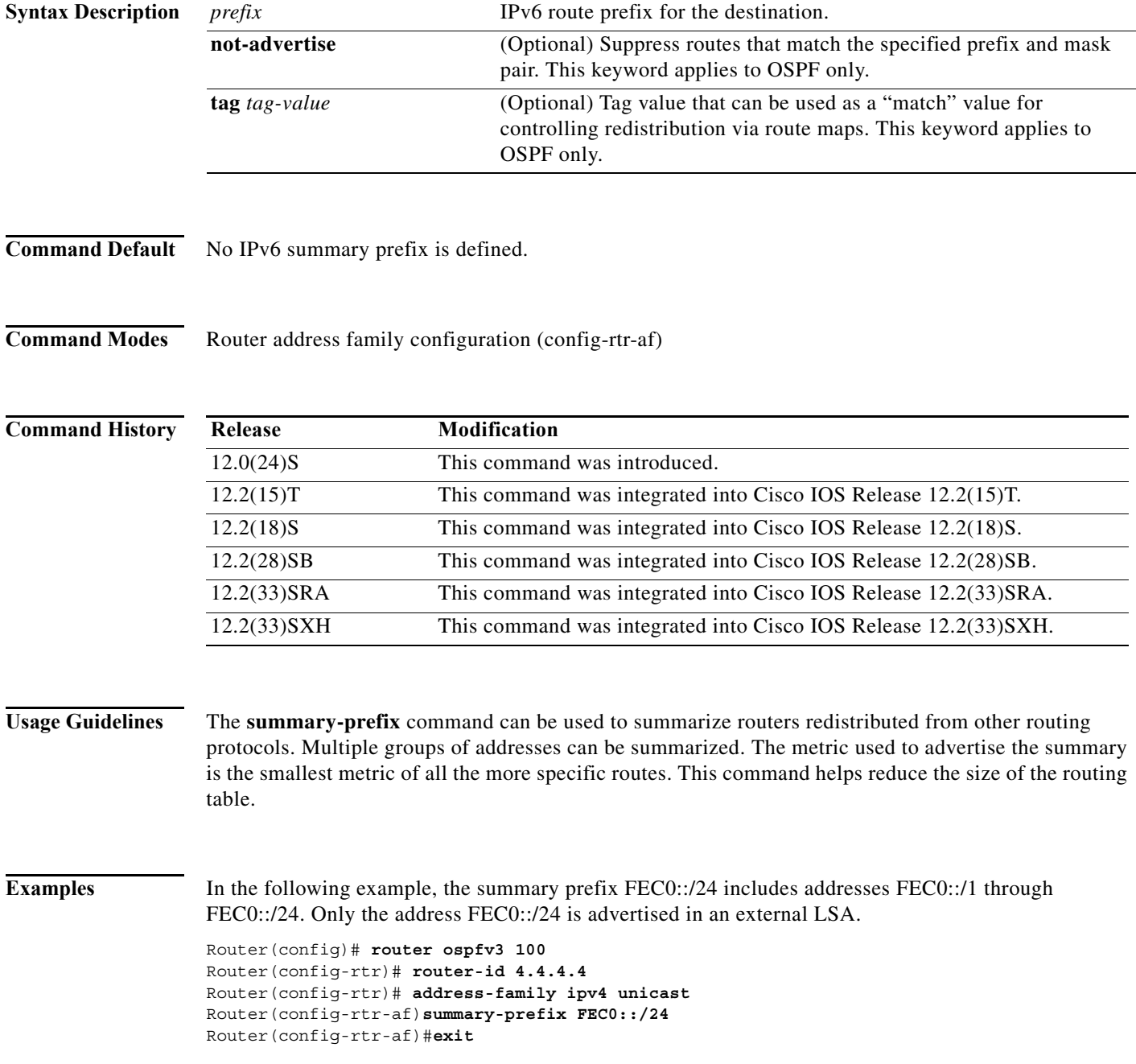

Router# **show ospfv3 summary-prefix** OSPFv3 Process 100, Summary-prefix FEC0::/24 Metric 16777215, Type 0, Tag 0 OSPFv3 Process 200, Summary-prefix Not configured

### **timers manet**

To configure MANET timer parameters, use the **timers manet** command in router-configuration mode. To restore the timer default values, use the **no** form of this command.

**timers manet** {**ackwait** *ackwait-value |* **peering** *peering-value* **| pushback** *pushback-value*}

**no timers manet** {**ackwait** *ackwait-value |* **peering** *peering-value* **| pushback** *pushback-value*}

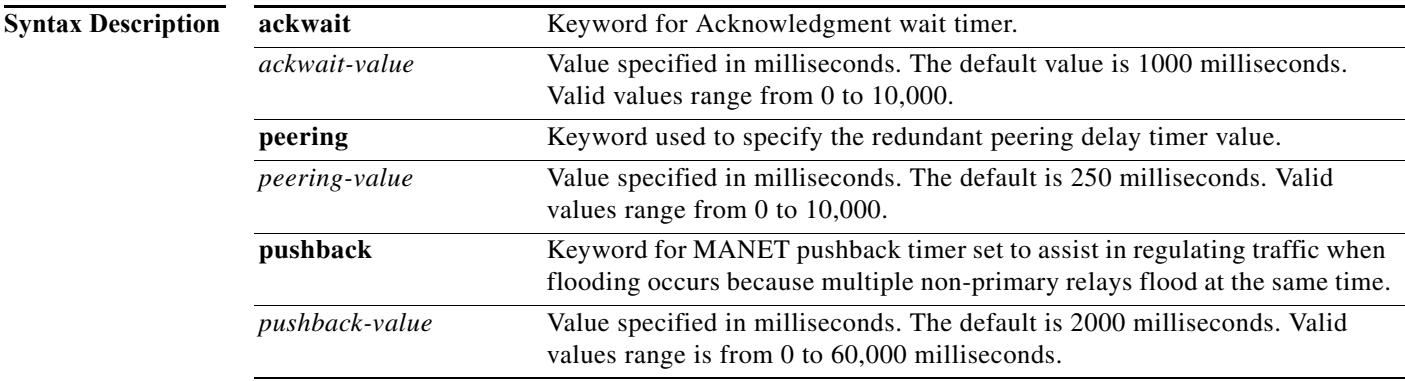

#### **Command Modes** Router configuration (config-rtr)

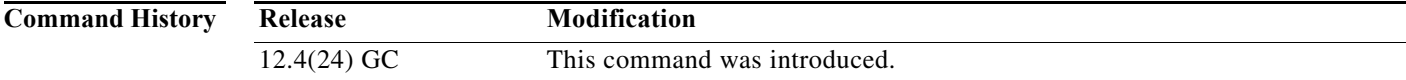

#### **Usage Guidelines Timers on MANET Interfaces**

Non-active relays do not immediately start helping with flooding. Timers can be configured to delay Non-active relays until the active relay finishes its procedure. The **timers manet** command is used to configure these timers.

#### **Peering Timers on MANET Interfaces**

When selective peering is enabled, this timer determines how long the OSPFv3 process waits between selective peering decisions. Use the **peering** keyword to specify how long the router waits between selective peering decisions.

#### **Acknowledgements on MANET Interfaces**

When sending acknowledgments on a MANET interface, a small delay is configured in order to accumulate as many acknowledgments as possible into a single ACK message to reduce the number of messages being sent. Use the **ackwait** *ackwait-value* keyword and argument to set the acknowledgment wait timer.

#### **Pushback Timers on MANET Interfaces**

Use the **pushback** keyword to help prevent multiple non-primary relays from flooding at the same time. If a relay has already seen all of the acknowledgements from the nodes for which it is going to relay, it will cancel the pushback timer.

The default value for the pushback timer is 50 percent of the retransmit timer value.

**Examples** The following example shows how to set the MANET pushback timer to 50,000 milliseconds, the MANET acknowledgement timer to 1001 milliseconds, and the MANET peering timer to 1000 seconds:

```
Router(config)#router ospfv3 100
Router(config-router)#router-id 1.1.1.1
Router(config-router)#address-family ipv6 unicast
Router(config-router-af)#exit
Router(config-router)#timers manet pushback 50000
Router(config-router)#timers manet ackwait 1001
Router(config-router)#timers manet peering 1000
Router(config-router)#end
Router#show running-config | be router ospfv3 100
router ospfv3 100
 router-id 1.1.1.1
 timers manet ackwait 1001
  timers manet pushback 50000
  timers manet peering 1000
  !
  address-family ipv6 unicast
  exit-address-family
!
Router#
```
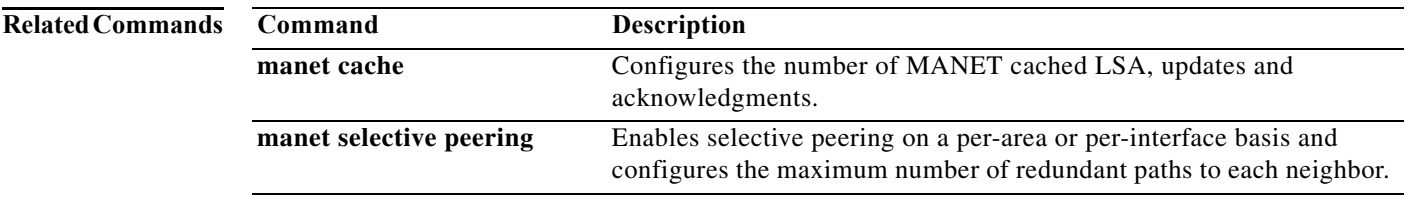

## **timers throttle spf**

To turn on Open Shortest Path First (OSPF) for IPv6 shortest path first (SPF) throttling, use the **timers throttle spf** command in router-configuration mode. To turn off SPF throttling, use the **no** form of this command.

**timers throttle spf** *delay next-delay holdtime*

**no timers throttle spf**

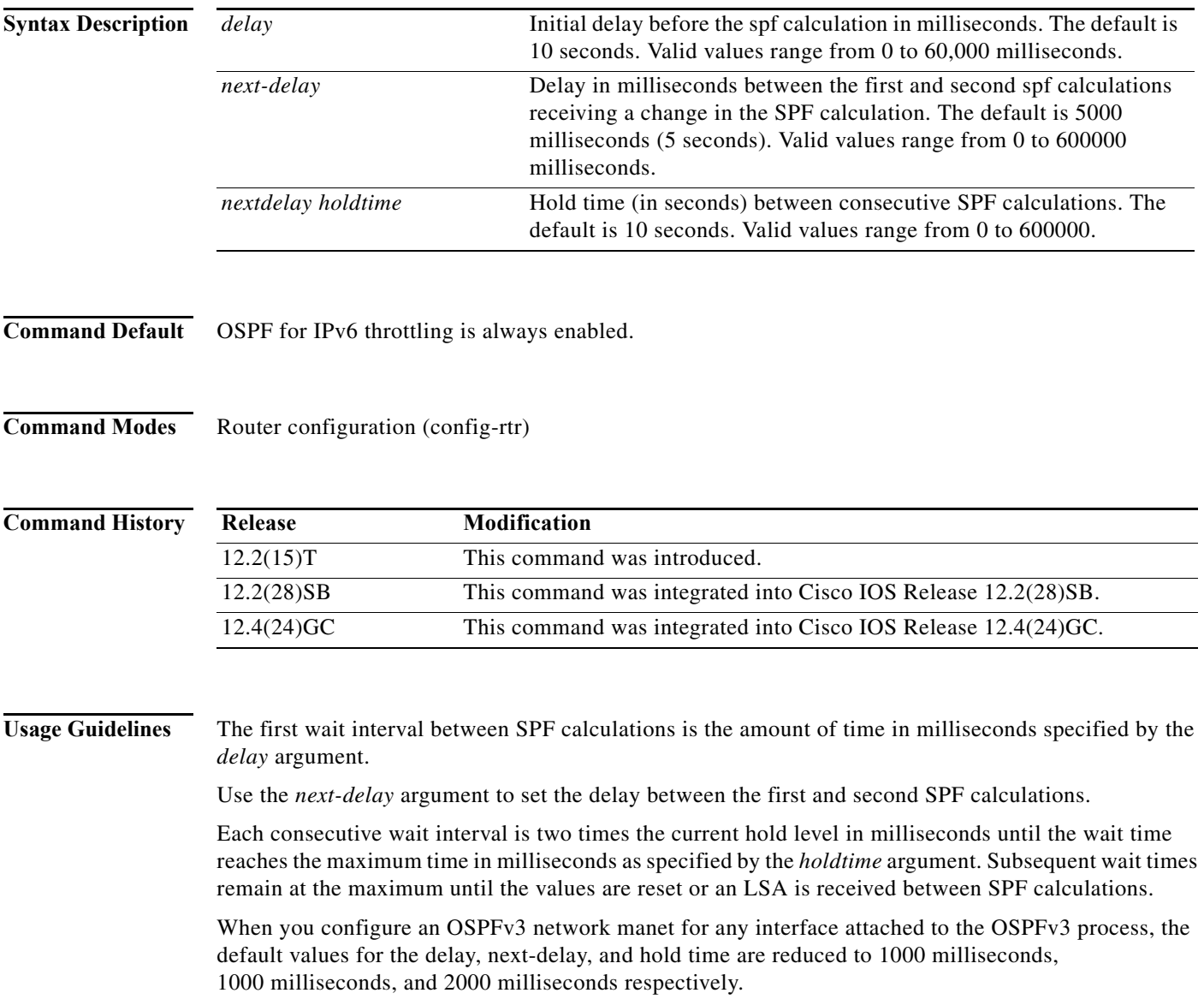

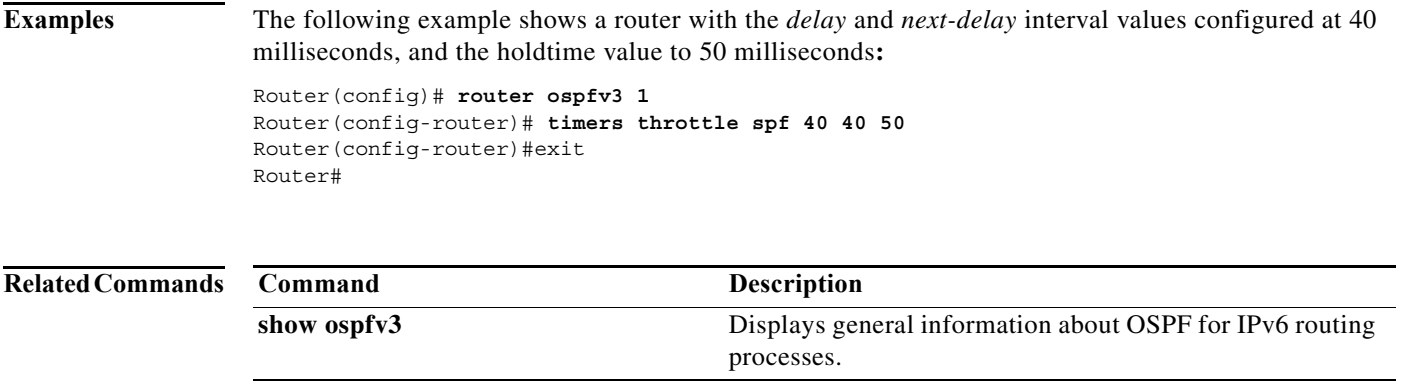

# **ttl**

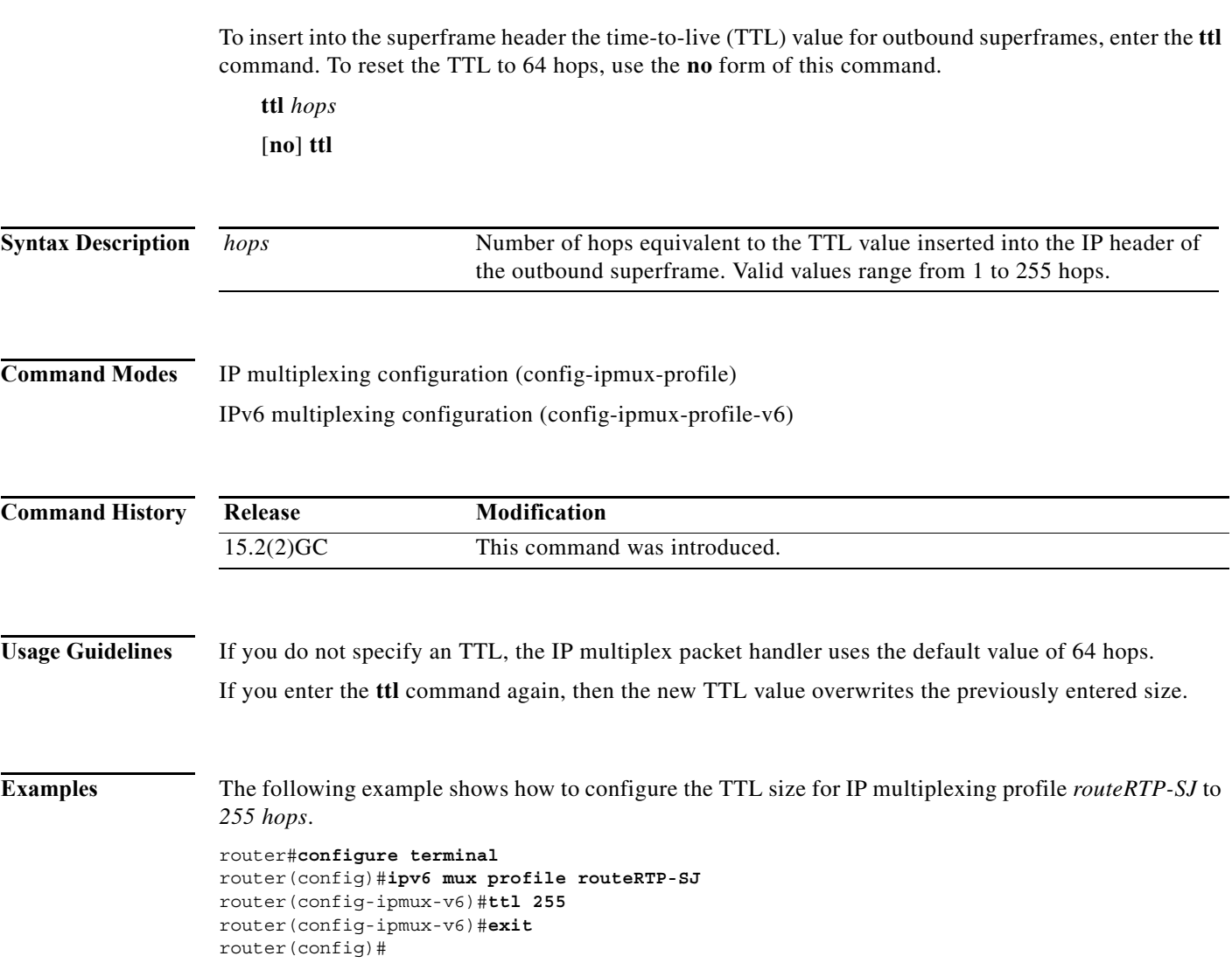

 $\blacksquare$